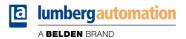

# Manual

# PROFINET

LioN-X Digital-I/O Multiprotocol: 0980 XSL 3900-121-007D-01F (16 x Input/Output) 0980 XSL 3901-121-007D-01F (16 x Input) 0980 XSL 3903-121-007D-01F (8 x Input, 8 x Output isolated) 0980 XSL 3923-121-007D-01F (8 x Input, 8 x Output)

# Contents

| 1 About this manual              | 9  |
|----------------------------------|----|
| 1.1 General information          | 9  |
| 1.2 Explanation of symbols       | 10 |
| 1.2.1 Use of danger information  | 10 |
| 1.2.2 Use of general information | 10 |
| 1.3 Version information          | 10 |
| 2 Safety instructions            | 11 |
| 2.1 Intended use                 | 11 |
| 2.2 Qualified personnel          | 12 |
| 3 Designations and synonyms      | 13 |
| 4 System description             | 16 |
| 4.1 Device variants              | 17 |
| 4.2 I/O port overview            | 18 |
| 5 Overview of product features   | 22 |
| 5.1 PROFINET product features    | 22 |
| 5.2 Integrated Web server        | 25 |
| 5.3 Security features            | 26 |
| 5.4 Other features               | 27 |
|                                  |    |

| 6 Assembly and wiring                            | 28 |
|--------------------------------------------------|----|
| 6.1 General information                          | 28 |
| 6.2 Outer dimensions                             | 29 |
| 6.2.1 LioN-X Digital-I/O multiprotocol variants  | 29 |
| 6.2.2 Notifications                              | 33 |
| 6.3 Port assignments                             | 34 |
| 6.3.1 Ethernet ports, M12 socket, 4-pin, D-coded | 34 |
| 6.3.2 Power supply with M12 power L-coded        | 35 |
| 6.3.3 I/O ports as M12 sockets                   | 36 |
| 6.3.3.1 I/O ports                                | 37 |
| 7 Starting operation                             | 38 |
| 7.1 GSDML file                                   | 38 |
| 7.2 MAC addresses                                | 38 |
| 7.3 State on delivery                            | 39 |
| 7.4 Setting the rotary encoding switches         | 40 |
| 7.4.1 PROFINET                                   | 43 |
| 7.4.2 Factory reset                              | 43 |
| 7.5 SNMPv1                                       | 43 |

# 8 Configuration and operation with SIEMENS TIA Portal<sup>®</sup> 44

| 8.1 Assigning a device name and IP address        | 46 |
|---------------------------------------------------|----|
| 8.2 Configuring the I/O ports                     | 48 |
| 8.2.1 Deleting the I/O configuration              | 49 |
| 8.2.2 Changing the I/O configuration              | 50 |
| 8.3 Parameterization of the Status/Control Module | 51 |
| 8.3.1 General Parameters                          | 53 |
| 8.3.2 DI/DO Mapping                               | 55 |
|                                                   |    |

| 8.3.3 DO Surveillance Timeout (ms)            | 58 |
|-----------------------------------------------|----|
| 8.3.4 DO Failsafe Behavior                    | 58 |
| 8.3.5 DO Restart Mode after Failure           | 59 |
| 8.3.6 DO Current Limit                        | 60 |
| 8.3.7 DI Filter Time                          | 61 |
| 8.3.8 DI Input Logic                          | 62 |
| 8.4 Media Redundancy Protocol (MRP)           | 63 |
| 8.5 Identification & maintenance (I&M)        | 65 |
| 8.5.1 Supported I&M features                  | 65 |
| 8.5.1.1 I&M data of the PN-IO Device          | 65 |
| 8.5.2 Reading and writing I&M data            | 68 |
| 8.5.2.1 I&M Read Record                       | 69 |
| 8.5.2.2 I&M Write Record                      | 71 |
| 8.6 Fast Start Up (FSU) / Prioritized Startup | 72 |

| 9 Process data assignment      | 74 |
|--------------------------------|----|
| 9.1 0980 XSL 3900-121-007D-01F | 75 |
| 9.1.1 16 DI/DO                 | 75 |
| 9.1.1.1 Mapping Mode 1         | 75 |
| 9.1.1.2 Mapping Mode 2         | 75 |
| 9.1.1.3 Mapping Mode 3         | 75 |
| 9.1.1.4 Mapping Mode 4         | 75 |
| 9.1.1.5 Mapping Mode 5         | 76 |
| 9.1.2 16 DI                    | 77 |
| 9.1.2.1 Mapping Mode 1         | 77 |
| 9.1.2.2 Mapping Mode 2         | 77 |
| 9.1.2.3 Mapping Mode 3         | 77 |
| 9.1.2.4 Mapping Mode 4         | 77 |
| 9.1.2.5 Mapping Mode 5         | 77 |
| 9.1.3 16 DO                    | 78 |
| 9.1.3.1 Mapping Mode 1         | 78 |
| 9.1.3.2 Mapping Mode 2         | 78 |
| 9.1.3.3 Mapping Mode 3         | 78 |
| 9.1.3.4 Mapping Mode 4         | 78 |

| 9.1.3.5 Mapping Mode 5                              | 78 |
|-----------------------------------------------------|----|
| 9.1.4 8 DI                                          | 79 |
| 9.1.4.1 Mapping Mode 5                              | 79 |
| 9.1.5 8 DI/8 DO, Opt. 1                             | 79 |
| 9.1.5.1 Mapping Mode 5                              | 79 |
| 9.1.6 8 DI/8 DO, Opt. 2                             | 79 |
| 9.1.6.1 Mapping Mode 5                              | 79 |
| 9.1.7 8 DI/8 DO, Opt. 3                             | 80 |
| 9.1.7.1 Mapping Mode 5                              | 80 |
| 9.1.8 8 DI                                          | 80 |
| 9.1.8.1 Mapping Mode 5                              | 80 |
| 9.2 0980 XSL 3901-121-007D-01F                      | 81 |
| 9.2.1 16 DI                                         | 81 |
| 9.2.1.1 Mapping Mode 1                              | 81 |
| 9.2.1.2 Mapping Mode 2                              | 81 |
| 9.2.1.3 Mapping Mode 3                              | 81 |
| 9.2.1.4 Mapping Mode 4                              | 81 |
| 9.2.1.5 Mapping Mode 5                              | 82 |
| 9.2.2 8 DI                                          | 83 |
| 9.2.2.1 Mapping Mode 5                              | 83 |
| 9.3 0980 XSL 3903-121-007D-01F                      | 83 |
| 9.3.1 8 DI/8 DO                                     | 83 |
| 9.3.1.1 Mapping Mode 5                              | 83 |
| 9.4 0980 XSL 3923-121-007D-01F                      | 83 |
| 9.4.1 8 DI/8 DO                                     | 83 |
| 9.4.1.1 Mapping Mode 5                              | 83 |
| 9.5 DO currents X1 X4                               | 84 |
| 9.6 DO currents X5 X8                               | 84 |
| 9.7 U <sub>S</sub> /U <sub>L</sub> voltages X03/X04 | 85 |
| 9.8 PROFINET channel diagnostics mapping            | 86 |
|                                                     |    |

# 10 Diagnostics

87

| 10.1 Detailed diagnostics description                         | 87 |
|---------------------------------------------------------------|----|
| 10.1.1 Error of the system/sensor power supply U <sub>S</sub> | 87 |

95

| 10.1.2 Error of the actuator power supply U <sub>L</sub>            | 88 |
|---------------------------------------------------------------------|----|
| 10.1.3 Overload/short-circuit of the I/O port sensor supply outputs | 89 |
| 10.1.4 Overload/short circuit of the I/O port Ch. A as actuator     |    |
| outputs                                                             | 90 |
| 10.1.5 Overload/short circuit of the I/O port Ch. B as actuator     |    |
| outputs                                                             | 91 |
| 10.1.6 Generic parameter error                                      | 92 |
| 10.1.7 I/O mapping parameter error                                  | 92 |
| 10.1.8 Force mode diagnostic                                        | 93 |
| 10.1.9 Internal module error                                        | 93 |
| 10.2 Table of PROFINET diagnostic codes                             | 94 |
|                                                                     |    |

# 11 IIoT functionality

| 11.1 MQTT                                       | 96  |
|-------------------------------------------------|-----|
| 11.1.1 MQTT configuration                       | 96  |
| 11.1.2 MQTT topics                              | 99  |
| 11.1.2.1 Base topic                             | 99  |
| 11.1.2.2 Publish topic                          | 102 |
| 11.1.2.3 Command topic (MQTT Subscribe)         | 110 |
| 11.1.3 MQTT configuration - Quick start guide   | 114 |
| 11.1.3.1 MQTT configuration via JSON            | 114 |
| 11.2 OPC UA                                     | 116 |
| 11.2.1 OPC UA configuration                     | 116 |
| 11.2.1.1 Gateway objects                        | 119 |
| 11.2.1.2 Ports objects                          | 122 |
| 11.2.1.3 Channel objects                        | 123 |
| 11.2.2 OPC UA address space                     | 125 |
| 11.2.3 OPC UA configuration - Quick start guide | 126 |
| 11.2.3.1 OPC UA configuration via JSON          | 126 |
| 11.3 REST API                                   | 128 |
| 11.3.1 Standard device information              | 128 |
| 11.3.2 Structure                                | 129 |
| 11.3.3 Configuration and forcing                | 133 |
| 11.4 CoAP server                                | 135 |

| 11.4.1 CoAP configuration                           | 135 |
|-----------------------------------------------------|-----|
| 11.4.2 REST API access via CoAP                     | 136 |
| 11.4.3 CoAP configuration - Quick start guide       | 138 |
| 11.4.3.1 CoAP configuration via JSON                | 138 |
| 11.5 Syslog                                         | 140 |
| 11.5.1 Syslog configuration                         | 140 |
| 11.5.2 Syslog configuration - Quick start guide     | 143 |
| 11.5.2.1 Syslog configuration via JSON              | 143 |
| 11.6 Network Time Protocol (NTP)                    | 145 |
| 11.6.1 NTP configuration                            | 145 |
| 11.6.2 NTP configuration - Quick start guide        | 147 |
| 11.6.2.1 NTP configuration via JSON                 | 147 |
| 12 The integrated Web server                        | 149 |
| -                                                   |     |
| 12.1 LioN-X 0980 XSL variants                       | 150 |
| 12.1.1 The Status page                              | 150 |
| 12.1.2 The Ports page                               | 151 |
| 12.1.3 The System page                              | 152 |
| 12.1.4 The User page                                | 154 |
| 13 Technical data                                   | 155 |
| 13.1 General                                        | 156 |
| 13.2 PROFINET protocol                              | 157 |
| 13.3 Power supply of the module electronics/sensors | 158 |
| 13.4 Power supply of the actuators                  | 159 |
| 13.5 I/O ports                                      | 159 |
| 13.5.1 Digital inputs                               | 160 |
| 13.5.2 Digital outputs                              | 160 |
| 13.6 LEDs                                           | 162 |
| 13.7 Data transfer times                            | 164 |
|                                                     |     |

# **14 Accessories**

167

# **1 About this manual**

# **1.1 General information**

Please read the assembly and operating instructions in this manual carefully before starting up the devices. Keep the manual where it is accessible to all users.

The texts, figures, diagrams, and examples used in this manual are used exclusively to explain how to operate and apply the devices.

Please contact us if you have any detailed questions on installing and starting up the devices.

Belden Deutschland GmbH – Lumberg Automation™ – Im Gewerbepark 2 D-58579 Schalksmühle Germany lumberg-automation-support.belden.com www.lumberg-automation.com catalog.belden.com

Belden Deutschland GmbH – Lumberg Automation<sup>™</sup> – reserves the right to make technical changes or changes to this manual at any time without notice.

# **1.2 Explanation of symbols**

### **1.2.1 Use of danger information**

Danger information is denoted as follows:

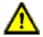

**Danger:** Means that death, serious physical injury or substantial damage to property will occur if the required safety measures are not taken.

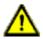

**Warning:** Means that death, serious physical injury or substantial damage to property can occur if the required safety measures are not taken.

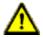

**Caution:** Means that minor physical injury or damage to property can occur if the required safety measures are not taken.

### **1.2.2 Use of general information**

General information is denoted as follows:

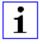

**Attention:** Contains important information on the product, on how to manage the product, or on the respective section of the documentation to which your special attention is being drawn.

# **1.3 Version information**

| Version | Created | Changes                                                        |
|---------|---------|----------------------------------------------------------------|
| 1.0     | 03/2023 |                                                                |
| 1.1     | 07/2023 | Warning in ch. Setting the rotary encoding switches on page 40 |

| Table 1: Overview of manual revisions |
|---------------------------------------|
|---------------------------------------|

# **2 Safety instructions**

### 2.1 Intended use

The products described in this manual are decentralized I/O Devices on an Industrial Ethernet Network.

We adhere to all safety standards when developing, producing, testing, and documenting our products. When you adhere to the handling specifications and safety instructions described for the configuration, assembly, and correct operation, there should not normally be any risks for people or equipment.

The modules fulfill the requirements of the EMC guidelines (89/336/EEC, 93/68/EEC and 93/44/EEC) and the low voltage guideline (73/23/EEC).

The devices are designed to be used in the industrial sector. The industrial environment is distinguished by the fact that the consumer is not connected directly to the public low voltage network. Additional measures are required for use in residential areas or in business and commercial sectors.

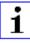

**Attention:** This equipment may cause radio interference in residential areas. In this case the operator may be requested to carry out appropriate measures.

The proper and safe operation of this product depends on proper transportation, storage, assembly, and installation, and careful operation.

During the configuration, installation, start-up, maintenance, and testing of the devices, adhere to the safety and accident-prevention guidelines for the specific application.

Only install cables and accessories that fulfill the requirements and regulations for safety, electromagnetic compatibility, and, where applicable, telecommunication end devices, as well as the specification information. Information on which cables and accessories are permitted for the installation can be obtained from Lumberg Automation<sup>™</sup> or is contained in this manual.

# **2.2 Qualified personnel**

The configuration, installation, start-up, maintenance, and testing of the devices may only be performed by a qualified electrician who is familiar with the safety standards of the automation technology.

The personnel requirements are based on the requirement profiles described by ZVEI, VDMA, or equivalent organizations.

Only electricians who are familiar with the content of this manual are authorized to install and maintain the devices described. These are persons who

- based on their technical training, knowledge, and experience, and their knowledge of the pertinent standards, can evaluate the work to be carried out and identify any potential risks or
- based on working for several years in a related sector, have the same level of knowledge as they would have from the relevant technical training.

Only Belden Deutschland GmbH – Lumberg Automation  $^{\text{TM}}$  – is permitted to make changes to the hardware or software of the products that go beyond the scope of this manual.

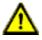

**Warning:** Making unqualified changes to the hardware or software, or non-adherence to the warning information contained in this manual, can result in serious personal injury or damage to equipment.

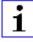

**Attention:** Belden accepts no liability for any damage caused by unqualified personnel or improper use. This automatically voids the warranty.

# **3 Designations and synonyms**

| AOI        | Add-On Instruction                                      |  |  |
|------------|---------------------------------------------------------|--|--|
| API        | Application Programming Interface                       |  |  |
| BF         | Bus Fault LED                                           |  |  |
| Big Endian | Data format with High-B on first place (PROFINET)       |  |  |
| BUI        | Back-Up Inconsistency (EIP diagnostics)                 |  |  |
| СС         | CC-Link IE Field                                        |  |  |
| Ch. A      | Channel A (Pin 4) of I/O port                           |  |  |
| Ch. B      | Channel B (Pin 2) of I/O port                           |  |  |
| CIP        | Common Industrial Protocol (media independent protocol) |  |  |
| CoAP       | Constrained Application Protocol                        |  |  |
| CSP+       | Control & Communication System Profile Plus             |  |  |
| DCP        | Discovery and Configuration Protocol                    |  |  |
| DevCom     | Device Comunicating (EIP diagnostics)                   |  |  |
| DevErr     | Device Error (EIP diagnostics)                          |  |  |
| DI         | Digital Input                                           |  |  |
| DIA        | Diagnostic LED                                          |  |  |
| DO         | Digital Output                                          |  |  |
| DIO        | Digital Input/Output                                    |  |  |
| DTO        | Device Temperature Overrun (EIP diagnostics)            |  |  |
| DTU        | Device Temperature Underrun (EIP diagnostics)           |  |  |
| DUT        | Device under test                                       |  |  |
| EIP        | EtherNet/IP                                             |  |  |
| ERP        | Enterprise Resource Planning system                     |  |  |
| ETH        | ETHERNET                                                |  |  |
| FE         | Functional Earth                                        |  |  |
| FME        | Force Mode Enabled (EIP diagnostics)                    |  |  |
| FSU        | Fast Start-Up                                           |  |  |

| GSDML                | General Station Description Markup Language                                                                |
|----------------------|----------------------------------------------------------------------------------------------------|
| High-B               | High-Byte                                                                                                  |
| ICT                  | Invalid Cycle Time (EIP diagnostics)                                                                       |
| lloT                 | Industrial Internet of Things                                                                              |
| ILE                  | Input process data Length Error (EIP diagnostics)                                                          |
| IME                  | Internal Module Error (EIP diagnostics)                                                                    |
| I/O                  | Input / Output                                                                                             |
| I/O port             | X1 X8                                                                                                    |
| I/O port pin 2       | Channel B of X1 X8                                                                                         |
| I/O port pin 4 (C/Q) | Channel A of X1 X8                                                                                         |
| IVE                  | IO-Link port Validation Error (EIP diagnostics)                                                            |
| I&M                  | Identification & Maintenance                                                                               |
| JSON                 | JavaScript Object Notation (platform independent data format)                                              |
| L+                   | I/O port pin 1, sensor power supply                                                                        |
| LioN-X 60            | LioN-X variants with a width of 60mm                                                                       |
| Little Endian        | Data format with Low-B on first place (EtherNet/IP)                                                        |
| LLDP                 | Link Layer Discovery Protocol                                                                              |
| Low-B                | Low-Byte                                                                                                   |
| LSB                  | Least Significant Bit                                                                                      |
| LVA                  | Low Voltage Actuator Supply (EIP diagnostics)                                                              |
| LVS                  | Low Voltage System/Sensor Supply (EIP diagnostics)                                                         |
| MIB                  | Management Information Base                                                                                |
| MP                   | Multiprotocol: PROFINET + EtherNet/IP + EtherCAT <sup>®</sup> +<br>Modbus TCP (+ CC-Link IE Field Basic)   |
| MQTT                 | Message Queuing Telemetry Transport (open networking protocol)                                             |
| MSB                  | Most Significant Bit                                                                                       |
| M12                  | Metric thread according to DIN 13-1 with 12 mm diameter                                                    |
| NTP                  | Network Time Protocol                                                                                      |
| OLE                  | Output process data Length Error (EIP diagnostics)                                                         |
| OPC UA               | Open Platform Communications Unified Architecture (platform<br>independent, service-oriented architecture) |

| PLC              | Programmable Logic Controller                                                                            |  |  |  |
|------------------|----------------------------------------------------------------------------------------------------|--|--|--|
| PN               | PROFINET                                                                                                 |  |  |  |
| PWR              | Power                                                                                                    |  |  |  |
| REST             | REpresentational State Transfer                                                                          |  |  |  |
| RFC              | Request for Comments                                                                                     |  |  |  |
| RPI              | Requested Packet Interval                                                                                |  |  |  |
| RWr              | Word data input as seen from the master station (CC-Link)                                                |  |  |  |
| RWw              | Word data output as seen from the master station (CC-Link)                                               |  |  |  |
| RX               | Bit data input as seen from the master station (CC-Link)                                                 |  |  |  |
| RY               | Bit data output as seen from the master station (CC-Link)                                                |  |  |  |
| SCA              | Short Circuit Actuator/UL/UAUX (EIP diagnostics)                                                         |  |  |  |
| SCS              | Short Circuit Sensor (EIP diagnostics)                                                                   |  |  |  |
| SLMP             | Seamless Message Protocol                                                                                |  |  |  |
| SNMP             | Simple Network Management Protocol                                                                       |  |  |  |
| SP               | Single Protocol (PROFINET, EtherNet/IP, EtherCAT <sup>®</sup> ,<br>Modbus TCP or CC-Link IE Field Basic) |  |  |  |
| SPE              | Startup Parameterization Error (EIP diagnostics)                                                         |  |  |  |
| U <sub>AUX</sub> | $U_{\text{Auxiliary}}$ supply voltage for the load circuit (Actuator supply on Class B ports)            |  |  |  |
| UDP              | User Datagram Protocol                                                                                   |  |  |  |
| UDT              | User-Defined Data Types                                                                                  |  |  |  |
| UINT8            | Byte in PLC (IB, QB)                                                                                     |  |  |  |
| UINT16           | Unsigned integer with 16 bits or word in PLC (IW, QW)                                                    |  |  |  |
| UL               | $U_{\text{Load}},$ supply voltage for the load circuit (Actuator supply on Class A)                      |  |  |  |
| UL               | Underwriters Laboratories Inc. (certification company)                                                   |  |  |  |
| UTC              | Coordinated Universal Time (Temps Universel Coordonné)                                                   |  |  |  |

Table 2: Designations and synonyms

# **4 System description**

The LioN modules (Lumberg Automation<sup>™</sup> Input/Output Network) function as the interface in an industrial Ethernet system: A central controller on the management level is able to communicate with the decentralized sensors and actuators on the field level. The line or ring topologies for which LioN modules can be used ensure not only reliable data communication but also significantly reduce the number of cables required and thus also the costs for installation and maintenance. They additionally enable easy and quick extension.

### **4.1 Device variants**

The following Digital I/O device variants are available in the LioN-X family:

| Article<br>number | Product designation        | Description                                                                           | I/O port functionality                                                              |
|-------------------|----------------------------|---------------------------------------------------------------------------------------|-------------------------------------------------------------------------------------|
| 935705001         | 0980 XSL 3900-121-007D-01F | LioN-X M12-60 mm,<br>I/O Device<br>Multiprotocol (PN, EIP,<br>EC, MB, CC)<br>Security | 16 x Input/Output<br>universal                                                      |
| 935706002         | 0980 XSL 3901-121-007D-01F | LioN-X M12-60 mm,<br>I/O Device<br>Multiprotocol (PN, EIP,<br>EC, MB, CC)<br>Security | 16 x Input                                                                          |
| 935707001         | 0980 XSL 3903-121-007D-01F | LioN-X M12-60 mm,<br>I/O Device<br>Multiprotocol (PN, EIP,<br>EC, MB, CC)<br>Security | 8 x Input, 8 x Output<br>Mixmodule,<br>galvanic isolated                            |
| 935708001         | 0980 XSL 3923-121-007D-01F | LioN-X M12-60 mm,<br>I/O Device<br>Multiprotocol (PN, EIP,<br>EC, MB, CC)<br>Security | 8 x Input, 8 x Output<br>Mixmodule,<br>without galvanic isolation<br>of the outputs |

Table 3: Overview of LioN-X Digital-I/O variants

# 4.2 I/O port overview

The following tables show the main I/O port differences of the LioN-X family. Pin 4 and Pin 2 of the I/O ports can be configured partly to Digital Input or Digital Output.

| Device<br>variant | Port  | Pin 1 U <sub>S</sub> | Pin 4 / Ch. A (In/Out) |                             | Pin 2 / Ch. B (In/Out) |                             |
|-------------------|-------|----------------------|------------------------|-----------------------------|------------------------|-----------------------------|
|                   | Info: | -                    | Туре 3                 | Supply<br>by U <sub>L</sub> | Туре 3                 | Supply<br>by U <sub>L</sub> |
|                   | X8:   | U <sub>S</sub> (4 A) | DI                     | DO (2 A)                    | DI                     | DO (2 A)                    |
|                   | X7:   | U <sub>S</sub> (4 A) | DI                     | DO (2 A)                    | DI                     | DO (2 A)                    |
| 0980 XSL          | X6:   | U <sub>S</sub> (4 A) | DI                     | DO (2 A)                    | DI                     | DO (2 A)                    |
| 3900              | X5:   | U <sub>S</sub> (4 A) | DI                     | DO (2 A)                    | DI                     | DO (2 A)                    |
|                   | X4:   | U <sub>S</sub> (4 A) | DI                     | DO (2 A)                    | DI                     | DO (2 A)                    |
|                   | X3:   | U <sub>S</sub> (4 A) | DI                     | DO (2 A)                    | DI                     | DO (2 A)                    |
|                   | X2:   | U <sub>S</sub> (4 A) | DI                     | DO (2 A)                    | DI                     | DO (2 A)                    |
|                   | X1:   | U <sub>S</sub> (4 A) | DI                     | DO (2 A)                    | DI                     | DO (2 A)                    |

#### LioN-X 16DIO ports

Table 4: Port configuration of 0980 XSL 3900 ... variants

#### LioN-X 16DI ports

| Device variant | Port  | Pin 1 U <sub>S</sub> | Pin 4 / Ch.<br>A (Input) | Pin 2 / Ch. B<br>(Input) |
|----------------|-------|----------------------|--------------------------|--------------------------|
|                | Info: | -                    | Туре 3                   | Туре 3                   |
|                | X8:   | U <sub>S</sub> (4 A) | DI                       | DI                       |
|                | X7:   | U <sub>S</sub> (4 A) | DI                       | DI                       |
| 0980 XSL 3901  | X6:   | U <sub>S</sub> (4 A) | DI                       | DI                       |
|                | X5:   | U <sub>S</sub> (4 A) | DI                       | DI                       |
|                | X4:   | U <sub>S</sub> (4 A) | DI                       | DI                       |
|                | X3:   | U <sub>S</sub> (4 A) | DI                       | DI                       |
|                | X2:   | U <sub>S</sub> (4 A) | DI                       | DI                       |
|                | X1:   | U <sub>S</sub> (4 A) | DI                       | DI                       |

Table 5: Port configuration of 0980 XSL 3901 ... variants

| Device variant   | Port  | Pin 1 U <sub>S</sub> | Pin 4 / 0 | Ch. A (In/Out)  | Pin 2 / Ch. B | (In/Out)                    |
|------------------|-------|----------------------|-----------|-----------------|---------------|-----------------------------|
|                  | Info: | -                    | Туре 3    | Supply by $U_L$ | Туре 3        | Supply<br>by U <sub>L</sub> |
|                  | X8:   | -                    | -         | DO (2 A)        | -             | DO (2 A)                    |
|                  | X7:   | -                    | -         | DO (2 A)        | -             | DO (2 A)                    |
| 0980 XSL<br>3903 | X6:   | -                    | -         | DO (2 A)        | -             | DO (2 A)                    |
|                  | X5:   | -                    | -         | DO (2 A)        | -             | DO (2 A)                    |
|                  | X4:   | U <sub>S</sub> (4 A) | DI        | -               | DI            | -                           |
|                  | Х3:   | U <sub>S</sub> (4 A) | DI        | -               | DI            | -                           |
|                  | X2:   | U <sub>S</sub> (4 A) | DI        | -               | DI            | -                           |
|                  | X1:   | U <sub>S</sub> (4 A) | DI        | -               | DI            | -                           |

#### LioN-X 8DI8DO ports with galvanic isolation of the outputs

Table 6: Port configuration of 0980 XSL 3903... variants

| Device variant | Port  | Pin 1 U <sub>S</sub> | Pin 4 / 0 | Ch. A (In/Out)  | Pin 2 / Ch. B | (In/Out)                    |
|----------------|-------|----------------------|-----------|-----------------|---------------|-----------------------------|
|                | Info: | -                    | Туре 3    | Supply by $U_L$ | Туре 3        | Supply<br>by U <sub>L</sub> |
|                | X8:   | -                    | -         | DO (2 A)        | -             | DO (2 A)                    |
|                | X7:   | -                    | -         | DO (2 A)        | -             | DO (2 A)                    |
| 0980 XSL       | X6:   | -                    | -         | DO (2 A)        | -             | DO (2 A)                    |
|                | X5:   | -                    | -         | DO (2 A)        | -             | DO (2 A)                    |
|                | X4:   | U <sub>S</sub> (4 A) | DI        | -               | DI            | -                           |
|                | X3:   | U <sub>S</sub> (4 A) | DI        | -               | DI            | -                           |
|                | X2:   | U <sub>S</sub> (4 A) | DI        | -               | DI            | -                           |
|                | X1:   | U <sub>S</sub> (4 A) | DI        | -               | DI            | -                           |

#### LioN-X 8DI8DO ports without galvanic isolation of the outputs

Table 7: Port configuration of 0980 XSL 3923... variants

# **5 Overview of product features**

# **5.1 PROFINET product features**

#### **Data connection**

The connection option provided by LioN-X is the widely used M12 connector with D-coding for the PROFINET IO network.

The connectors are also color-coded to prevent the ports from being mixed up.

#### Data transmission rates

Support of 100 Mbit/s with auto crossover and auto negotiation corresponding to IEEE 802.3.

#### **PROFINET RT IO Device**

The LioN-X I/O Device supports PROFINET RT (real-time). This allows the transmission of time sensitive process data between network components in real-time communication.

#### PROFINET specification V2.41, Conformance Class C (CC-C)

The LioN-X I/O Device complies with the PROFINET specification V2.41 and meet the requirements of Conformance Class C (CC-C) for the integrated switch. This means the device can be used in PROFINET IRT networks.

#### Integrated switch

The integrated Ethernet switch with Conformance Class C (CC-C) has two PROFINET ports and thus supports the establishment of a line or ring topology for the PROFINET IO network.

#### **Media Redundancy Protocol**

The additionally implemented Media Redundancy Protocol (MRP) enables the design of a highly available network infrastructure.

#### Fast Start-Up (FSU)

Fast Start-Up is an accelerated start-up process that enables a LioN-X I/O Device to start communicating on a PROFINET network after a very short time. This makes a faster tool change possible, for example. Thanks to the FSU feature, the network is ready to communicate in less than 500 ms.<sup>1</sup>

#### **Shared Device**

With the shared device functionality, two controllers can access the same I/O device via a PROFINET interface. This option is done by copying the configuration of the I/O device into the first and second controller and assigning it to the second controller as shared device. Every sub slot with I/O data can be assigned to **one** of the two PLCs which share the I/O data of the I/O device.

#### DCP

The Masters use the DCP protocol to automatically assign IP addresses.

#### Net Load Class III

The devices offer advanced robustness against net load according to Net Load Class III.

#### LLDP

The LLDP protocol is used to detect devices in the vicinity (neighborhood detection).

#### SNMPv1

The SNMPv1 protocol (according PROFINET standard V2.35) handles network component monitoring and communication between Master and Device (cannot be operated stand-alone).

#### Alarm and diagnostic messages

The modules support extended PROFINET alarm and diagnostic messages.

<sup>&</sup>lt;sup>1</sup> Measured according to the specification: Internal switch is able to forward telegrams.

#### **I&M** functions

Identification and maintenance data (I&M) means information stored on the module. The identification data consist of manufacturer details for the module and can only be read. The maintenance data consist of system specific details created during the course of configuration. The modules can be uniquely identified online via the I&M data.

The device supports I&M data related to the PNO 2.832 standard (integration for PROFINET, Edition 2):

▶ I&M0 ... I&M3 for the interface module (access slot, sub-slot 0x8000)

#### GSDML-based configuration and parameterization of the I/O ports

The GSDML offers the option of configuring and parameterizing the I/O ports on the master devices within an engineering tool of a PLC.

### **5.2 Integrated Web server**

#### Network parameter display

Get an overview of network parameters such as the IP address, subnet mask and gateway.

#### **Displaying diagnostics**

View diagnostics via the integrated Web server.

#### **User management**

Use the integrated Web server for convenient management of all users.

# **5.3 Security features**

#### **Firmware signature**

The official firmware update packages contain a signature which helps prevent the system against manipulated firmware updates.

#### Syslog

The LioN-X multiprotocol variants support the traceability of messages centrally managed and logged via Syslog.

#### User manager

The Web server provides a user manager to help protect the Web interface against unauthorized access. You can manage the users by groups with different access levels "Admin" or "Write".

Default user settings:

User: admin

Password: private

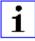

**Attention:** Change the default settings to help protect the device against unauthorized access.

### **5.4 Other features**

#### Interface protection

The devices have reverse polarity, short-circuit and overload protection for all interfaces.

For more details, see section Port assignments on page 34.

#### Failsafe

The devices support a failsafe function. This allows you to define the behavior of every single channel configured as an output in the case of a loss of the PLC communication.

#### **Industrial Internet of Things**

LioN-X is industry 4.0 ready and supports the integration in IIoT networks via REST API and the IIoT-relevant protocols MQTT, OPC UA and CoAP.

#### **Color-coded connectors**

The colored connectors help you avoid confusion in your cabling.

#### IP protection classes: IP65 / IP67 / IP69K

The IP protection class describes environmental influences that the devices can be exposed to without risk and without suffering damage or causing a risk for the user.

The whole LioN-X family offers IP65, IP67 and IP69K.

# **6** Assembly and wiring

# **6.1 General information**

Mount the device on a flat surface using 2 screws (M4x 25/30). The torque required here is 1 Nm. Use washers for all fastening methods as per DIN 125.

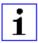

**Attention:** The devices have a ground connection with an M4 thread for the conduction of interference currents and the EMC immunity. This is labeled with the symbol for the ground and the designation "FE"

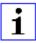

**Attention:** Use a low-impedance connection to connect the device to the reference ground. When using a grounded mounting surface, you can make the connection directly via the fixing screws.

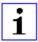

**Attention:** If the mounting surface is ground-free, use a ground strap or a suitable FE line (FE = Functional Earth). Use an M4 screw to connect the ground strap or the FE line to the ground point and if possible put a washer and a toothed washer below the fixing screw.

### **6.2 Outer dimensions**

#### 6.2.1 LioN-X Digital-I/O multiprotocol variants

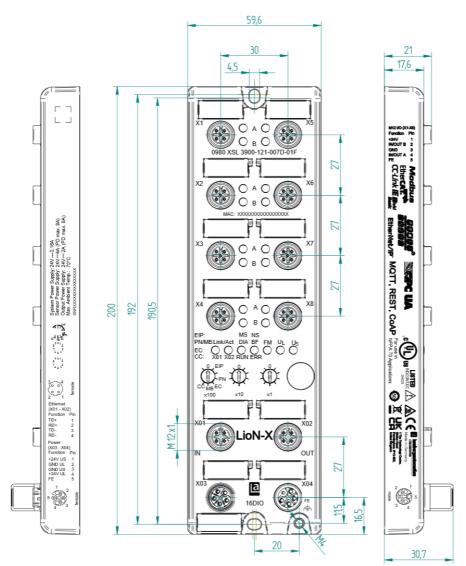

Figure 1: 0980 XSL 3900-121-007D-01F Manual PROFINET Version 1.1 07/2023

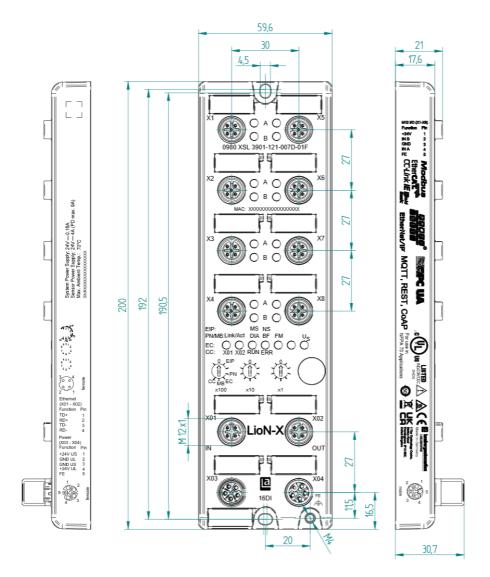

Figure 2: 0980 XSL 3901-121-007D-01F

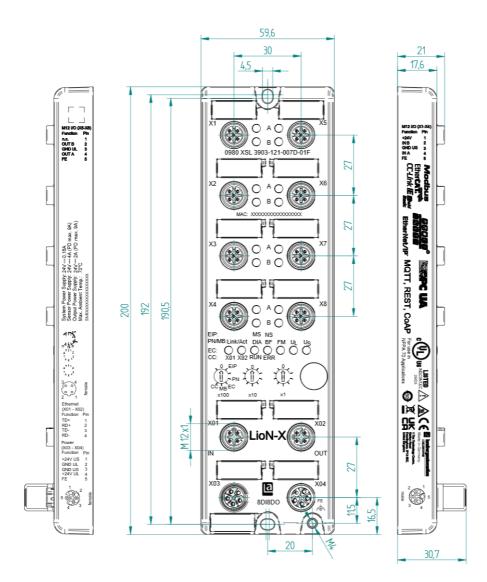

Figure 3: 0980 XSL 3903-121-007D-01F

6 Assembly and wiring

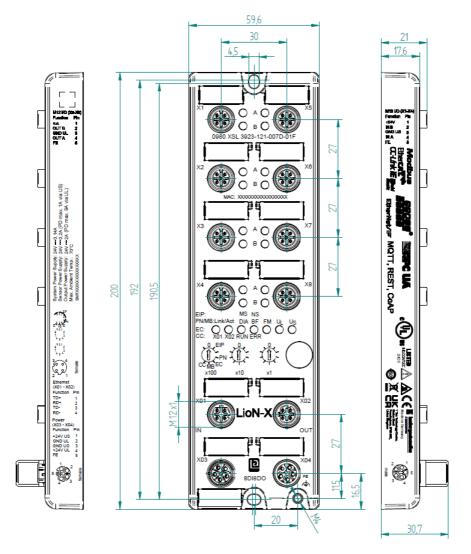

Figure 4: 0980 XSL 3923-121-007D-01F

#### **6.2.2 Notifications**

# i

#### Attention:

For **UL applications**, be sure to use a UL-certified cable with a suitable evaluation to connect the devices (CYJV or PVVA). To program the control, please refer to the OEM information, and only use suitable accessories.

Only approved for interior use. Please note the maximum elevation of 2000 meters. Approved up to a maximum soiling level of 2.

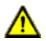

**Warning:** Terminals, housings field-wired terminal boxes or components can exceed temperatures of +60 °C (140 °F).

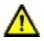

**Warning:** For **UL applications** at a maximum ambient temperature of +70 °C (158 °F):

Use temperature-resistant cables with heat resistance up to at least +125  $^{\circ}$ C (257  $^{\circ}$ F) for all LioN-X and LioN-Xlight variants.

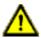

**Warning:** Observe the following maximum output power for the sensor supply of Class A devices:

Max. 4.0 A per port; for **UL applications** max. 5 A for every port pair X1/X2, X3/X4, X5/X6, X7/X8; max. 9.0 A in total (with derating) for the whole port group X1 .. X8.

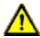

**Warning:** Observe the following maximum output power for the sensor supply of Class A/B devices:

Max. 4.0 A per port; for **UL applications** max. 5.0 A from U<sub>S</sub> power supply for every port pair X1/X2, X3/X4, X5/X6, X7/X8 and max. 5.0 A from U<sub>AUX</sub> power supply in total for port group X5/X6/X7/X8; max. 9.0 A in total (with derating) for the whole port group X1 .. X8.

# **6.3 Port assignments**

All the contact arrangements shown in this chapter show the frontal view of the connection area for the connectors.

### 6.3.1 Ethernet ports, M12 socket, 4-pin, D-coded

Color coding: green

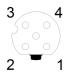

Figure 5: Schematic drawing, ports X01, X02

| Port           | Pin | Signal | Function            |
|----------------|-----|--------|---------------------|
| Ethernet       | 1   | TD+    | Transmit data plus  |
| Ports X01, X02 | 2   | RD+    | Receive data plus   |
|                | 3   | TD-    | Transmit data minus |
|                | 4   | RD-    | Receive data minus  |

Table 8: Assignment of ports X01, X02

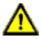

**Caution: Risk of destruction!** Never connect the power supply to the data cables.

#### 6.3.2 Power supply with M12 power L-coded

Color coding: gray

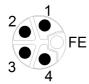

Figure 6: Schematic diagram of the M12 L-coding (connector X03 for Power In)

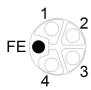

Figure 7: Schematic diagram of the M12 L-coding (socket X04 for Power Out)

| Power supply | Pin | Signal                 | Function                                  |
|--------------|-----|------------------------|-------------------------------------------|
|              | 1   | U <sub>S</sub> (+24 V) | Sensor/system power supply                |
|              | 2   | GND_UL                 | Ground/reference potential U <sub>L</sub> |
|              | 3   | GND_U <sub>S</sub>     | Ground/reference potential U <sub>S</sub> |
|              | 4   | U <sub>L</sub> (+24 V) | Load supply<br>Actuator supply            |
|              | 5   | FE                     | Functional ground                         |

Table 9: Pin assignments ports X03 and X04

**Attention:** Only use power supply units for the system/sensor and actuator supply that correspond to PELV (Protective Extra Low Voltage) or SELV (Safety Extra Low Voltage). Power supplies according to EN 61558-2-6 (transformers) or EN 60950-1 (switching power supply units) fulfill these requirements.

1

Attention: For the input module 0980 XSL 3901-xxx, the two contacts 1 and 5 are not required for the voltage supply of the actuator. Nevertheless, these two contacts are bridged together on the plug and socket side to enable a 5-pole forwarding of the voltage supply to a subsequent module.

### 6.3.3 I/O ports as M12 sockets

Color coding: black

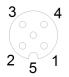

Figure 8: Schematic drawing I/O port as M12 socket

## 6.3.3.1 I/O ports

| 0980 XSL 3900-121 | Pin | Signal             | Function                               |
|-------------------|-----|--------------------|----------------------------------------|
| 16DIO             | 1   | +24 V              | power supply +24 V                     |
| X1 X8             | 2   | IN/OUT             | Ch. B: Digital input or digital output |
|                   | 3   | GND                | Ground/reference potential             |
|                   | 4   | IN/OUT             | Ch. A: Digital input or digital output |
|                   | 5   | FE                 | Functional ground                      |
| 0980 XSL 3901-121 | Pin | Signal             | Function                               |
| 16DI              | 1   | +24 V              | power supply +24 V                     |
| X1 X8             | 2   | IN                 | Ch. B: Digital input                   |
|                   | 3   | GND U <sub>S</sub> | Ground/reference potential             |
|                   | 4   | IN                 | Ch. A: Digital input                   |
|                   | 5   | FE                 | Functional ground                      |
| 0980 XSL 39x3-121 | Pin | Signal             | Function                               |
| 8DI8DO            | 1   | +24 V              | power supply +24 V                     |
| X1 X4             | 2   | IN                 | Ch. B: Digital input                   |
|                   | 3   | GND U <sub>S</sub> | Ground/reference potential             |
|                   | 4   | IN                 | Ch. A: Digital input                   |
|                   | 5   | FE                 | Functional ground                      |
| 8DI8DO            | 1   | n.c.               | -                                      |
| X5 X8             | 2   | OUT                | Ch. B: Digital output                  |
|                   | 3   | GND UL             | Ground/reference potential             |
|                   | 4   | OUT                | Ch. A: Digital output                  |
|                   | 5   | FE                 | Functional ground                      |

Table 10: Pin assignments I/O ports

## **7 Starting operation**

## 7.1 GSDML file

A GSD file in XML format is required to configure the LioN-X variants. All device variants are grouped in a single GSDML file. The file can be downloaded from the product pages on our online catalog: catalog.belden.com

On request, the GSDML file is also sent by the support team.

The GSDML file and the associated bitmap files are grouped together in an archive file named **GSDML-V2.41-BeldenDeutschland-LioN-X**yyyymmdd.xml.

yyyymmdd stands for the date on which the file was issued.

Download this file and unpack it.

In Siemens TIA Portal<sup>®</sup> you create a new project and open the hardware manager under **Configure a device**. Under the menu command **Options** > **Manage general station description files (GSD)** the GSD file is installed by defining the file path.

The LioN-X variants are then available in the hardware catalog.

## 7.2 MAC addresses

Every device has three unique assigned MAC addresses that cannot be changed by the user. The first assigned MAC address is printed onto the device.

## 7.3 State on delivery

PROFINET parameters in state on delivery or after a factory reset:

| PROFINET name:       | Name not assigned                                                                                                    |
|----------------------|----------------------------------------------------------------------------------------------------|
| IP address:          | 0.0.0.0                                                                                                    |
| Subnet mask:         | 0.0.0.0                                                                                                    |
| Device designations: | 0980 XSL 3900-121-007D-01F<br>0980 XSL 3901-121-007D-01F<br>0980 XSL 3903-121-007D-01F<br>0980 XSL 3923-121-007D-01F |
| Vendor ID:           | 0x016a                                                                                                    |
| Device ID:           | 0x0400                                                                                                    |

## 7.4 Setting the rotary encoding switches

The following LioN-X variants support multiprotocol application for the protocols EtherNet/IP (E/IP), PROFINET (P), EtherCAT<sup>®</sup> (EC), Modbus TCP (MB) and CC-Link IE Field Basic (CC):

- 0980 XSL 3900-121-007D-01F
- 0980 XSL 3901-121-007D-01F
- 0980 XSL 3903-121-007D-01F
- 0980 XSL 3923-121-007D-01F

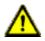

#### Caution: Risk of device damage due to memory malfunction

Any interruption of the power supply to the device during and after protocol selection can lead to a corrupt device memory.

After selecting a protocol followed by a restart of the device, the new protocol is initialized. This can take up to 15 seconds. During this time the device is not usable and the LED indicators are out of function. When the protocol change is complete, the LED indicators return to normal operation and the device can be used again.

Make sure that the power supply is maintained during the entire process.

The LioN-X multiprotocol variants allow you to select different protocols for communication within an industrial Ethernet system. In this way Digital I/O devices with multiprotocol function can be integrated into different networks without it being necessary to purchase products specific for each protocol. This technology also gives you the option to use the same I/O Device in different environments.

Using rotary encoding switches at the lower front of the devices, you can easily and conveniently set both the protocol and the address of the device, if the protocol to be used supports this. Once you have made a protocol selection and started the cyclical communication, the device stores this setting permanently and uses the selected protocol from this point on. To use another supported protocol with this device, perform a factory reset.

The multiprotocol devices have a total of three rotary encoding switches. With the first rotary encoding switch (x100) you set the protocol by using the

corresponding switch position. Additionally, x100 is used to set the third last digit of the IP address for EIP.

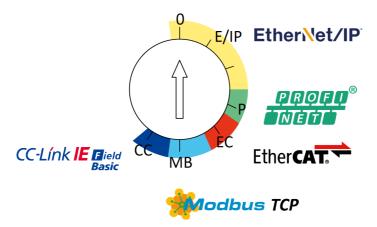

With the other rotary encoding switches (x10 / x1), you set the last two digits of the IP address when you are using EtherNet/IP, Modbus TCP or CC-Link IE Field Basic.

| Protocol         | x100 | x10 | x1  |
|------------------|------|-----|-----|
| EtherNet/IP      | 0-2  | 0-9 | 0-9 |
| PROFINET         | Р    | -   | -   |
| EtherCAT®        | EC   | -   | -   |
| Modbus TCP       | МВ   | 0-9 | 0-9 |
| CC-Link IE Field | СС   | 0-9 | 0-9 |

Table 11: Assignment of the rotary encoding switches for each protocol

The setting you make to select a protocol is described detailed in the protocolspecific sections.

In delivery state no protocol settings are stored in the device. In this case only the desired protocol has to be chosen. To take over a changed rotary encoding switch setting (protocol setting), a power cycle or "Reset" from the Web interface is necessary.

Once you have set the protocol using the rotary encoding switches, the device stores this setting when it starts in cyclic communication. Changing

the protocol using the rotary encoding switch is no longer possible after this point. The device will always start using the stored protocol from that point on. The IP address can be changed depending on the selected protocol.

To change the protocol, carry out a factory reset. In this way you restore the factory settings of the respective device. How you perform the factory reset for your device is described in chapter Factory reset on page 43.

If you position the rotary encoding switch in a manner that is invalid, the device signals this to you with a blink code (the BF/MS LED blinks in red three times).

## 7.4.1 PROFINET

If you decide to use PROFINET, set the first rotary encoding switch to the value of "P".

## 7.4.2 Factory reset

A factory reset restores the original factory settings and thus resets the changes and settings you have made up to that point. It also resets the protocol selection. To perform a factory reset, set the first rotary encoding switch (x100) to 9, the second (x10) to 7, and the third (x1) also to 9.

Afterwards perform a power cycle and wait 10 seconds due to internal memory write processes.

During the factory reset, the  $U_S$  LED is blinking red. After the internal memory write processes have finished, the  $U_S$  LED returns to display static green or red light, in dependency of the actual  $U_S$  voltage.

|               | x100 | x10 | x1 |
|---------------|------|-----|----|
| Factory Reset | 9    | 7   | 9  |

Follow the steps from section Setting the rotary encoding switches on page 40 again to select a new protocol.

For performing a factory reset via software configuration, see chapter OPC UA configuration on page 116 and the configuration section.

## 7.5 SNMPv1

The PROFINET IO device supports SNMP objects required by the PROFINET specification as per protocol standard SNMPv1. These include objects from RFC 1213 MIB-II (System Group and Interfaces Group) and the LLDP MIB.

Passwords:

- Read Community: public
- ▶ Write Community: private

# 8 Configuration and operation with SIEMENS TIA Portal<sup>®</sup>

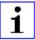

Attention: The displayed examples of SIEMENS TIA  $\mbox{Portal}^{\mbox{$^{\circ}$}}$  have been made with TIA V15.

After installing the GSDML files for the LioN-X PROFINET variants, they are available in the hardware catalog under **Other field devices** > **PROFINET IO** > **IO** > **Belden Deutschland GmbH - Lumberg Automation** > **Lumberg Automation LioN-X**.

1. First, configure the TIA Portal<sup>®</sup> project and the control system in the usual way. Assign an IP address and subnet mask for the PROFINET port of the control unit.

| Hardware catalog                              | n 🗉 🕨                                 |
|-----------------------------------------------|---------------------------------------|
| Options                                       |                                       |
|                                               |                                       |
| ✓ Catalog                                     | War                                   |
| <search></search>                             | nii liii                              |
| Filter Profile: <all></all>                   |                                       |
| 🕶 🛅 Belden Deutschland GmbH - Lumberg Automa  | tion 🔨 🖉                              |
| Lumberg Automation LioN-P                     |                                       |
| Lumberg Automation LioN-P-S2                  | 2                                     |
| Lumberg Automation LioN-Safety                | 9                                     |
| <ul> <li>Lumberg Automation LioN-X</li> </ul> | i i i i i i i i i i i i i i i i i i i |
| 0980 XSL 3900-121-007D-01F                    | et                                    |

2. Then choose the desired device from the Hardware catalog:

Figure 9: TIA Portal® Hardware catalog

**3.** Click on the article designations of the modules in the hardware catalog and drag and drop the desired device into the network view:

| 16DIO > Devices & networks                 |                                    | _#=×        |
|--------------------------------------------|------------------------------------|-------------|
|                                            | and Topology view 🛛 🛔 Network view | Device view |
| 💦 Network 🚹 Connections HMI connection 💌 🔛 | ₩ 11 🔟 Q.±                         |             |
|                                            |                                    | <u>^</u>    |
| PLC,2<br>CPU 315-2 PNOP                    | 0980-XSL-3900<br>Not assigned      |             |

Figure 10: Network view

4. Assign the device to the PROFINET network:

| 16DIO > Devices & networks          |                                        | _ # = ×      |
|-------------------------------------|----------------------------------------|--------------|
|                                     | 🖉 Topology view 🛛 📥 Network view       | Device view  |
| R Network Connections HM connection | ₩ 🖽 🛄 @. ±                             | <b>3</b>     |
|                                     |                                        | <u>^</u>     |
| PLC_2<br>CPU 315-2 PNDP             | 0980-XSL-3900<br>0980 XSL 3900<br>NCC2 | Network data |

Figure 11: Assign device

**5.** Switch to the device configuration view and select the device to display configuration options:

|                                                                                                    |            |                        |        | a Topol | iogy view | d Ne      | twork view       | Device view  |
|----------------------------------------------------------------------------------------------------|------------|------------------------|--------|---------|-----------|-----------|------------------|--------------|
| 0980-X5L-3900-121-0070 (09 🖬 🔡 🖉 🛃 🛄 🍭 ±                                                                                                    | - <b>B</b> | Device overview        |        |         |           |           |                  |              |
| and the second second se | ^          | W Module               | - Reck | Slot    | Laddress  | Q address |                  | Article numb |
| and the second second se |            | 0980-K5L-3900-121-007D | 0      | 0. PR   | 2042*     |           | 0980 X5L 3900-12 | 935705001    |
| Shi a                                                                                                    |            | PHO                    | 0      | 0: PR   | 2041*     |           | 0980-KSL-3900-12 |              |
| A STATE OF THE OWNER OF THE OWNER OF THE OWNER OF THE OWNER OF THE OWNER OF THE OWNER OF THE OWNER OF THE OWNER                                                                                                    |            | 16 DVDO_1              | 0      | 1:10    | 0_1       | 01        | 16 DVDO          |              |
| 0.                                                                                                    |            |                        | 0      | 2       |           |           |                  |              |
|                                                                                                    |            |                        | 0      | 3       |           |           |                  |              |
| =                                                                                                    | 1.1        |                        | 0      | 4       |           |           |                  |              |
| -                                                                                                    | 12         |                        |        |         |           |           |                  |              |
|                                                                                                    |            |                        |        |         |           |           |                  |              |
|                                                                                                    |            |                        |        |         |           |           |                  |              |
|                                                                                                    |            |                        |        |         |           |           |                  |              |
|                                                                                                    |            |                        |        |         |           |           |                  |              |

Figure 12: Device configuration

## 8.1 Assigning a device name and IP address

PROFINET IO devices are addressed on PROFINET via a unique device name. This can be freely assigned by the user but may only be used once on the network.

 A click on the device icon or on the first line of the Device overview opens the settings for PROFINET interface > Ethernet addresses:

| 1980 XSL 3900 121 007D (0980                               | XSL 3900-121-007D-01F]   |                                                                       | S Properties | Linfo Diagnostics | 100 |
|------------------------------------------------------------|--------------------------|-----------------------------------------------------------------------|--------------|-------------------|-----|
| General 10 tags Syst                                       | tem constants Texts      |                                                                       |              |                   |     |
| General<br>Catalog information                             | Ethernet addresses       |                                                                       |              |                   |     |
| PROFINET interface (x1)<br>General                         | Interface networked with |                                                                       |              |                   |     |
| Identification & Maintenance  Advanced options             | Subret                   | Phile_1 Add new subnet                                                |              |                   |     |
| Interface options<br>Media redundancy                      | IP protocol              |                                                                       |              |                   |     |
| Real time settings     Port X01 100 MBids [X General       |                          | 192 . 168 . 0 3<br>255 . 255 . 255 . 0                                |              |                   |     |
| Port interconnection<br>Port options                       |                          | Synchronize router settings with 10 controller<br>Use router          |              |                   |     |
| Diagnostics addresses     Port X02 100 MBHs [X     General | Router address:          |                                                                       |              |                   |     |
| Port interconnection<br>Port options                       | PROFINET                 | Generate PROFINET device name automatically                           |              |                   |     |
| Diagnostics addresses<br>Diagnostics addresses             | PROFINET device name:    | Generate PROFINE Toesice name automatically<br>0980-xs1-3900-121-0074 |              |                   |     |
| Diagnostics addresses                                      | Converted name:          | x80980-xx1-3900-121-007648#2                                          |              |                   |     |
|                                                            | Device number:           | 1                                                                     |              |                   |     |

Figure 13: ETHERNET addresses

- 2. Check that the control unit and the I/O device are on the same Ethernet Subnet.
- **3.** Accept the default settings for IP address and device name or change them if desired.

4. For a correctly working setup, the chosen device name must be programmed online in the I/O device. When the HW is already installed, you can easily change to online mode. The new I/O device should already be accessible via PROFINET:

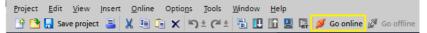

Figure 14: Go online

| Devices                                                                                                    |   |                                                                     |                    |                       |                                           |                                                  |  |
|----------------------------------------------------------------------------------------------------|---|---------------------------------------------------------------------|--------------------|-----------------------|-------------------------------------------|--------------------------------------------------|--|
| 12                                                                                                    | 1 | <ul> <li>Diagnostics</li> <li>Functions</li> </ul>                  | Assign PROFINET de | vice name             |                                           |                                                  |  |
| Control backups     Control backups     C |   | Assign IF address<br>Assign IF address<br>Reset to factory settings |                    | Device filter         | vice name:<br>evice type:<br>w devices of | (980 ol 3911-121 woodd)<br>(990 ol 3, 3911-121 x |  |
| COM [R5232]PH multi-master cable]     Difference (R) Ethernet Connection (7) 12194M     Difference (R) Gbt Family Controller                                                                                                    |   |                                                                     |                    |                       |                                           | ith bad parameter settings<br>ithout names       |  |
| Ap Update accessible devices                                                                                                    |   |                                                                     |                    | vices in the network: |                                           |                                                  |  |
|                                                                                                    |   |                                                                     | if address         | MAC address           | Device                                    | PIC/PIET device name Status                      |  |

Figure 15: Online mode

5. Enter the same device name as configured in the offline project:

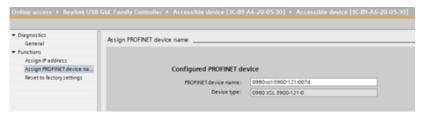

Figure 16: Assign device name

## 8.2 Configuring the I/O ports

For device 0980 XSL 3900-121-007D-01F, all I/O channels are pre-configured by default as 16 DI/DO.

This means you can attach a sensor or an actuator to each I/O channel without additional configuration of the channel direction (input or output). When you attach a sensor, do not activate the appropriate digital output via PLC.

|                                            |      | 🚰 Topol | ogy view  | 📥 Ne      | twork view 📑     | Device view    | Options                    |       |
|--------------------------------------------|------|---------|-----------|-----------|------------------|----------------|----------------------------|-------|
| Device overview                            |      |         |           |           |                  |                |                            | 0     |
| W Module                                   | Rack | Slot    | I address | Q address | Type             | Article number | ✓ Catalog                  |       |
| <ul> <li>0980-XSL-3900-121-007D</li> </ul> | 0    | 0: PR   | 2042*     |           | 0980 XSL 3900-12 | 935705001      | dearcho                    | 84 84 |
| PNHO                                       | 0    | 0: PR   | 2041*     |           | 0980-X5L-3900-12 |                | Filter Profile: All>       |       |
| 16 DIDO_1                                  | 0    | 1:10    | 0_1       | 0_1       | 16 DI/DO         |                | - Mead module              |       |
|                                            | 0    | 2       |           |           |                  |                | 0980 XSL 3900-121-007D-01# |       |
|                                            | 0    | 3       |           |           |                  |                | • 📑 Module                 |       |
|                                            | 0    | 4       |           |           |                  |                | 16 DI                      |       |
|                                            |      |         |           |           |                  |                | 16 DIDO                    |       |
|                                            |      |         |           |           |                  |                | 16 00                      |       |
|                                            |      |         |           |           |                  |                | 1 8 DI                     |       |
|                                            |      |         |           |           |                  |                | S Dil8 DO Opt.1            |       |
|                                            |      |         |           |           |                  |                | 8 D/8 DO Opt.2             |       |
|                                            |      |         |           |           |                  |                | 8 D/8 DO Opt.3             |       |
|                                            |      |         |           |           |                  |                | 8 DIDO                     |       |
|                                            |      |         |           |           |                  |                | 00 currents X1-X4          |       |
|                                            |      |         |           |           |                  |                | DO currents X1-X4          |       |
|                                            |      |         |           |           |                  |                | US/UL voltages X030/D4     |       |

Figure 17: Channels pre-configuration

There are additional pre-configured channel setups available in the *Catalog* view. By removing the 16 DI/DO "Slot 1", you can set e.g. all I/O channels to 16 DO when choosing "Module 16 DO" from the *Catalog*.

The input and output addresses defined in the device overview can be changed.

## **8.2.1 Deleting the I/O configuration**

**1.** To delete the current I/O configuration, select the respective slot in the *Device overview*:

| evice overview                             |          |       |           |           |                  |               |
|--------------------------------------------|----------|-------|-----------|-----------|------------------|---------------|
| Y Module                                   | <br>Rack | Slot  | I address | Q address | Туре             | Article numbe |
| <ul> <li>0980-XSL-3900-121-007D</li> </ul> | 0        | 0: PR | 2042*     |           | 0980 XSL 3900-12 | 935705001     |
| PN-IO                                      | 0        | 0: PR | 2041*     |           | 0980-XSL-3900-12 |               |
| 16 DI/DO_1                                 | 0        | 1:10  | 01        | 01        | 16 DI/DO         |               |
| í l                                        | 0        | 2     |           |           |                  |               |
|                                            | 0        | 3     |           |           |                  |               |
|                                            | 0        | 4     |           |           |                  |               |

Figure 18: Device overview

2. Right click on the slot and select option *Delete* in the appearing menu:

| 🕐 Module                                   | <br>Rack | Slot  | I address | Q address | Туре             | Article numbe |
|--------------------------------------------|----------|-------|-----------|-----------|------------------|---------------|
| <ul> <li>0980-XSL-3900-121-007D</li> </ul> | 0        | 0: PR | 2042*     |           | 0980 XSL 3900-12 | 935705001     |
| PN-IO                                      | 0        | 0: PR | 2041*     |           | 0980-XSL-3900-12 |               |
|                                            | 0        | 1:10  |           |           |                  |               |
|                                            | 0        | 2     |           |           |                  |               |
|                                            | 0        | 3     |           |           |                  |               |
|                                            | 0        | 4     |           |           |                  |               |

Figure 19: Free I/O Slot 1

## 8.2.2 Changing the I/O configuration

The *Module* folder of the I/O device inside the *Hardware catalog* shows all configurable options that can be selected:

| ✓ Catalo          | g            |                |            |
|-------------------|--------------|----------------|------------|
| <search></search> |              |                | fini (init |
| Filter            | Profile:     | <all></all>    | - 💓        |
| 🕶 🛅 Head          | d module     |                |            |
| 0                 | 980 XSL 390  | 0-121-007D-01F |            |
| 🕶 🛅 Mode          | ule          |                |            |
| 1                 | 6 DI         |                |            |
| 1                 | 6 DI/DO      |                |            |
| 1                 | 6 DO         |                |            |
| 8 🚺               | DI           |                |            |
| 8 📗 8             | DI/8 DO Opt  | 1              |            |
| 8 📘               | DI/8 DO Opt  | 2              |            |
| 8 🚺               | DI/8 DO Opt  | .3             |            |
| 8 📗 8             | DI/DO        |                |            |
| 8 🚺               | DO           |                |            |
| 🚺 D               | O currents X | (1-X4          |            |
| 🧾 D               | O currents X | (5-X8          |            |
| 🚺 U               | S/UL voltage | s X03/X04      |            |

Figure 20: I/O channel configuration

Select the desired option, click and hold down the left mouse button to drag the configuration to a free slot:

| 🐈 Module                                   | <br>Rack | Slot  | I address | Q address | Туре             | Article numbe |
|--------------------------------------------|----------|-------|-----------|-----------|------------------|---------------|
| <ul> <li>0980-XSL-3900-121-007D</li> </ul> | 0        | 0: PR | 2042*     |           | 0980 XSL 3900-12 | 935705001     |
| PNHO                                       | 0        | 0: PR | 2041*     |           | 0980-XSL-3900-12 |               |
| 16 DO_1                                    | 0        | 1:10  |           | 01        | 16 DO            |               |
|                                            | 0        | 2     |           |           |                  |               |
|                                            | 0        | 3     |           |           |                  |               |
|                                            | 0        | 4     |           |           |                  |               |

There are three additional slots (2..4) for optional output current and voltage measurements:

| 🕜 Module                                   | <br>Rack | Slot  | I address | Q address | Туре               | Article numbe |
|--------------------------------------------|----------|-------|-----------|-----------|--------------------|---------------|
| <ul> <li>0980-XSL-3900-121-007D</li> </ul> | 0        | 0: PR | 2042*     |           | 0980 XSL 3900-12   | 935705001     |
| PNHO                                       | 0        | 0: PR | 2041*     |           | 0980-XSL-3900-12   |               |
| 16 DO_1                                    | 0        | 1:10  |           | 01        | 16 DO              |               |
| DO currents X1-X4_1                        | 0        | 2     | 256271    |           | DO currents X1-X4  |               |
| DO currents X5-X8_1                        | 0        | 3     | 272287    |           | DO currents X5-X8  |               |
| US/UL voltages X03/X04_1                   | 0        | 4     | 288291    |           | US/UL voltages X03 |               |

## 8.3 Parameterization of the Status/Control Module

| 🖬 Module                                   | <br>Rack | Slot  | I address | Q address | Туре               | Article numbe |
|--------------------------------------------|----------|-------|-----------|-----------|--------------------|---------------|
| <ul> <li>0980-XSL-3900-121-007D</li> </ul> | 0        | 0: PR | 2042*     |           | 0980 XSL 3900-12   | 935705001     |
| PN-IO                                      | 0        | 0: PR | 2041*     |           | 0980-XSL-3900-12   |               |
| 16 DI/DO_1                                 | 0        | 1:10  | 01        | 01        | 16 DI/DO           |               |
| DO currents X1-X4_1                        | 0        | 2     | 256271    |           | DO currents X1-X4  |               |
| DO currents X5-X8_1                        | 0        | 3     | 272287    |           | DO currents X5-X8  |               |
| US/UL voltages X03/X04_1                   | 0        | 4     | 288291    |           | US/UL voltages X03 |               |

Figure 21: Status/Control Module

Parameters of the 16 DI/DO device variant:

| <ul> <li>Module parameters</li> </ul> |
|---------------------------------------|
| General Parameters                    |
| DI/DO Mapping                         |
| DI Input Logic                        |
| DI Filter Time                        |
| DO Failsafe Behavior                  |
| DO Surveillance Timeout (ms)          |
| DO Restart Mode after Failure         |
| DO Current Limit (Ampere)             |
| Module failure                        |
|                                       |

Figure 22: Parameters of the 16 DI/DO device variant

The variants 0980 XSL 3901... and 0980 XSL 3903... support sub-sets of the mentioned parameters. For variant 0980 XSL 3900..., the parameter subsets can be different in dependency of the chosen I/O configuration, e.g. "8DI" instead of "16 DI/DO".

Certain configuration parameters apply only to Digital Outputs or only to Digital Inputs. For these to be effective, the corresponding channel must have output or input functionality and must also be configured accordingly.

| Configuration parameter | Applicable for channel configuration |
|-------------------------|--------------------------------------|
| Surveillance Timeout    | DIO, Output                          |
| Failsafe                | DIO, Output                          |
| Auto Restart            | DIO, Output                          |
| Current Limit           | DIO, Output                          |
| Input Filter Time       | DIO, Input                           |
| Input Logic             | DIO, Input                           |

## **8.3.1 General Parameters**

| 8 DI/8 DO_1 [8 DI/8 DO]                                  |                                   | 🔍 Properties 🚺 Info 👔 🗓 Diagnostics 📄 |
|----------------------------------------------------------|-----------------------------------|---------------------------------------|
| General IO tags System con                               | stants Texts                      |                                       |
| <ul> <li>General</li> <li>Catalog information</li> </ul> | General Parameters                |                                       |
| Hardware interrupts                                      | General Parameters                |                                       |
| <ul> <li>Module parameters</li> </ul>                    |                                   |                                       |
| General Parameters                                       | Web Interface: Enab               | bled 💌                                |
| DI/DO Mapping                                            | Force Mode (e.g. WEB-IF, REST,    |                                       |
| DI Input Logic                                           | OPC-UA, MQTT): Disab              | abled                                 |
| DI Filter Time                                           | External Configuration (e.g.      |                                       |
| DO Failsafe Behavior                                     | WEB-IF, REST, OPC-UA, MQTT: Disab | abled                                 |
| DO Surveillance Timeout (ms)                             | Report alarms: Enab               | bled                                  |
| DO Restart Mode after Failure                            | Report US supply voltage fault    |                                       |
| Module failure                                           | alarms: Enab                      | bled                                  |
| I/O addresses                                            | Report UL supply voltage fault    |                                       |
|                                                          | alarms: Disab                     | abled                                 |
|                                                          | Report DO fault without UL: Enab  | bled                                  |

#### Web Interface

The Web interface access can be set to "Enabled" or "Disabled" with this parameter. In case of the "Disabled" setting, the Web pages are not reachable.

#### Default: Enabled

#### Force Mode

The input and output I/O data can be forced (= changed) for implementation reasons. This can be done by different interfaces (e.g. Web-Interface, REST, OPC UA, MQTT). With this function the possibility of forcing I/O data can be enabled or disabled.

#### Default: Disabled

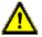

**Danger:** Risk of physical injury or death! Unattended forcing can lead to unexpected signals and uncontrolled machine movements.

## **External Configuration**

Configuration and parameter data can be set over different external interfaces outside the GSDML configuration (e.g. Web interface, REST, OPC UA, MQTT). With this option, the "External Configuration" can be enabled or disabled. An external configuration can only be done, if no cyclic PLC connection is active. Every new PLC connection overwrites the external configuration settings.

Default: Disabled

## **Report Alarms**

This is a global switch for enabling or disabling all PROFINET alarms.

Default: Enabled

#### Report U<sub>S</sub> supply voltage fault alarms

The  $U_{\text{S}}$  supply voltage fault alarm can be set to "Disabled" or "Enabled" with this parameter.

Default: Enabled

#### Report U<sub>L</sub> supply voltage fault alarms

The  $U_{\rm L}$  supply voltage fault alarm can be set to "Disabled", "Enabled" or "Auto Mode" with this parameter.

In "Auto Mode", the  $U_{\text{L}}$  diagnosis will be activated with the first rising slope detection after power-up.

Default: Disabled

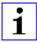

Attention: "Report  $U_L$  supply voltage fault" is disabled in the default setting to avoid diagnostic messages due to switching the supply voltage on or off later on.

## Report DO fault without UL

The diagnosis of digital outputs can be configured in dependency of the  $\mathrm{U}_\mathrm{L}$  status.

When the output will be active without active  $U_L$  while this parameter is set to "Enabled", a diagnosis message will be generated for the output channel.

Default: Enabled

| 16 DI/DO_1 [16 DI/DO]                                         |                                           | Q Properties                       | 1 Info         | Diagnostics |   |
|---------------------------------------------------------------|-------------------------------------------|------------------------------------|----------------|-------------|---|
| General IO tags System                                        | constants Texts                           |                                    |                |             |   |
| General     Catalog information                               | DIDO Mapping                              |                                    |                |             |   |
| Hardware interrupts                                           | DI/DO Mapping                             |                                    |                |             |   |
| <ul> <li>Module parameters</li> </ul>                         |                                           |                                    |                |             |   |
| General Parameters                                            | Byte/Channel Order of Digital IO<br>Data: | Mode2: 1st Byte: X48/A.X18/A - 2nd | Base Maria Mr  | BIA.        |   |
| DIDO Mapping                                                  |                                           |                                    | Byte: ABBIALAS | DIA.        | _ |
| DI Input Logic                                                | Port X1 / Channel A:                      | IN/OUT-1st Byte / Bit 0            |                |             | • |
| DI Filter Time                                                | Port X1 / Channel B:                      | IN/OUT - 1st Byte / Bit 1          |                |             |   |
| DO Failsafe Behavior                                          | Port X2 / Channel A:                      | IN/OUT - 1st Byte / Bit 2          |                |             |   |
| DO Surveillance Timeout (ms)<br>DO Restart Mode after Failure | Port X2 / Channel B:                      | IN/OUT - 1st Byte / Bit 3          |                |             |   |
| DO Restart Mode after Pailure<br>DO Current Limit (Ampere)    |                                           | IN/OUT-1st Byte / Bit 4            |                |             |   |
| Module failure                                                |                                           |                                    |                |             |   |
| I/O addresses                                                 | Port X3 / Channel B:                      | IN/OUT - 1st Byte / Bit 5          |                |             |   |
|                                                               | Port X4 / Channel A:                      | IN/OUT-1st Byte / Bit 6            |                |             |   |
|                                                               | Port X4 / Channel B:                      | IN/OUT - 1st Byte / Bit 7          |                |             |   |
|                                                               | Port X5 / Channel A:                      | IN/OUT - 2nd Byte / Bit 0          |                |             |   |
|                                                               | Port X5 / Channel B:                      | IN/OUT - 2nd Byte / Bit 1          |                |             |   |
|                                                               | Port X6 / Channel A:                      | IN/OUT - 2nd Byte / Bit 2          |                |             |   |
|                                                               | Port X6 / Channel B:                      | IN/OUT - 2nd Byte / Bit 3          |                |             |   |
|                                                               | Port X7 / Channel A:                      | IN/OUT - 2nd Byte / Bit 4          |                |             |   |
|                                                               | Port X7 / Channel B:                      | IN/OUT - 2nd Byte / Bit 5          |                |             |   |
|                                                               | Port X8 / Channel A:                      | IN/OUT - 2nd Byte / Bit 6          |                |             |   |
|                                                               | Port X8 / Channel B:                      | IN/OUT - 2nd Byte / Bit 7          |                |             |   |

## 8.3.2 DI/DO Mapping

## Byte/Channel order of Status/Control I/O data

With this parameter, 4 (Mode 1 - 4) pre-defined bit mappings for the digital I/O bits can be selected.

Mode 5 can be used for a free, user defined mapping. The parameter settings "Port X1 / Channel A" – "Port X8 / Channel B" must be used for this. These parameters enable all I/O channels to be freely assigned to a Bit in the Slot 1 I/O data. It should be noticed that duplicate assignments are not possible here. If faulty parameterization is detected in the LioN-X device, a fault will be registered.

When chosen Mode 1 – Mode 4, the "Port X1 / Channel A" – "Port X8 Channel B" settings will be ignored in the LioN-X device.

The chosen mapping will be used in the same way for input and output data direction.

## Key

1<sup>st</sup> Byte = low address byte in a Siemens PLC

2<sup>nd</sup> Byte = high address byte in a Siemens PLC

(applicable for a Siemens PLC using Big-Endian format)

## Mode 1:

| DI/DO Mapping                             |                                                        |  |
|-------------------------------------------|--------------------------------------------------------|--|
| Byte/Channel Order of Digital IO<br>Data: | Mode1: 1st Byte: X8B/A.:X5B/A - 2nd Byte: X4B/A.:X1B/A |  |

## Mode 2:

| DI/DO Mapping                             |                                                      |   |
|-------------------------------------------|------------------------------------------------------|---|
| Byte/Channel Order of Digital IO<br>Data: | Mode2: 1st Byte: X4B/A_X1B/A - 2nd Byte: X8B/A_XSB/A | - |

## Mode 3:

| DI/DO Mapping                    |                         |                    |  |
|----------------------------------|-------------------------|--------------------|--|
| Byte/Channel Order of Digital IO |                         |                    |  |
|                                  | Mode3: 1st Byte: X8BX1B | - 2nd Byte: X8AX1A |  |

## Mode 4:

| DI/DO Mapping                             |                         |                    |   |
|-------------------------------------------|-------------------------|--------------------|---|
| Byte/Channel Order of Digital IO<br>Data: | Mode4: 1st Byte: X8AX1A | - 2nd Byte: X88X1B | - |

#### Mode 5:

| DI/DO Mapping                              |                                                  |   |
|--------------------------------------------|--------------------------------------------------|---|
| Byte/Channel Order of Digital IO<br>Data : | Mode5: Free Mapping by using below 16 parameters |   |
| Port X1 / Channel A:                       | IN/OUT - 1st Byte / Bit 0                        | • |
| Port X1 / Channel B:                       | IN/OUT - 1st Byte / Bit 1                        |   |
| Port X2 / Channel A:                       | IN/OUT - 1st Byte / Bit 2                        |   |
| Port X2 / Channel B:                       | IN/OUT - 1st Byte / Bit 3                        | • |
| Port X3 / Channel A:                       | IN/OUT - 1st Byte / Bit 4                        |   |
| Port X3 / Channel B:                       | IN/OUT - 1st Byte / Bit 5                        |   |
| Port X4 / Channel A:                       | IN/OUT - 1st Byte / Bit 6                        | • |
| Port X4 / Channel B:                       | IN/OUT - 1st Byte / Bit 7                        | • |
| Port X5 / Channel A:                       | IN/OUT - 2nd Byte / Bit 0                        | • |
| Port X5 / Channel B:                       | IN/OUT - 2nd Byte / Bit 1                        | • |
| Port X6 / Channel A:                       | IN/OUT - 2nd Byte / Bit 2                        | • |
| Port X6 / Channel B:                       | IN/OUT - 2nd Byte / Bit 3                        | • |
| Port X7 / Channel A:                       | IN/OUT - 2nd Byte / Bit 4                        | • |
| Port X7 / Channel B:                       | IN/OUT - 2nd Byte / Bit 5                        | • |
| Port X8 / Channel A:                       | IN/OUT - 2nd Byte / Bit 6                        | • |
| Port X8 / Channel B:                       | IN/OUT - 2nd Byte / Bit 7                        |   |

For detailed I/O mapping refer to chapter Process data assignment on page 74.

## 8.3.3 DO Surveillance Timeout (ms)

For channels configured as digital output, the firmware of the modules allows you to set a delay time before output status monitoring is enabled.

The delay time is referred to as the "Surveillance Timeout" and can be configured for each output channel. The delay time begins with a rising edge of the output control bit. After this time has elapsed, the output is monitored, and error states are reported by diagnostics.

| DO Surveillance Timeout (ms)  |    |  |
|-------------------------------|----|--|
| Surv. Timeout Port X1, Ch. A: | 80 |  |
| Surv. Timeout Port X1, Ch. B: | 80 |  |
| Surv. Timeout Port X2, Ch. A: | 80 |  |
| Surv. Timeout Port X2, Ch. B: | 80 |  |
| Surv. Timeout Port X3, Ch. A: | 80 |  |
| Surv. Timeout Port X3, Ch. B: | 80 |  |
| Surv. Timeout Port X4, Ch. A: | 80 |  |
| Surv. Timeout Port X4, Ch. B: | 80 |  |
| Surv. Timeout Port X5, Ch. A: | 80 |  |
| Surv. Timeout Port X5, Ch. B: | 80 |  |
| Surv. Timeout Port X6, Ch. A: | 80 |  |
| Surv. Timeout Port X6, Ch. B: | 80 |  |
| Surv. Timeout Port X7, Ch. A: | 80 |  |
| Surv. Timeout Port X7, Ch. B: | 80 |  |
| Surv. Timeout Port X8, Ch. A: | 80 |  |
| Surv. Timeout Port X8, Ch. B: | 80 |  |

The *DO Surveillance-Timeout (ms)* parameter can be set from 0 to 255 ms. When an output channel is in static state, i.e., when the channel is permanently switched on or off, the typical filter value (not changeable) is 5 ms before a diagnostic message will be generated in case of a detected output error.

Default: 80 ms

## 8.3.4 DO Failsafe Behavior

The device supports a failsafe function for the channels used as digital outputs. During configuration of the devices, the status of the PROFINET IO device outputs can be defined after an interruption, or loss of communication on the PROFINET IO network.

| DO Failsafe Behavior          |         |   |
|-------------------------------|---------|---|
| Failsafe Value Port 1, Ch. A: | Set Low | • |
| Failsafe Value Port 1, Ch. B: | Set Low | • |
| Failsafe Value Port 2, Ch. A: | Set Low | • |
| Failsafe Value Port 2, Ch. B: | Set Low | • |
| Failsafe Value Port 3, Ch. A: | Set Low | • |
| Failsafe Value Port 3, Ch. B: | Set Low | ¥ |
| Failsafe Value Port 4, Ch. A: | Set Low | • |
| Failsafe Value Port 4, Ch. B: | Set Low | ¥ |
| Failsafe Value Port 5, Ch. A: | Set Low | ¥ |
| Failsafe Value Port 5, Ch. B: | Set Low | • |
| Failsafe Value Port 6, Ch. A: | Set Low | • |
| Failsafe Value Port 6, Ch. B: | Set Low | ¥ |
| Failsafe Value Port 7, Ch. A: | Set Low | • |
| Failsafe Value Port 7, Ch. B: | Set Low | ¥ |
| Failsafe Value Port 8, Ch. A: | Set Low | • |
| Failsafe Value Port 8, Ch. B: | Set Low | • |

The following options can be selected:

- ▶ Set Low the output channel is disabled and/or the output bit set to "0".
- ▶ Set High the output channel is enabled and/or the output bit set to "1".
- ▶ Hold last the last output state is kept.

Default: Set Low

## 8.3.5 DO Restart Mode after Failure

With this parameter, the digital output restart behavior can be set.

O Pestart Mede after Fail

| DO Restart Mode after Failur | e                               |   |
|------------------------------|---------------------------------|---|
| Restart Mode Port X1, Ch. A: | Automatic Restart after Failure | • |
| Restart Mode Port X1, Ch. B: | Automatic Restart after Failure | ¥ |
| Restart Mode Port X2, Ch. A: | Automatic Restart after Failure | ¥ |
| Restart Mode Port X2, Ch. B: | Automatic Restart after Failure | ¥ |
| Restart Mode Port X3, Ch. A: | Automatic Restart after Failure | • |
| Restart Mode Port X3, Ch. B: | Automatic Restart after Failure | ¥ |
| Restart Mode Port X4, Ch. A: | Automatic Restart after Failure | • |
| Restart Mode Port X4, Ch. B: | Automatic Restart after Failure | T |
| Restart Mode Port X5, Ch. A: | Automatic Restart after Failure | • |
| Restart Mode Port X5, Ch. B: | Automatic Restart after Failure | • |
| Restart Mode Port X6, Ch. A: | Automatic Restart after Failure | ¥ |
| Restart Mode Port X6, Ch. B: | Automatic Restart after Failure | • |
| Restart Mode Port X7, Ch. A: | Automatic Restart after Failure | ¥ |
| Restart Mode Port X7, Ch. B: | Automatic Restart after Failure | ¥ |
| Restart Mode Port X8, Ch. A: | Automatic Restart after Failure | • |
| Restart Mode Port X8, Ch. B: | Automatic Restart after Failure | • |

Automatic Restart after Failure:

In case of detecting an output short circuit or overload, the output will be switched off. However, after a time delay, the output will automatically be turned on again for checking if the overload or short circuit condition is active.

Restart after Output Reset:

In case of detecting an output short circuit or overload, the output will be switched off.

The output will not be set automatically. Before the output can be turned on again, it must be logically reset by the PLC.

Default: Automatic Restart after Failure

## 8.3.6 DO Current Limit

With this option, the mode of the digital output switch can be selected.

▶ The following values are available: 0.5 A; 1.0 A; 1.5 A; 2,0 A; 2.0 A Max.

This means that the level for actuator overload diagnostic can be managed by this selection. *2.0 A Max.* means, that current limitation is **not** active and the maximum output current for this output is available.

| DO Current Limit (Ampere)     |           |   |
|-------------------------------|-----------|---|
| Current Limit Port X1, Ch. A: | 2,0A Max. | • |
| Current Limit Port X1, Ch. B: | 2,0A Max. | • |
| Current Limit Port X2, Ch. A: | 2,0A Max. | • |
| Current Limit Port X2, Ch. B: | 2,0A Max. | • |
| Current Limit Port X3, Ch. A: | 2,0A Max. | • |
| Current Limit Port X3, Ch. B: | 2.0A Max. | • |
| Current Limit Port X4, Ch. A: | 2.0A Max. | • |
| Current Limit Port X4, Ch. B: | 2.0A Max. | • |
| Current Limit Port X5, Ch. A: | 2.0A Max. | • |
| Current Limit Port X5, Ch. B: | 2.0A Max. | • |
| Current Limit Port X6, Ch. A: | 2.0A Max. | • |
| Current Limit Port X6, Ch. B: | 2.0A Max. | • |
| Current Limit Port X7, Ch. A: | 2,0A Max. | • |
| Current Limit Port X7, Ch. B: | 2,0A Max. | • |
| Current Limit Port X8, Ch. A: | 2,0A Max. | • |
| Current Limit Port X8, Ch. B: | 2,0A Max. | • |

Default: High-Side Switch (2.0 A Max.)

## 8.3.7 DI Filter Time

DI

With this parameter, the filter time of the digital input can be defined.

| I Filter Time             |     |   |
|---------------------------|-----|---|
| DI Filter Port X1, Ch. A: | 3ms | • |
| DI Filter Port X1, Ch. B: | 3ms | • |
| DI Filter Port X2, Ch. A: | 3ms | • |
| DI Filter Port X2, Ch. B: | 3ms | • |
| DI Filter Port X3, Ch. A: | 3ms | • |
| DI Filter Port X3, Ch. B: | 3ms | • |
| DI Filter Port X4, Ch. A: | 3ms | • |
| DI Filter Port X4, Ch. B: | 3ms | • |
| DI Filter Port X5, Ch. A: | 3ms | • |
| DI Filter Port X5, Ch. B: | 3ms | • |
| DI Filter Port X6, Ch. A: | 3ms | • |
| DI Filter Port X6, Ch. B: | 3ms | • |
| DI Filter Port X7, Ch. A: | 3ms | • |
| DI Filter Port X7, Ch. B: | 3ms | • |
| DI Filter Port X8, Ch. A: | 3ms | ¥ |
| DI Filter Port X8, Ch. B: | 3ms | • |

The following options are available:

Off; 1 ms; 2 ms; 3 ms; 6 ms; 10 ms; 15 ms

Default: 3 ms

## 8.3.8 DI Input Logic

This parameter can be used to configure the logic of the channels used as digital inputs.

| DI Input Logic           |                    |   |
|--------------------------|--------------------|---|
| DI Logic Port X1, Ch. A: | Normally Open (NO) |   |
| DI Logic Port X1, Ch. B: | Normally Open (NO) |   |
| DI Logic Port X2, Ch. A: | Normally Open (NO) | v |
| DI Logic Port X2, Ch. B: | Normally Open (NO) | ¥ |
| DI Logic Port X3, Ch. A: | Normally Open (NO) | ¥ |
| DI Logic Port X3, Ch. B: | Normally Open (NO) | ¥ |
| DI Logic Port X4, Ch. A: | Normally Open (NO) |   |
| DI Logic Port X4, Ch. B: | Normally Open (NO) | v |
| DI Logic Port X5, Ch. A: | Normally Open (NO) |   |
| DI Logic Port X5, Ch. B: | Normally Open (NO) |   |
| DI Logic Port X6, Ch. A: | Normally Open (NO) |   |
| DI Logic Port X6, Ch. B: | Normally Open (NO) |   |
| DI Logic Port X7, Ch. A: | Normally Open (NO) |   |
| DI Logic Port X7, Ch. B: | Normally Open (NO) |   |
| DI Logic Port X8, Ch. A: | Normally Open (NO) |   |
| DI Logic Port X8, Ch. B: | Normally Open (NO) |   |

NO (Normally Open):

A non-damped sensor has an open switching output (low signal) in this case. The device input detects a low signal and returns a "0" to the control unit.

The LED of the channel shows the physical input state.

NC (Normally Closed):

A non-damped sensor has a closed switching output (high signal) in this case. The device input detects a high signal, inverts the signal, and returns a "0" to the control unit.

The channel LED displays, independent of the setting, the physical input state.

Default: NO (Normally Open) for all channels

## 8.4 Media Redundancy Protocol (MRP)

Redundant PROFINET communication can be implemented with the LioN-X devices via a ring topology without the use of additional switches. An MRP redundancy manager terminates the ring, detects individual failures, and transmits the data packets on the redundant path in case of error.

The following conditions must be met to use MRP:

- All devices must support MRP.
- MRP must be enabled on all devices.
- Connections to the devices are only possible via the ring ports. A mesh topology is not permissible.
- A max. of 50 devices are permissible in the ring.
- All devices share the same redundancy domain.
- One device must be configured as the redundancy manager.
- ▶ All other devices must be configured as redundancy clients.
- Prioritized boot (FSU) is permissible.
- ▶ The response monitoring time of all devices must be greater than the reconfiguration time (typically 200 ms, min. 90 ms for LioN-X devices).
- It is recommended to use automatic network settings on all devices.

The following figures show a possible MRP ring configuration. The PLC is used as the redundancy manager while all other devices are clients. To detect an individual failure, it is advisable to use the diagnostics alerts.

| General IO tags Sys                  | tem constants Texts                   |                                             |          |
|--------------------------------------|---------------------------------------|---------------------------------------------|----------|
| ▼ General                            |                                       |                                             |          |
| Catalog information                  | <ul> <li>Media redundancy</li> </ul>  |                                             |          |
|                                      |                                       |                                             |          |
| General                              | MRP domain                            | mrpdomain-1                                 | •        |
| Ethernet addresses                   | Media redundancy role:                | Client                                      | •        |
| Identification & Maintenance         | · · · · · · · · · · · · · · · · · · · |                                             |          |
| <ul> <li>Advanced options</li> </ul> | Ring port 1:                          | PN-IO [X1]\Port X01 10/100 MBit/s [X1 P1 R] | <b>.</b> |
| Interface options                    | Ring port 2:                          | PN-IO [X1]\Port X02 10/100 MBit/s [X1 P2 R] |          |
| Media redundancy                     |                                       | Diagnostics interrupts                      |          |
| Real time settings                   |                                       |                                             |          |
| Port X01 10/100 MBit/s               |                                       |                                             |          |
| Port X02 10/100 MBit/s               |                                       | Domain settings                             |          |
| Identification & Maintenance         |                                       |                                             |          |
| Shared Device                        |                                       |                                             |          |

Figure 23: Example of setting up an MRP redundancy client in TIA Portal®

## 8.4 Media Redundancy Protocol (MRP)

| General IO tags Sys                          | stem constants Texts                       |                                                         |    |          |
|----------------------------------------------|--------------------------------------------|---------------------------------------------------------|----|----------|
| • General                                    |                                            |                                                         |    |          |
| Catalog information                          | <ul> <li>Real time settings</li> </ul>     |                                                         |    |          |
| PROFINET interface [X1]                      | >> IO cycle                                |                                                         |    |          |
| General                                      |                                            |                                                         |    |          |
| Ethernet addresses                           | Shared Device                              |                                                         |    |          |
| Identification & Maintenance                 |                                            |                                                         |    |          |
| <ul> <li>Advanced options</li> </ul>         | IO controller outside project              | -                                                       |    |          |
| Interface options                            | with access to this IO device              |                                                         |    | -        |
| Media redundancy                             | IO device send clock                       |                                                         | ms | Ŧ        |
| <ul> <li>Real time settings</li> </ul>       |                                            |                                                         |    |          |
| IO cycle                                     | Update time                                |                                                         |    |          |
| <ul> <li>Port X01 10/100 MBit/s [</li> </ul> |                                            |                                                         |    |          |
| General                                      |                                            | <ul> <li>Calculate update time automatically</li> </ul> |    |          |
| Port interconnection                         |                                            | Set update time manually                                |    |          |
| Port options                                 | Update time:                               | 2.000                                                   | ms |          |
| Port X02 10/100 MBit/s [                     | <ul> <li>opuate time.</li> </ul>           | 2.000                                                   | ms | <u> </u> |
| Identification & Maintenance                 |                                            |                                                         |    |          |
| Shared Device                                | •                                          | Adapt update time when send clock changes               |    |          |
|                                              | Watchdog time                              |                                                         |    |          |
|                                              | Accepted update cycles without<br>IO data: | 100                                                     |    | •        |
|                                              | Watchdog time:                             | 200.000                                                 | m  | ns       |

Figure 24: Example of setting up the Watchdog time monitoring in TIA  $\ensuremath{\mathsf{Portal}}^{\ensuremath{\mathbb{B}}}$  for using MRP

## 8.5 Identification & maintenance (I&M)

The PROFINET IO device has the ability to uniquely identify the devices installed in the system via an electronic nameplate. This device-specific data can be read acyclic by the user at any time. Furthermore, the installation date, location code and further descriptions can be stored in the device during installing the system. The I&M functions provide the following functionality.

## 8.5.1 Supported I&M features

#### 8.5.1.1 I&M data of the PN-IO Device

For reading (I&M 0 - 3) and writing (I&M 1 - 3) I&M data, the appropriate Hardware identifier for Slot **0: PROFINET Interface X1** must be chosen:

|                                                 |                          | al To            | pology vi | ew d      | Network   | view 📑 Devic        | e view  |
|-------------------------------------------------|--------------------------|------------------|-----------|-----------|-----------|---------------------|---------|
| 🕈 0980-X54-9900-121-0070 [09 💌 🔛 🖾 🔛 🚺 🔭 🖼      | Device overview          |                  |           |           |           |                     |         |
| aware to                                        | W Module                 | Reck             | Slot      | I address | Q address | Type                | Article |
| APT .                                           | · 0980-X5L-3900-12       | 0070 0           | O: PR     |           |           | 0980 XSL 3900-12    | 93570   |
| Alt                                             | <ul> <li>PNHO</li> </ul> | 0                | 0: PR     |           |           | 0980-XSL-3900-12    |         |
| ABO F                                           | Port X01 10              | Meio's 0         | 0: PR     |           |           | Port XD1 100 MBit/s |         |
| Q*                                              | Port X02 10              | Meio's 0         | 0: PR     |           |           | Port X02 100 MBibls |         |
|                                                 | 16 DID0_1                | 0                | 1:10      | 12        | 12        | 16 DIDO             |         |
|                                                 |                          | 0                | 2         |           |           |                     |         |
|                                                 |                          | 0                | 3         |           |           |                     |         |
| -                                               |                          | 0                | 4         |           |           |                     |         |
| E STORE                                         | 2                        |                  |           |           |           |                     |         |
|                                                 |                          |                  |           |           |           |                     |         |
|                                                 | 2                        |                  |           |           |           |                     |         |
|                                                 |                          |                  |           |           |           |                     |         |
|                                                 |                          |                  |           |           |           |                     |         |
|                                                 |                          |                  |           |           |           |                     |         |
|                                                 |                          |                  |           |           |           |                     |         |
|                                                 |                          |                  |           |           |           |                     |         |
|                                                 |                          |                  |           |           |           |                     |         |
|                                                 |                          |                  |           |           |           |                     |         |
|                                                 |                          |                  |           |           |           |                     |         |
|                                                 |                          |                  |           |           |           |                     |         |
|                                                 |                          |                  |           |           |           |                     |         |
| II > 100%                                       | <                        |                  |           |           |           |                     |         |
| 440 [PN40]                                      |                          | 10               | Propertie | - M       | nto 😱 🛛   | Diagnostics         | 1.1.1   |
|                                                 |                          | -                |           | 1.0       |           |                     |         |
|                                                 |                          |                  |           |           |           |                     |         |
| ihow hardware system constant 💌                 |                          |                  |           |           |           |                     |         |
| Name                                            | Type                     | Hardware identi. | Used by   | 0         | omment    |                     |         |
| 0980-KSL-3900-121-007D-PNHO-Port_X01_100_MBR_5  | Hw_Interface             | 274              | RC.1      |           |           |                     |         |
|                                                 | Hw_Interface             | 275              | RC.1      |           |           |                     |         |
| 0980-X5L-3900-121-007D-PWHO-Port_X02_100_MBit_5 |                          |                  |           |           |           |                     |         |

Figure 25: TIA Portal<sup>®</sup> hardware identifier of PROFINET interface for I&M 0-3 RDREC/WRREC

The device-specific I&M features can be read (0-3) or written (1-3) via slot 0. The specified index is used for mapping the data sets.

| Data object           | Length<br>[byte] | Access | Default value / Description                                                                                                |
|-----------------------|------------------|--------|----------------------------------------------------------------------------------------------------|
| MANUFACTURER_ID       | 2                | Read   | 0x016A (Belden Deutschland GmbH)                                                                                           |
| ORDER_ID              | 20               | Read   | Order number of module in ASCII                                                                                            |
| SERIAL_NUMBER         | 16               | Read   | Defined in production process in ASCII <sup>2</sup>                                                                        |
| HARDWARE_REVISION     | 2                | Read   | Hardware revision of device                                                                                                |
| SOFTWARE_REVISION     | 4                | Read   | Software revision of device                                                                                                |
| REVISION_COUNTER      | 2                | Read   | Incremented for every statically stored<br>parameter change on the PROFINET IO<br>device (e.g., device name or IP address) |
| PROFILE_ID            | 2                | Read   | 0xF600 (Generic device)                                                                                                    |
| PROFILE_SPECIFIC_TYPE | 2                | Read   | 0x0003 (IO modules)                                                                                                    |
| IM_VERSION            | 2                | Read   | 0x0101 (I&M Version 1.1)                                                                                                   |
| IM_SUPPORTED          | 2                | Read   | 0x000E (I&M 1 3 & 5 is supported)                                                                                          |

Table 12: I&M 0 (Slot 0: PROFINET Interface X1, Index 0xAFF0)

| Data object  | Length<br>[byte] | Access         | Default value / Description |
|--------------|------------------|----------------|-----------------------------|
| TAG_FUNCTION | 32               | Read/<br>Write | 0x20 ff. (empty)            |
| TAG_LOCATION | 22               | Read/<br>Write | 0x20 ff. (empty)            |

Table 13: I&M 1 (Slot 0: PROFINET Interface X1, Index 0xAFF1)

<sup>&</sup>lt;sup>2</sup> The serial number in the I&M data differs from the printed serial number on the housing. Printed serial number on housing: 9 characters article number + 9 characters ongoing number I&M0 serial number: 9 characters ongoing number (same last 9 characters as printed serial number on housing)

| Data object       | Length<br>[byte] | Access         | Default value / Description                                                               |
|-------------------|------------------|----------------|-------------------------------------------------------------------------------------------|
| INSTALLATION_DATE | 16               | Read/<br>Write | 0x20 ff. (empty); Supported data format is a visible string with a fix length of 16 byte; |
|                   |                  |                | "YYYY-MM-DD hh:mm" or                                                                     |
|                   |                  |                | "YYYY-MM-DD" filled with blank spaces                                                     |

Table 14: I&M 2 (Slot 0: PROFINET Interface X1, Index 0xAFF2)

| Data object | Length<br>[byte] | Access         | Default value / Description |  |  |
|-------------|------------------|----------------|-----------------------------|--|--|
| DESCRIPTOR  | 54               | Read/<br>Write | 0x20 ff. (empty)            |  |  |

Table 15: I&M 3 (Slot 0: PROFINET Interface X1, Index 0xAFF3)

## 8.5.2 Reading and writing I&M data

In its standard library, SIEMENS offers TIA Portal<sup>®</sup> system function modules that allow I&M data to be read and written. A data set contains a 6-byte *BlockHeader* and the I&M record.

The data requested on reading, or the data to be written thus only start after the existing header. For writing, the header content must additionally be taken into account. Table 16: Data set with BlockHeader and I&M Record on page 68 shows the structure of a data set.

For reading I&M 0..3, the RDREC block must be configured with LEN = 6 Byte Block Header + I&M data length.

| Data object      | Length [byte] | Data type | Coding        | Description |
|------------------|---------------|-----------|---------------|-------------|
| BlockType        | 2             | Word      | I&M 0: 0x0020 | BlockHeader |
|                  |               |           | I&M 1: 0x0021 |             |
|                  |               |           | I&M 2: 0x0022 |             |
|                  |               |           | I&M 3: 0x0023 |             |
| BlockLength      | 2             | Word      | I&M 0: 0x0038 |             |
|                  |               |           | I&M 1: 0x0038 |             |
|                  |               |           | I&M 2: 0x0012 |             |
|                  |               |           | I&M 3: 0x0038 |             |
| BlockVersionHigh | 1             | Byte      | 0x01          |             |
| BlockVersionLow  | 1             | Byte      | 0x00          |             |
| I&M Data         | I&M 0: 54     | Byte      |               | I&M Record  |
|                  | I&M 1: 54     |           |               |             |
|                  | I&M 2: 16     |           |               |             |
|                  | I&M 3: 54     |           |               |             |

Table 16: Data set with BlockHeader and I&M Record

#### 8.5.2.1 I&M Read Record

I&M data can be read via the standard RDREC (SFB52) function block in the **Siemens PLC**. The logical address of the slot/sub-slot (ID) and the I&M index (INDEX) must be used as handover parameters. The return parameters show the length of the I&M data received and contain a status or error message.

|         |      |            | ep actual values 🛛 🔒 |             | Copy snapshots to | ostart values 🛛 🕵 Load start values as actual values 🜉 |
|---------|------|------------|----------------------|-------------|-------------------|--------------------------------------------------------|
| N       | Name |            | Data type            | Start value | Monitor value     | Comment                                                |
| 1       | • St | atic       |                      |             |                   |                                                        |
| 2 📲     |      | Rd_Req     | Bool                 | false       | FALSE             |                                                        |
| 3 🕣 🗉   |      | Rd_Index   | DWord                | 16#0000AFF0 | 16#0000_AFF0      |                                                        |
| 4 🕣 =   |      | RD_Id      | HW_IO                | 279         | 279               |                                                        |
| 5 🕣 =   |      | Rd_Req_Len | UInt                 | 0           | 0                 |                                                        |
| 5 🕣 🗉   |      | Rd_Valid   | Bool                 | false       | FALSE             |                                                        |
| 7 - 💷 = |      | Rd_Busy    | Bool                 | false       | FALSE             |                                                        |
| в 🕣 🗉   |      | Rd_error   | Bool                 | false       | FALSE             |                                                        |
| 9 🕣 🗉   |      | Rd_Status  | DWord                | 16#0        | 16#0000_0000      |                                                        |
| 10 📲 =  |      | Rd_Res_Len | UInt                 | 0           | 60                |                                                        |
| 1 🕣 =   | •    | byte       | Array[060] of E      | lyte        |                   |                                                        |
| 12 🕣    |      | byte[0]    | Byte                 | 16#00       | 16#00             | BlockType High: I&M0 = 0x0020                          |
| 3 🕣     |      | byte[1]    | Byte                 | 16#20       | 16#20             | Block Type Low: I&M0 = 0x0020                          |
| 14 🕣    |      | byte[2]    | Byte                 | 16#00       | 16#00             | BlockLength High: I&M0 = 0x0038                        |
| 15 📶    |      | byte[3]    | Byte                 | 16#38       | 16#38             | BlockLengthn Low: I&M0 = 0x0038                        |
| 16 🕣    |      | byte[4]    | Byte                 | 16#01       | 16#01             | BlockVersion High: 1                                   |
| 17 🕣    |      | byte[5]    | Byte                 | 16#0        | 16#00             | BlockVersion Low: 0                                    |
| 18 🕣    |      | byte[6]    | Byte                 | 16#0        | 16#01             | Data: Vendor ID High of connected IOL-Device           |
| 19 📶    |      | byte[7]    | Byte                 | 16#0        | 16#6A             | Data: Vendor ID Low: of connected IOL-Device           |
| 20 🕣    |      | byte[8]    | Byte                 | 16#0        | 16#39             | Data: Order ID 1 (935 700 001)                         |
| 21 🕣    |      | byte[9]    | Byte                 | 16#0        | 16#33             | Data: Order ID                                         |
| 22 🕣    |      | byte[10]   | Byte                 | 16#0        | 16#35             | Data: Order ID                                         |
| 23 🕣    |      | byte[11]   | Byte                 | 16#0        | 16#20             | Data: Order ID                                         |
| 24 🕣    |      | byte[12]   | Byte                 | 16#0        | 16#37             | Data: Order ID                                         |
| 25 🕣    |      | byte[13]   | Byte                 | 16#0        | 16#30             | Data: Order ID                                         |
| 26 📶    |      | byte[14]   | Byte                 | 16#0        | 16#30             | Data: Order ID                                         |
| 27 🕣    |      | byte[15]   | Byte                 | 16#0        | 16#20             | Data: Order ID                                         |
| 28 🕣    | . •  | byte[16]   | Byte                 | 16#0        | 16#30             | Data: Order ID                                         |
| 29 🕣    | . •  | byte[17]   | Byte                 | 16#0        | 16#30             | Data: Order ID                                         |
| 80 🕣    |      | byte[18]   | Byte                 | 16#0        | 16#31             | Data: Order ID                                         |
| 81 🕣    |      | byte[19]   | Byte                 | 16#0        | 16#20             | Data: Order ID                                         |
| 32 🕣    |      | byte[20]   | Byte                 | 16#0        | 16#20             | Data: Order ID                                         |

Figure 26: Read example I&M0 of PROFINET IO device

|    | ne  | auDa | tanvio (snapsnot) | created: 12/1/2020 | 5:08:26 PIVI) |               |                                              |  |
|----|-----|------|-------------------|--------------------|---------------|---------------|----------------------------------------------|--|
|    |     | Name | •                 | Data type          | Start value   | Monitor value | Comment                                      |  |
| 1  | -   | ▼ S  | tatic             |                    |               |               |                                              |  |
| 2  | -   | •    | Rd_Req            | Bool               | false         | FALSE         |                                              |  |
| 3  | -00 | •    | Rd_Index          | DWord              | 16#0000AFF0   | 16#0000_AFF0  |                                              |  |
| 4  | -00 | •    | RD_Id             | HW_IO              | 282           | 282           |                                              |  |
| 5  | -   | •    | Rd_Req_Len        | UInt               | 0             | 0             |                                              |  |
| 6  | -   | •    | Rd_Valid          | Bool               | false         | FALSE         |                                              |  |
| 7  | -01 | •    | Rd_Busy           | Bool               | false         | FALSE         |                                              |  |
| 8  | -   | •    | Rd_error          | Bool               | false         | FALSE         |                                              |  |
| 9  | -   | •    | Rd_Status         | DWord              | 16#0          | 16#0000_0000  |                                              |  |
| 10 | -   | •    | Rd_Res_Len        | UInt               | 0             | 60            |                                              |  |
| 11 | -01 | • •  | byte              | Array[060] of Byte | 2             |               |                                              |  |
| 12 | -   |      | byte[0]           | Byte               | 16#00         | 16#00         | BlockType High: I&M0 = 0x0020                |  |
| 13 | -   |      | byte[1]           | Byte               | 16#20         | 16#20         | Block Type Low: I&M0 = 0x0020                |  |
| 14 | -   |      | byte[2]           | Byte               | 16#00         | 16#00         | BlockLength High: I&M0 = 0x0038              |  |
| 15 | -00 |      | byte[3]           | Byte               | 16#38         | 16#38         | BlockLengthn Low: I&M0 = 0x0038              |  |
| 16 | -   |      | byte[4]           | Byte               | 16#01         | 16#01         | BlockVersion High: 1                         |  |
| 17 | -   |      | byte[5]           | Byte               | 16#0          | 16#00         | BlockVersion Low: 0                          |  |
| 18 | -00 |      | byte[6]           | Byte               | 16#0          | 16#00         | Data: Vendor ID High of connected IOL-Device |  |
| 19 | -11 |      | byte[7]           | Byte               | 16#0          | 16#02         | Data: Vendor ID Low: of connected IOL-Device |  |
| 20 | -   |      | byte[8]           | Byte               | 16#0          | 16#31         | Data: Order ID 1 (1732-IL)                   |  |
| 21 | -   |      | byte[9]           | Byte               | 16#0          | 16#37         | Data: Order ID                               |  |
| 22 | -   |      | byte[10]          | Byte               | 16#0          | 16#33         | Data: Order ID                               |  |
| 23 | -00 |      | byte[11]          | Byte               | 16#0          | 16#32         | Data: Order ID                               |  |
| 24 | -   |      | byte[12]          | Byte               | 16#0          | 16#49         | Data: Order ID                               |  |
| 25 | -   |      | byte[13]          | Byte               | 16#0          | 16#4C         | Data: Order ID                               |  |

Figure 27: Read example I&M0 on port X1 with connected IOL-Device

#### 8.5.2.2 I&M Write Record

I&M data can be written via the standard WRREC (SFB53) function block in the **Siemens PLC**. The logical address of the slot/sub-slot (ID), the I&M index (INDEX) and the data length (LEN) must be used as handover parameters. The return parameters contain a status or error message.

|    | <u>=</u> | ۵.,  | 🛃 🔚 🚏 Ке        | ep actual values 🛛 🔒 | Snapshot । 🐂  | Copy snapshots to | o start values 🛛 🕵 Load start values as actual values 📃 |
|----|----------|------|-----------------|----------------------|---------------|-------------------|---------------------------------------------------------|
|    | Wri      | teDa | talM1 (snapshot | created: 12/1/202    | 0 5:21:20 PM) |                   |                                                         |
|    |          | Name |                 | Data type            | Start value   | Monitor value     | Comment                                                 |
| 1  | -        | ▼ St | tatic           |                      |               |                   |                                                         |
| 2  | -        | •    | Wr_Req          | Bool                 | false         | FALSE             |                                                         |
| 3  | -        | •    | Wr_Index        | DWord                | 16#0000AFF1   | 16#0000_AFF1      |                                                         |
| 4  | -        | •    | Wr_Id           | HW_IO                | 279           | 279               |                                                         |
| 5  | -        | •    | Wr_Req_Len      | UInt                 | 0             | 0                 |                                                         |
| 6  | -        | •    | Wr_Done         | Bool                 | false         | FALSE             |                                                         |
| 7  | -        | •    | Wr_Busy         | Bool                 | false         | FALSE             |                                                         |
| 8  | -        | •    | Wr_Error        | Bool                 | false         | FALSE             |                                                         |
| 9  | -        | •    | Wr_Status       | DWord                | 16#0          | 16#0000_0000      |                                                         |
| 10 | -        | •    | Wr_Res_Len      | UInt                 | 0             | 0                 |                                                         |
| 11 | -        | • •  | byte            | Array[059] of B      | yte           |                   |                                                         |
| 12 | -        |      | byte[0]         | Byte                 | 16#00         | 16#00             | BlockType High: I&M1 = 0x0021                           |
| 13 | -        |      | byte[1]         | Byte                 | 16#21         | 16#21             | Block Type Low: I&M1 = 0x0021                           |
| 14 | -        |      | byte[2]         | Byte                 | 16#00         | 16#00             | BlockLength High: 0 for I&M 1                           |
| 15 | -        |      | byte[3]         | Byte                 | 16#38         | 16#38             | BlockLengthn Low: 0x38 for I&M 1                        |
| 16 | -        |      | byte[4]         | Byte                 | 1             | 16#01             | BlockVersion High: 1                                    |
| 17 | -        |      | byte[5]         | Byte                 | 16#0          | 16#00             | BlockVersion Low: 0                                     |
| 18 | -11      |      | byte[6]         | Byte                 | 16#61         | 16#61             | Data: "a"                                               |
| 19 | -        |      | byte[7]         | Byte                 | 16#62         | 16#62             | Data: "b"                                               |
| 20 | -        |      | byte[8]         | Byte                 | 16#63         | 16#63             | Data: "c"                                               |
| 21 | -        |      | byte[9]         | Byte                 | 16#64         | 16#64             | Data: "d"                                               |
| 22 | -        |      | byte[10]        | Byte                 | 16#0          | 16#00             |                                                         |
| 23 | -        |      | byte[11]        | Byte                 | 16#0          | 16#00             |                                                         |
| 24 | -        |      | byte[12]        | Byte                 | 16#0          | 16#00             |                                                         |

Figure 28: Example of a completed I&M1 write action of a PROFINET IO device

## 8.6 Fast Start Up (FSU) / Prioritized Startup

The LioN-X devices with Fast Start-Up (FSU) support an optimized system start-up. This guarantees a faster restart after the power supply is restored.

Fast Start-Up can be activated for the LioN-X devices with PROFINET interface [X1] > Advanced options > Interface options with the option Prioritized start-up.

| LP60-16DIO-SP [Module]                 |                        |  |  |  |  |  |  |  |
|----------------------------------------|------------------------|--|--|--|--|--|--|--|
| General IO tags System cons            | tants Texts            |  |  |  |  |  |  |  |
| ▼ General<br>Catalog information       | Interface options      |  |  |  |  |  |  |  |
| ✓ PROFINET interface [X1]              |                        |  |  |  |  |  |  |  |
| General                                | 🗹 Prioritized startup  |  |  |  |  |  |  |  |
| Ethernet addresses                     | Use IEC V2.2 LLDP mode |  |  |  |  |  |  |  |
| <ul> <li>Advanced options</li> </ul>   |                        |  |  |  |  |  |  |  |
| Interface options                      |                        |  |  |  |  |  |  |  |
| Media redundancy                       |                        |  |  |  |  |  |  |  |
| <ul> <li>Real time settings</li> </ul> |                        |  |  |  |  |  |  |  |
| IO cycle                               |                        |  |  |  |  |  |  |  |

For better FSU performance, the transmission settings of ports X01 and X02 should be set to:

| 0980-XSL-391                 | 11-121-007D    | [0980] | XSL 3911-121-00                                     | 7D-00F]      |        |                 |               |  | S Properties | 🔄 Info | 3 Diagnostics |
|------------------------------|----------------|--------|-----------------------------------------------------|--------------|--------|-----------------|---------------|--|--------------|--------|---------------|
| General                      | IO tags        | Syste  | em constants                                        | Texts        |        |                 |               |  |              |        |               |
| ▼ General                    |                | Π      |                                                     |              |        |                 |               |  |              |        |               |
| Catalog in                   | formation      |        |                                                     |              |        |                 | Signal delay: |  |              |        |               |
| ▼ PROFINET inte              | erface [X1]    |        |                                                     |              |        |                 |               |  |              |        |               |
| General                      |                |        |                                                     |              |        |                 |               |  |              |        |               |
| Ethernet a                   | addresses      |        |                                                     |              |        |                 |               |  |              |        |               |
| <ul> <li>Advanced</li> </ul> |                |        | <ul> <li>Port option</li> </ul>                     | Port options |        |                 |               |  |              |        |               |
| Interfac                     | ce options     |        | Activate  Activate this portfor use  Connection     |              |        |                 |               |  |              |        |               |
| Media r                      | redundancy     |        |                                                     |              |        |                 |               |  |              |        |               |
|                              | ne settings    |        |                                                     |              |        |                 |               |  |              |        |               |
| Port X0                      | 1 10/100 MBit/ | ÷      |                                                     |              |        |                 |               |  |              |        |               |
| Port X0.                     | 2 10/100 MBit/ |        |                                                     |              |        |                 |               |  |              |        |               |
| Identification               | i & Maintenanc | e      |                                                     |              |        |                 |               |  |              |        |               |
| Shared Devic                 | Shared Device  |        | Transmission rate / duplex: TP 100 Mbps full duplex |              |        |                 |               |  |              |        |               |
|                              |                |        |                                                     |              | Moni   | itor            |               |  |              |        |               |
|                              |                |        |                                                     |              | 🗌 Enat | ble autonegotia | ion           |  |              |        |               |

Attention: The settings for the local and the partner port must be identical.

#### **Measured boot times**

PROFINET FSU time:<sup>1)</sup>

< 450 ms

Start time with FSU activated:2)

< 500 ms

Start time without FSU activated:<sup>2)</sup>

~5500 ms

1) Measured according to specification: Internal switch is able to forward telegrams.

2) PLC reads one digital input and sets one digital output on I/O-Device after power-up of the DUT. The PLC is connected directly to DUT port X01 without any additional switch between PLC and DUT.

# 9 Process data assignment

This chapter describes the cyclic I/O data mapping between the PLC and the I/O device. The mapping depends on the device specific setting of parameter *DI/DO Mapping*.

For the DI/DO Mapping Mode configuration, see chapter DI/DO Mapping on page 55.

| 16 DI/DO_1 [16 DI/DO]                 |                                           | S Properties                       | 🚺 Info 🔹 Diagnostics | s - 1 |
|---------------------------------------|-------------------------------------------|------------------------------------|----------------------|-------|
| General IO tags System                | constants Texts                           |                                    |                      |       |
| - General                             | DIDO Mapping                              |                                    |                      |       |
| Catalog information                   |                                           |                                    |                      |       |
| Hardware interrupts                   | DI/DO Mapping                             |                                    |                      |       |
| <ul> <li>Module parameters</li> </ul> |                                           |                                    |                      |       |
| General Parameters DIDO Mapping       | Byte/Channel Order of Digital IO<br>Data: | Mode2: 1st Byte: X48/A.X18/A - 2nd | Byte: X88/A.X58/A    |       |
| DI Input Logic                        | Port X1 / Channel A:                      | IN/OUT - 1st Byte / Bit 0          |                      |       |
| DI Filter Time                        | Port X1 / Channel B:                      | IN/OUT - 1st Byte / Bit 1          |                      |       |
| DO Failsafe Behavior                  | Port X2 / Channel A:                      | IN/OUT - 1st Byte / Bit 2          |                      |       |
| DO Surveillance Timeout (ms)          | Port X2 / Channel B:                      |                                    |                      |       |
| DO Restart Mode after Failure         |                                           | IN/OUT - 1st Byte / Bit 3          |                      |       |
| DO Current Limit (Ampere)             | Port X3 / Channel A:                      | IN/OUT-1st Byte / Bit 4            |                      |       |
| Module failure                        | Port X3 / Channel B:                      | IN/OUT - 1st Byte / Bit 5          |                      |       |
| IIO addresses                         | Port X4 / Channel A:                      | IN/OUT - 1st Byte / Bit 6          |                      |       |
|                                       | Port X4 / Channel B:                      | IN/OUT - 1st Byte / Bit 7          |                      |       |
|                                       | Port X5 / Channel A:                      | IN/OUT - 2nd Byte / Bit 0          |                      |       |
|                                       | Port X5 / Channel B:                      | IN/OUT - 2nd Byte / Bit 1          |                      |       |
|                                       | Port X6 / Channel A:                      | IN/OUT - 2nd Byte / Bit 2          |                      |       |
|                                       | Port X6 / Channel B:                      | IN/OUT - 2nd Byte / Bit 3          |                      |       |
|                                       | Port X7 / Channel A:                      | IN/OUT - 2nd Byte / Bit 4          |                      | -     |
|                                       | Port X7 / Channel B:                      | IN/OUT - 2nd Byte / Bit 5          |                      |       |
|                                       | Port X8 / Channel A:                      | IN/OUT - 2nd Byte / Bit 6          |                      |       |
|                                       | Port X8 / Channel B:                      | IN/OUT - 2nd Byte / Bit 7          |                      |       |

#### Key

X1A = Port 1, Channel A

1<sup>st</sup> Byte = low address byte in a Siemens PLC

2<sup>nd</sup> Byte = high address byte in a Siemens PLC

(applicable for a Siemens PLC using Big-Endian format)

# 9.1 0980 XSL 3900-121-007D-01F

# 9.1.1 16 DI/DO

# 9.1.1.1 Mapping Mode 1

| Slot | Input/Output         | Bit 7 | Bit 6 | Bit 5 | Bit 4 | Bit 3 | Bit 2 | Bit 1 | Bit 0 |
|------|----------------------|-------|-------|-------|-------|-------|-------|-------|-------|
| 1    | 1 <sup>st</sup> Byte | X8B   | X8A   | X7B   | X7A   | X6B   | X6A   | X5B   | X5A   |
|      | 2 <sup>nd</sup> Byte | X4B   | X4A   | ХЗВ   | ХЗА   | X2B   | X2A   | X1B   | X1A   |

#### 9.1.1.2 Mapping Mode 2

Default setting

| Slot | Input/Output         | Bit 7 | Bit 6 | Bit 5 | Bit 4 | Bit 3 | Bit 2 | Bit 1 | Bit 0 |
|------|----------------------|-------|-------|-------|-------|-------|-------|-------|-------|
| 1    | 1 <sup>st</sup> Byte | X4B   | X4A   | X3B   | ХЗА   | X2B   | X2A   | X1B   | X1A   |
|      | 2 <sup>nd</sup> Byte | X8B   | X8A   | X7B   | X7A   | X6B   | X6A   | X5B   | X5A   |

### 9.1.1.3 Mapping Mode 3

| Slot | Input/Output         | Bit 7 | Bit 6 | Bit 5 | Bit 4 | Bit 3 | Bit 2 | Bit 1 | Bit 0 |
|------|----------------------|-------|-------|-------|-------|-------|-------|-------|-------|
| 1    | 1 <sup>st</sup> Byte | X8B   | X7B   | X6B   | X5B   | X4B   | X3B   | X2B   | X1B   |
|      | 2 <sup>nd</sup> Byte | X8A   | X7A   | X6A   | X5A   | X4A   | ХЗА   | X2A   | X1A   |

## 9.1.1.4 Mapping Mode 4

| Slot | Input/Output         | Bit 7 | Bit 6 | Bit 5 | Bit 4 | Bit 3 | Bit 2 | Bit 1 | Bit 0 |
|------|----------------------|-------|-------|-------|-------|-------|-------|-------|-------|
| 1    | 1 <sup>st</sup> Byte | X8A   | X7A   | X6A   | X5A   | X4A   | ХЗА   | X2A   | X1A   |
|      | 2 <sup>nd</sup> Byte | X8B   | X7B   | X6B   | X5B   | X4B   | X3B   | X2B   | X1B   |

## 9.1.1.5 Mapping Mode 5

# 9.1.2 16 DI

### 9.1.2.1 Mapping Mode 1

| Slot | Input                | Bit 7 | Bit 6 | Bit 5 | Bit 4 | Bit 3 | Bit 2 | Bit 1 | Bit 0 |
|------|----------------------|-------|-------|-------|-------|-------|-------|-------|-------|
| 1    | 1 <sup>st</sup> Byte | X8B   | X8A   | X7B   | X7A   | X6B   | X6A   | X5B   | X5A   |
|      | 2 <sup>nd</sup> Byte | X4B   | X4A   | X3B   | X3A   | X2B   | X2A   | X1B   | X1A   |

# 9.1.2.2 Mapping Mode 2

Default setting

|   | Slot | Input                | Bit 7 | Bit 6 | Bit 5 | Bit 4 | Bit 3 | Bit 2 | Bit 1 | Bit 0 |
|---|------|----------------------|-------|-------|-------|-------|-------|-------|-------|-------|
| ſ | 1    | 1 <sup>st</sup> Byte | X4B   | X4A   | ХЗВ   | ХЗА   | X2B   | X2A   | X1B   | X1A   |
|   |      | 2 <sup>nd</sup> Byte | X8B   | X8A   | X7B   | X7A   | X6B   | X6A   | X5B   | X5A   |

#### 9.1.2.3 Mapping Mode 3

| Slot | Input                | Bit 7 | Bit 6 | Bit 5 | Bit 4 | Bit 3 | Bit 2 | Bit 1 | Bit 0 |
|------|----------------------|-------|-------|-------|-------|-------|-------|-------|-------|
| 1    | 1 <sup>st</sup> Byte | X8B   | X7B   | X6B   | X5B   | X4B   | X3B   | X2B   | X1B   |
|      | 2 <sup>nd</sup> Byte | X8A   | X7A   | X6A   | X5A   | X4A   | X3A   | X2A   | X1A   |

#### 9.1.2.4 Mapping Mode 4

| Slot | Input                | Bit 7 | Bit 6 | Bit 5 | Bit 4 | Bit 3 | Bit 2 | Bit 1 | Bit 0 |
|------|----------------------|-------|-------|-------|-------|-------|-------|-------|-------|
| 1    | 1 <sup>st</sup> Byte | X8A   | X7A   | X6A   | X5A   | X4A   | ХЗА   | X2A   | X1A   |
|      | 2 <sup>nd</sup> Byte | X8B   | X7B   | X6B   | X5B   | X4B   | ХЗВ   | X2B   | X1B   |

## 9.1.2.5 Mapping Mode 5

# 9.1.3 16 DO

#### 9.1.3.1 Mapping Mode 1

| Slot | Output               | Bit 7 | Bit 6 | Bit 5 | Bit 4 | Bit 3 | Bit 2 | Bit 1 | Bit 0 |
|------|----------------------|-------|-------|-------|-------|-------|-------|-------|-------|
| 1    | 1 <sup>st</sup> Byte | X8B   | X8A   | X7B   | X7A   | X6B   | X6A   | X5B   | X5A   |
|      | 2 <sup>nd</sup> Byte | X4B   | X4A   | ХЗВ   | ХЗА   | X2B   | X2A   | X1B   | X1A   |

#### 9.1.3.2 Mapping Mode 2

Default setting

| Slot | Output               | Bit 7 | Bit 6 | Bit 5 | Bit 4 | Bit 3 | Bit 2 | Bit 1 | Bit 0 |
|------|----------------------|-------|-------|-------|-------|-------|-------|-------|-------|
| 1    | 1 <sup>st</sup> Byte | X4B   | X4A   | ХЗВ   | ХЗА   | X2B   | X2A   | X1B   | X1A   |
|      | 2 <sup>nd</sup> Byte | X8B   | X8A   | X7B   | X7A   | X6B   | X6A   | X5B   | X5A   |

#### 9.1.3.3 Mapping Mode 3

| Slot | Output               | Bit 7 | Bit 6 | Bit 5 | Bit 4 | Bit 3 | Bit 2 | Bit 1 | Bit 0 |
|------|----------------------|-------|-------|-------|-------|-------|-------|-------|-------|
| 1    | 1 <sup>st</sup> Byte | X8B   | X7B   | X6B   | X5B   | X4B   | X3B   | X2B   | X1B   |
|      | 2 <sup>nd</sup> Byte | X8A   | X7A   | X6A   | X5A   | X4A   | X3A   | X2A   | X1A   |

#### 9.1.3.4 Mapping Mode 4

| Slot | Output               | Bit 7 | Bit 6 | Bit 5 | Bit 4 | Bit 3 | Bit 2 | Bit 1 | Bit 0 |
|------|----------------------|-------|-------|-------|-------|-------|-------|-------|-------|
| 1    | 1 <sup>st</sup> Byte | X8A   | X7A   | X6A   | X5A   | X4A   | X3A   | X2A   | X1A   |
|      | 2 <sup>nd</sup> Byte | X8B   | X7B   | X6B   | X5B   | X4B   | ХЗВ   | X2B   | X1B   |

## 9.1.3.5 Mapping Mode 5

# 9.1.4 8 DI

#### 9.1.4.1 Mapping Mode 5

Default setting

All 16 inputs are physically available, but only 8 inputs can be mapped to one input byte.

| Slot | Input                | Bit 7 | Bit 6 | Bit 5 | Bit 4 | Bit 3 | Bit 2 | Bit 1 | Bit 0 |
|------|----------------------|-------|-------|-------|-------|-------|-------|-------|-------|
| 1    | 1 <sup>st</sup> Byte | X8A   | X7A   | X6A   | X5A   | X4A   | ХЗА   | X2A   | X1A   |

# 9.1.5 8 DI/8 DO, Opt. 1

#### 9.1.5.1 Mapping Mode 5

Default setting

All 16 inputs/outputs are physically available, but only 8 inputs and 8 outputs can be mapped to one input byte and one output byte.

| Slot | Input                | Bit 7 | Bit 6 | Bit 5 | Bit 4 | Bit 3 | Bit 2 | Bit 1 | Bit 0 |
|------|----------------------|-------|-------|-------|-------|-------|-------|-------|-------|
| 1    | 1 <sup>st</sup> Byte | X4B   | X4A   | X3B   | ХЗА   | X2B   | X2A   | X1B   | X1A   |
|      |                      |       |       |       |       |       |       |       |       |
| Slot | Output               | Bit 7 | Bit 6 | Bit 5 | Bit 4 | Bit 3 | Bit 2 | Bit 1 | Bit 0 |

# 9.1.6 8 DI/8 DO, Opt. 2

#### 9.1.6.1 Mapping Mode 5

Default setting

All 16 inputs/outputs are physically available, but only 8 inputs and 8 outputs can be mapped to one input byte and one output byte.

| Slot | Input                | Bit 7 | Bit 6 | Bit 5 | Bit 4 | Bit 3 | Bit 2 | Bit 1 | Bit 0 |
|------|----------------------|-------|-------|-------|-------|-------|-------|-------|-------|
| 1    | 1 <sup>st</sup> Byte | X8A   | X7A   | X6A   | X5A   | X4A   | X3A   | X2A   | X1A   |
| Slot | Output               | Bit 7 | Bit 6 | Bit 5 | Bit 4 | Bit 3 | Bit 2 | Bit 1 | Bit 0 |
|      |                      |       |       |       |       |       |       |       |       |

# 9.1.7 8 DI/8 DO, Opt. 3

#### 9.1.7.1 Mapping Mode 5

#### Default setting

All 16 inputs/outputs are physically available, but only 8 inputs and 8 outputs can be mapped to one input byte and one output byte.

| Slot | Input                | Bit 7 | Bit 6 | Bit 5 | Bit 4 | Bit 3 | Bit 2 | Bit 1 | Bit 0 |
|------|----------------------|-------|-------|-------|-------|-------|-------|-------|-------|
| 1    | 1 <sup>st</sup> Byte | X8B   | X7B   | X6B   | X5B   | X4B   | X3B   | X2B   | X1B   |
|      |                      |       |       |       |       |       |       | 1     |       |
| Slot | Output               | Bit 7 | Bit 6 | Bit 5 | Bit 4 | Bit 3 | Bit 2 | Bit 1 | Bit 0 |

# 9.1.8 8 DI

#### 9.1.8.1 Mapping Mode 5

#### Default setting

All 16 outputs are physically available, but only 8 outputs can be mapped to one output byte.

| Slot | Output               | Bit 7 | Bit 6 | Bit 5 | Bit 4 | Bit 3 | Bit 2 | Bit 1 | Bit 0 |
|------|----------------------|-------|-------|-------|-------|-------|-------|-------|-------|
| 1    | 1 <sup>st</sup> Byte | X8A   | X7A   | X6A   | X5A   | X4A   | ХЗА   | X2A   | X1A   |

# 9.2 0980 XSL 3901-121-007D-01F

## 9.2.1 16 DI

#### 9.2.1.1 Mapping Mode 1

| Slot | Input                | Bit 7 | Bit 6 | Bit 5 | Bit 4 | Bit 3 | Bit 2 | Bit 1 | Bit 0 |
|------|----------------------|-------|-------|-------|-------|-------|-------|-------|-------|
| 1    | 1 <sup>st</sup> Byte | X8B   | X8A   | X7B   | X7A   | X6B   | X6A   | X5B   | X5A   |
|      | 2 <sup>nd</sup> Byte | X4B   | X4A   | ХЗВ   | ХЗА   | X2B   | X2A   | X1B   | X1A   |

#### 9.2.1.2 Mapping Mode 2

Default setting

| Slot | Input                | Bit 7 | Bit 6 | Bit 5 | Bit 4 | Bit 3 | Bit 2 | Bit 1 | Bit 0 |
|------|----------------------|-------|-------|-------|-------|-------|-------|-------|-------|
| 1    | 1 <sup>st</sup> Byte | X4B   | X4A   | X3B   | ХЗА   | X2B   | X2A   | X1B   | X1A   |
|      | 2 <sup>nd</sup> Byte | X8B   | X8A   | X7B   | X7A   | X6B   | X6A   | X5B   | X5A   |

### 9.2.1.3 Mapping Mode 3

| Slot | Input                | Bit 7 | Bit 6 | Bit 5 | Bit 4 | Bit 3 | Bit 2 | Bit 1 | Bit 0 |
|------|----------------------|-------|-------|-------|-------|-------|-------|-------|-------|
| 1    | 1 <sup>st</sup> Byte | X8B   | X7B   | X6B   | X5B   | X4B   | X3B   | X2B   | X1B   |
|      | 2 <sup>nd</sup> Byte | X8A   | X7A   | X6A   | X5A   | X4A   | ХЗА   | X2A   | X1A   |

## 9.2.1.4 Mapping Mode 4

| Slot | Input                | Bit 7 | Bit 6 | Bit 5 | Bit 4 | Bit 3 | Bit 2 | Bit 1 | Bit 0 |
|------|----------------------|-------|-------|-------|-------|-------|-------|-------|-------|
| 1    | 1 <sup>st</sup> Byte | X8A   | X7A   | X6A   | X5A   | X4A   | ХЗА   | X2A   | X1A   |
|      | 2 <sup>nd</sup> Byte | X8B   | X7B   | X6B   | X5B   | X4B   | X3B   | X2B   | X1B   |

## 9.2.1.5 Mapping Mode 5

# 9.2.2 8 DI

#### 9.2.2.1 Mapping Mode 5

Default setting

All 16 inputs are physically available, but only 8 inputs can be mapped to one input byte.

| Slot | Input                | Bit 7 | Bit 6 | Bit 5 | Bit 4 | Bit 3 | Bit 2 | Bit 1 | Bit 0 |
|------|----------------------|-------|-------|-------|-------|-------|-------|-------|-------|
| 1    | 1 <sup>st</sup> Byte | X8A   | X7A   | X6A   | X5A   | X4A   | ХЗА   | X2A   | X1A   |

# 9.3 0980 XSL 3903-121-007D-01F

# 9.3.1 8 DI/8 DO

## 9.3.1.1 Mapping Mode 5

Default setting

| Slot | Input                | Bit 7 | Bit 6 | Bit 5 | Bit 4 | Bit 3 | Bit 2 | Bit 1 | Bit 0 |
|------|----------------------|-------|-------|-------|-------|-------|-------|-------|-------|
| 1    | 1 <sup>st</sup> Byte | X4B   | X4A   | ХЗВ   | ХЗА   | X2B   | X2A   | X1B   | X1A   |
| Slot | Output               | D:4 7 | DYA   | D'4 5 | DIA   | D'4 0 | D:4 0 | D'44  | D:4.0 |
| 0.01 | Output               | Bit 7 | Bit 6 | Bit 5 | Bit 4 | Bit 3 | Bit 2 | Bit 1 | Bit 0 |

# 9.4 0980 XSL 3923-121-007D-01F

# 9.4.1 8 DI/8 DO

#### 9.4.1.1 Mapping Mode 5

Default setting

| Slot | Input                | Bit 7 | Bit 6 | Bit 5 | Bit 4 | Bit 3 | Bit 2 | Bit 1 | Bit 0 |
|------|----------------------|-------|-------|-------|-------|-------|-------|-------|-------|
| 1    | 1 <sup>st</sup> Byte | X4B   | X4A   | X3B   | ХЗА   | X2B   | X2A   | X1B   | X1A   |
|      |                      |       |       |       |       |       |       |       |       |
| Slot | Output               | Bit 7 | Bit 6 | Bit 5 | Bit 4 | Bit 3 | Bit 2 | Bit 1 | Bit 0 |

# 9.5 DO currents X1 .. X4

This module can be configured optionally in slots 2, 3 or 4 when digital outputs are used. The content is four UINT16 of the actual measured output current.

A measured value of 1000mA will be transferred as "0x03E8 = b0000001111101000".

| Slot | Input                   | Bit | Bit | Bit | Bit | Bit | Bit | Bit | Bit |
|------|-------------------------|-----|-----|-----|-----|-----|-----|-----|-----|
| 24   | 1 <sup>st</sup> Byte X1 | 15  | 14  | 13  | 12  | 11  | 10  | 9   | 8   |
|      | 2 <sup>nd</sup> Byte X1 | 7   | 6   | 5   | 4   | 3   | 2   | 1   | 0   |
|      | 3 <sup>rd</sup> Byte X2 | 15  | 14  | 13  | 12  | 11  | 10  | 9   | 8   |
|      | 4 <sup>th</sup> Byte X2 | 7   | 6   | 5   | 4   | 3   | 2   | 1   | 0   |
|      | 5 <sup>th</sup> Byte X3 | 15  | 14  | 13  | 12  | 11  | 10  | 9   | 8   |
|      | 6 <sup>th</sup> Byte X3 | 7   | 6   | 5   | 4   | 3   | 2   | 1   | 0   |
|      | 7 <sup>th</sup> Byte X4 | 15  | 14  | 13  | 12  | 11  | 10  | 9   | 8   |
|      | 8 <sup>th</sup> Byte X4 | 7   | 6   | 5   | 4   | 3   | 2   | 1   | 0   |

# 9.6 DO currents X5 .. X8

This module can be optionally configured in slots 2, 3 or 4 when digital outputs are used. The content is four UINT16 of the actual measured output current.

A measured value of 1000mA will be transferred as "0x03E8 = b0000001111101000".

| Slot | Input                   | Bit | Bit | Bit | Bit | Bit | Bit | Bit | Bit |
|------|-------------------------|-----|-----|-----|-----|-----|-----|-----|-----|
| 24   | 1 <sup>st</sup> Byte X1 | 15  | 14  | 13  | 12  | 11  | 10  | 9   | 8   |
|      | 2 <sup>nd</sup> Byte X1 | 7   | 6   | 5   | 4   | 3   | 2   | 1   | 0   |
|      | 3 <sup>rd</sup> Byte X2 | 15  | 14  | 13  | 12  | 11  | 10  | 9   | 8   |
|      | 4 <sup>th</sup> Byte X2 | 7   | 6   | 5   | 4   | 3   | 2   | 1   | 0   |
|      | 5 <sup>th</sup> Byte X3 | 15  | 14  | 13  | 12  | 11  | 10  | 9   | 8   |
|      | 6 <sup>th</sup> Byte X3 | 7   | 6   | 5   | 4   | 3   | 2   | 1   | 0   |
|      | 7 <sup>th</sup> Byte X4 | 15  | 14  | 13  | 12  | 11  | 10  | 9   | 8   |
|      | 8 <sup>th</sup> Byte X4 | 7   | 6   | 5   | 4   | 3   | 2   | 1   | 0   |

# 9.7 U<sub>S</sub>/U<sub>L</sub> voltages X03/X04

This module can be optionally configured in slots 2, 3 or 4. The content is two UINT16 of the actual measured supply voltage  $U_S$  and  $U_L$ .

A measured value of 24 V will be transferred as "0x5DC0 = 0b0101110111000000".

| Slot | Input                               | Bit | Bit | Bit | Bit | Bit | Bit | Bit | Bit |
|------|-------------------------------------|-----|-----|-----|-----|-----|-----|-----|-----|
| 24   | 1 <sup>st</sup> Byte U <sub>S</sub> | 15  | 14  | 13  | 12  | 11  | 10  | 9   | 8   |
|      | 2 <sup>nd</sup> Byte U <sub>S</sub> | 7   | 6   | 5   | 4   | 3   | 2   | 1   | 0   |
|      | 3 <sup>rd</sup> Byte U <sub>L</sub> | 15  | 14  | 13  | 12  | 11  | 10  | 9   | 8   |
|      | 4 <sup>th</sup> Byte U <sub>L</sub> | 7   | 6   | 5   | 4   | 3   | 2   | 1   | 0   |

# 9.8 PROFINET channel diagnostics mapping

| Port                 | X8  | X7  | X6  | X5  | X4  | X3  | X2  | X1  |
|----------------------|-----|-----|-----|-----|-----|-----|-----|-----|
| I/O Pin              | 2/4 | 2/4 | 2/4 | 2/4 | 2/4 | 2/4 | 2/4 | 2/4 |
| I/O Channel          | B/A | B/A | B/A | B/A | B/A | B/A | B/A | B/A |
| PN Diagn.<br>Channel | 8   | 7   | 6   | 5   | 4   | 3   | 2   | 1   |

Table 17: PROFINET channel diagnostics mapping

# **10 Diagnostics**

# **10.1 Detailed diagnostics description**

# 10.1.1 Error of the system/sensor power supply $U_S$

The voltage value for the incoming system/sensor power supply is monitored globally for the device. If the voltage drops below approx. 18 V, or exceeds approx. 30 V, an error message is generated

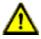

**Caution:** It must definitely be ensured that the supply voltage, measured at the most remote participant is not below 21 V DC from the perspective of the system power supply.

The following device diagnostic is generated:

| Channel number of diagnostic            | 0x8000 (diagnostic not channel-specific) |
|-----------------------------------------|------------------------------------------|
| Channel related diagnostic code         | 0x0002                                   |
| Channel related diagnostic code message | Undervoltage                             |

- For disabled U<sub>S</sub> supply voltage fault alarms, the U<sub>S</sub> indicator LED is "off" in case of voltage drops below approx. 18 V.
- For enabled U<sub>S</sub> supply voltage fault alarms, the U<sub>S</sub> indicator LED is "red" in case of voltage drops below approx. 18 V.

# 10.1.2 Error of the actuator power supply $\mathbf{U}_{L}$

The voltage value for the incoming  $U_L$  power supply is monitored globally for the device. If  $U_L$  supply voltage alarms are enabled, an error message is generated in case the voltage drops below approx. 18 V or exceeds approx. 30 V.

If output channels are active, additional error messages caused by the voltage failure are generated on the I/O ports.  $U_L$  supply voltage alarms are disabled by default and can be enabled via parameterization.

The following device diagnostic is generated:

| Channel number of diagnostic            | 0x8000 (diagnostic not channel-specific)                                       |
|-----------------------------------------|--------------------------------------------------------------------------------|
| Channel related diagnostic code         | 0x0118                                                                         |
| Channel related diagnostic code message | Low voltage or over voltage of actuator power supply $(\mathrm{U}_\mathrm{L})$ |
| Extended description                    | Check wire connection and ${\tt U}_{\rm L}$ power supply inclusive tolerance   |

- ▶ For disabled U<sub>L</sub> supply voltage fault alarms, the U<sub>L</sub> indicator LED is "off" in case of voltage drops below approx. 18 V.
- ▶ For enabled U<sub>L</sub> supply voltage fault alarms, the U<sub>L</sub> indicator LED is "red" in case of voltage drops below approx. 18 V.

# **10.1.3 Overload/short-circuit of the I/O port sensor supply outputs**

In case of an overload or a short circuit between pin 1 and pin 3 (GND) on the ports (X1  $\dots$  X8), the following channel-specific diagnostic messages are generated:

| Channel number of<br>diagnostics        | 0x01 0x08            |
|-----------------------------------------|----------------------|
| Channel related diagnostic code         | 0x0102               |
| Channel related diagnostic code message | Sensor short circuit |

▶ The dedicated red port DIA indicator is active when an error is detected.

# **10.1.4 Overload/short circuit of the I/O port Ch. A as actuator outputs**

The digital outputs on the Channel A (pin 4) are protected against short circuits and overloads. In case of a fault, the output is automatically switched to "inactive" and then cyclically switched back to "active" when the default setting is used (*DO Restart Mode* Parameter = "Automatic Restart after Failure").

In *DO Restart Mode* Parameter = "Restart after Output Reset", the output must be set to "low" via PLC, before the output can be set again to "high".

When an output channel is activated (rising edge of the channel state), the channel errors are filtered for the period that you set using the *Surveillance-Timeout* parameter during the configuration of the device. The value of this parameter can range from 0 to 255 ms; the factory setting is 80 ms.

The filter is used to avoid premature error messages when a capacitive load is activated.

The device sends the following PROFINET diagnostic message in the case of a fault:

| Channel number of<br>diagnostics        | 0x01 0x08                                        |
|-----------------------------------------|--------------------------------------------------|
| Channel related diagnostic code         | 0x0100                                           |
| Channel related diagnostic code message | Actuator short circuit or supply error channel A |

▶ The dedicated red port DIA indicator is active when an error is detected.

# **10.1.5 Overload/short circuit of the I/O port Ch. B as actuator outputs**

The digital outputs on the Channel B (I/Q / pin 2) are protected against short circuits and overloads. In case of a fault, the output is automatically switched to "inactive" and then cyclically switched back to "active" when the default setting is used (*DO Restart Mode* Parameter = "Automatic Restart after Failure").

In *DO Restart Mode* Parameter = "Restart after Output Reset", the output must be set to "inactive" via PLC, before the output can be set again to "active".

When an output channel is activated (rising edge of the channel state), the channel errors are filtered for the period that you set using the "Surveillance-Timeout" parameter during the configuration of the device. The value of this parameter can range from 0 to 255 ms; the factory setting is 80 ms.

The filter is used to avoid premature error messages when a capacitive load is activated.

The device sends the following PROFINET diagnostic message in the case of a fault:

| Channel number of diagnostics           | 0x01 0x08                                        |
|-----------------------------------------|--------------------------------------------------|
| Channel related diagnostic code         | 0x0101                                           |
| Channel related diagnostic code message | Actuator short circuit or supply error channel B |

▶ The dedicated red port DIA indicator is active when an error is detected.

# **10.1.6 Generic parameter error**

When a device parameter will be written to an invalid address (e.g. Sub-Slot / Index) or the parameter data content is detected as invalid for the device, the following device specific diagnostic messages will be generated:

| Channel number of diagnostics           | 0x8000 (diagnostics not channel-specific) |
|-----------------------------------------|-------------------------------------------|
| Channel related diagnostic code         | 0x0010                                    |
| Channel related diagnostic code message | Parameter error                           |

## **10.1.7 I/O mapping parameter error**

The individual I/O data mapping parameter of the Status/Control data will be checked by the PROFINET IO device. When an error is detected inside this parameter block (e.g. a bit is mapped twice), the following message will be generated:

| Channel number of diagnostics           | 0x8000 (diagnostics not channel-specific) |
|-----------------------------------------|-------------------------------------------|
| Channel related diagnostic code         | 0x011A                                    |
| Channel related diagnostic code message | I/O mapping configuration faulty          |

# **10.1.8 Force mode diagnostic**

In case of activated forcing, the following diagnostic message will be generated:

| Channel number of diagnostics           | 0x8000 (diagnostics not channel-specific) |  |
|-----------------------------------------|-------------------------------------------|--|
| Channel related diagnostic code         | 0x000A                                    |  |
| Channel related diagnostic code message | Simulation active                         |  |

# **10.1.9 Internal module error**

Internal module error states (e.g. internal abnormal states) will be reported by the following diagnostic message. For detailed information also use the Web interface of the device.

| Channel number of diagnostics           | 0x8000 (diagnostics not channel-specific) |  |
|-----------------------------------------|-------------------------------------------|--|
| Channel related diagnostic code         | 0x0009                                    |  |
| Channel related diagnostic code message | Error                                     |  |

# **10.2 Table of PROFINET diagnostic codes**

The following table gives an overview of the defined diagnostic codes in PROFINET (0x0000 - 0x17FF) specification. Not all listed codes are used.

| Diagnostic code | Definition                                                        | Туре  |
|-----------------|-------------------------------------------------------------------|-------|
| 0x0000          | Reserved                                                          |       |
| 0x0002          | Undervoltage                                                      | Error |
| 0x0009          | Error                                                             | Error |
| 0x000A          | Simulation active                                                 | Error |
| 0x0010          | Parameter error                                                   | Error |
| 0x0118          | Low voltage of actuator power supply $(U_L)$ . Check power supply | Error |
| 0x011A          | I/O mapping configuration faulty                                  | Error |

# **11 IIoT functionality**

The LioN-X variants offer a number of new interfaces and functions for the optimal integration into existing or future IIoT (Industrial Internet of Things) networks. The devices continue to work as field bus devices which communicate with and are controlled by a PLC (Programmable Logic Controller).

In addition, the devices offer common IIoT interfaces, which enable new communication channels besides the PLC. The communication is performed via IIoT-relevant protocols MQTT and OPC UA. With the help of these interfaces not only all information in a LioN-X device can be read. They also enable its configuration and control, if the user wishes. All interfaces can be configured extensively and offer read-only functionality.

All LioN-X variants provide user administration, which is also applicable for accessing and configuring the IIoT protocols. This allows you to manage all modification options for the device settings via personalized user authorizations.

All IIoT protocols can be used and configured independently of the field bus. It is also possible to use the devices completely without the help of a PLC and control them via IIoT protocols.

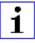

Attention: When using the IIoT functionality, a protected local network environment without direct access to the Internet is recommended.

# 11.1 MQTT

The MQTT (Message Queueing Telemetry Transport) protocol is an open network protocol for machine-to-machine communication, which provides the transmission of telemetric data messages between devices. The integrated MQTT client allows the device to publish a specific set of information to an MQTT broker.

The publishing of messages can either occur periodically or be triggered manually.

# **11.1.1 MQTT** configuration

In **delivery state**, MQTT functions are **disabled**. The MQTT client can be configured either using the Web interface or directly via a JSON object sent in an HTTP request. For more information see chapter MQTT configuration - Quick start guide on page 114.

The configuration URL is:

http://[ip-address]/w/config/mqtt.json

The configuration can also read back as a JSON file:

http://[ip-address]/r/config/mqtt.json

The configuration is a JSON object. Each JSON member is a configuration element. The object must not contain all elements. Only the provided elements will be changed. The configuration changes apply only after a device restart.

## The following configuration elements are available (default values in bold):

| Element          | Data<br>type | Description                                                                                                    | Example data                                    |  |
|------------------|--------------|----------------------------------------------------------------------------------------------------|-------------------------------------------------|--|
| mqtt-enable      | boolean      | Master switch for the MQTT client.                                                                                                    | true / <b>false</b>                             |  |
| broker           | string       | IP address of the MQTT Broker                                                                                                    | "192.168.1.1"                                   |  |
| login            | string       | Username for MQTT Broker                                                                                                    | "admin" (Default: <b>null</b> )                 |  |
| password         | string       | Password for MQTT Broker                                                                                                    | "private" (Default: <b>null</b> )               |  |
| port             | number       | Broker port                                                                                                    | 1883                                            |  |
| base-topic       | string       | Base topic                                                                                                    | "iomodule_[mac]"<br>(Default: " <b>lionx</b> ") |  |
| will-enable      | boolean      | If true, the device provides a last will message to the broker                                                                                               | true / <b>false</b>                             |  |
| will-topic       | string       | The topic for the last will message.                                                                                                    | (Default: <b>null</b> )                         |  |
| auto-publish     | boolean      | If true, all enabled domains will be<br>published automatically in the specified<br>interval.                                                                | <b>true</b> / false                             |  |
| publish-interval | number       | The publish interval in ms if auto-<br>publish is enabled. Minimum is 250 ms.                                                                                | 2000                                            |  |
| publish-identity | boolean      | If true, all identity domain data will be published                                                                                                    | true / false                                    |  |
| publish-config   | boolean      | If true, all config domain data will be published                                                                                                    | true / false                                    |  |
| publish-status   | boolean      | If true, all status domain data will be published                                                                                                    | true / false                                    |  |
| publish-process  | boolean      | If true, all process domain data will be published                                                                                                    | true / false                                    |  |
| commands-allowed | boolean      | Master switch for MQTT commands.<br>If false, the device will not subscribe<br>to any command topic, even if specific<br>command topics are activated below. | true / <b>false</b>                             |  |
| force-allowed    | boolean      | If true, the device accepts force commands via MQTT.                                                                                                    | true / false                                    |  |
| reset-allowed    | boolean      | If true, the device accepts restart and factory reset commands via MQTT.                                                                                     | true / <b>false</b>                             |  |
| config-allowed   | boolean      | If true, the device accepts configuration changes via MQTT.                                                                                                  | true / <b>false</b>                             |  |

| Element | Data<br>type | Description                                                            | Example data                                                     |
|---------|--------------|------------------------------------------------------------------------|------------------------------------------------------------------|
| qos     | number       | Selects the "Quality of Service" status<br>for all published messages. | <b>0 = At most once</b><br>1 = At least once<br>2 = Exactly once |

Table 18: MQTT configuration

#### **MQTT** response:

The resulting response is a JSON object with a "status" field. Status should be "0" if no error occurred and "-1" if there is an error.

In case of an error, the response contains an error array.

The error array contains an error object for each error occurred. The object consists of a field "Element" which names the config element which caused the error, and a field "Message" for the error message.

- A malformed JSON object produces an error.
- Not existing parameters produce an error.
- Parameters with a wrong data type produce an error.

It is not allowed to write all available parameters at once. You may write only one or a limited number of parameters.

#### Examples:

```
{"status": -1, "error": [{"Element": "publish-interval", "Message": "Integer
expected"}]}
{"status": 0}
{"status": -1, "error": [{"Element": "root", "Message": "Not a JSON
object"}]}
```

For more information see chapter MQTT topics on page 99.

# **11.1.2 MQTT topics**

MQTT mainly relates to topics. All messages are attached to a topic which adds context to the message itself. Topics may consist of a string and they are allowed to contain slashes (/). In topic filters, there also wildcard symbols like e.g. (#) allowed.

#### 11.1.2.1 Base topic

For all LioN-X variants there is a configurable Base topic which is the prefix for all topics. The Base topic can be chosen freely by the user. The Base topic can also contain selected variables as shown in Table 19: Base topic variables on page 99.

Variables in the Base topic have to be written in brackets ("[]"). The following variables are possible:

| Variable | Description                       |  |
|----------|-----------------------------------|--|
| mac      | The MAC address of the device     |  |
| name     | The name of the device            |  |
| order    | The ordering number of the device |  |
| serial   | The serial number of the device   |  |
| ipO      | IP address octets                 |  |
| ip1      |                                   |  |
| ip2      |                                   |  |
| ip3      |                                   |  |

Table 19: Base topic variables

#### Example:

The Base topic "io\_[mac]" translates to "io\_A3B6F3F0F2F1".

All data is organized in domains. The domain name is the first level in the topic after the Base topic. Note the following notation:

Base-Topic/domain/.....

| Domain name | Definition                                                                                                    | Example content                                                                         |
|-------------|----------------------------------------------------------------------------------------------------|-----------------------------------------------------------------------------------------|
| identity    | All fixed data which is defined by the used hardware and which cannot be changed by configuration or at runtime. | Device name, ordering number, MAC<br>address, port types, port capabilites<br>and more. |
| config      | Configuration data which is commonly<br>loaded once at startup, mostly by a<br>PLC.                              | IP address, port modes, input logic, failsafe values and more.                          |
| status      | All (non-process) data which changes quite often in normal operation.                                            | Bus state, diagnostic information,<br>Device status and data.                           |
| process     | All process data which is produced and consumed by the device itself or by attached devices.                     | Digital inputs, digital outputs, cyclic data.                                           |

There are the following domains:

Table 20: Data domains

There is often one topic used for all gateway related information and topics for each port. All identity topics are published just once at start-up, because this information should never change. All other topics are published either in a fixed interval or just triggered manually, according to the configuration.

| Торіс                             | Content examples                             | Total<br>publish<br>count | Publish<br>interval |
|-----------------------------------|----------------------------------------------|---------------------------|---------------------|
| [base-topic]/identity/<br>gateway | Name, ordering number, MAC, vendor, I&M etc. | 1                         | Startup             |
| [base-topic]/identity/<br>port/n  | Port name, port type                         | 8                         | Startup             |
| [base-topic]/config/<br>gateway   | Configuration parameters, ip address etc.    | 1                         | Interval            |
| [base-topic]/config/port/<br>n    | Port mode, data storage, mapping, direction  | 8                         | Interval            |
| [base-topic]/status/<br>gateway   | Bus state, device diagnosis, master events   | 1                         | Interval            |
| [base-topic]/status/port/<br>n    | Port or channel diagnosis, state             | 8                         | Interval            |
| [base-topic]/process/<br>gateway  | All Digital IN/OUT                           | 1                         | Interval            |
| [base-topic]/process/<br>port/n   | Digital IN/OUT per port, pdValid             | 8                         | Interval            |

Table 21: Data model

An MQTT client which wants to subscribe to one or more of these topics can also use wildcards.

| Full topic                    | Description                                          |
|-------------------------------|------------------------------------------------------|
| [base-topic]/identity/gateway | Receive only indentity objects for the gateway       |
| [base-topic]/identity/#       | Receive all data related to the identity domain      |
| [base-topic]/status/port/5    | Receive only status information for port number 5    |
| [base-topic]/+/port/2         | Receive information of all domains for port number 2 |
| [base-topic]/process/port/#   | Receive only process data for all ports              |
| [base-topic]/config/#         | Receive config data for the gateway and all ports.   |

Table 22: Use case examples

# 11.1.2.2 Publish topic

Overview of all publish JSON data for the defined topics:

| Identity/gateway     |              |  |  |
|----------------------|--------------|--|--|
| Кеу                  | Data type    |  |  |
| product_name         | json_string  |  |  |
| ordering_number      | json_string  |  |  |
| device_type          | json_string  |  |  |
| serial_number        | json_string  |  |  |
| mac_address          | json_string  |  |  |
| production_date      | json_string  |  |  |
| fw_name              | json_string  |  |  |
| fw_date              | json_string  |  |  |
| fw_version           | json_string  |  |  |
| hw_version           | json_string  |  |  |
| family               | json_string  |  |  |
| location             | json_string  |  |  |
| country              | json_string  |  |  |
| fax                  | json_string  |  |  |
| vendor_name          | json_string  |  |  |
| vendor_address       | json_string  |  |  |
| vendor_phone         | json_string  |  |  |
| vendor_email         | json_string  |  |  |
| vendor_techn_support | json_string  |  |  |
| vendor_url           | json_string  |  |  |
| vendor_id            | json_integer |  |  |
| device_id            | json_integer |  |  |

Table 23: Identity/gateway

| Config/gateway             |              |                                                                                                    |                  |         |  |
|----------------------------|--------------|----------------------------------------------------------------------------------------------------|------------------|---------|--|
| Кеу                        | Data type    | Range                                                                                                    | Default<br>value | Remarks |  |
| fieldbus_protocol          | json_string  | PROFINET<br>EtherNet/IP<br>EtherCAT®<br>Modbus TCP<br>CC-Link IE Field<br>Basic                                                                                                    |                  |         |  |
| network_configuration      | json_string  | PROFINET:<br>DCP<br>Manual<br>EtherNet/IP:<br>Manual<br>Rotary<br>DHCP<br>EtherCAT®:<br>Manual<br>Modbus TCP:<br>Manual<br>DHCP<br>Rotary<br>CC-Link IE Field<br>Basic:<br>Manual<br>Rotary |                  |         |  |
| rotary_switches            | json_integer | 0 999                                                                                                    |                  |         |  |
| ip_address                 | json_string  |                                                                                                    | 192.168.1.1      |         |  |
| subnet_mask                | json_string  |                                                                                                    | 255.255.255.0    |         |  |
| report_ul_alarm            | json_boolean | true / false                                                                                                    | true             |         |  |
| report_do_fault_without_ul | json_boolean | true / false                                                                                                    | false            |         |  |
| force_mode_lock            | json_boolean | true / false                                                                                                    | false            |         |  |
| web_interface_lock         | json_boolean | true / false                                                                                                    | false            |         |  |

| Config/gateway |              |                  |         |                          |
|----------------|--------------|------------------|---------|--------------------------|
| Кеу            |              | Default<br>value | Remarks |                          |
| fast_startup   | json_boolean | true / false     | false   | PROFINET<br>and EIP only |

Table 24: Config/gateway

| Status/gateway         |              |                                                                                                    |                  |          |
|------------------------|--------------|----------------------------------------------------------------------------------------------------|------------------|----------|
| Кеу                    | Data type    | Range                                                                                                    | Default<br>value | Remarks  |
| protocol               | json_string  | PROFINET:<br>UNKNOWN<br>OFFLINE<br>STOP<br>IDLE<br>OPERATE<br>EtherNet/IP:<br>CONNECTED<br>DISCONNECTED<br>EtherCAT®:<br>PREOP<br>SAFEOP<br>OP<br>INIT<br>UNKNOWN<br>Modbus TCP:<br>No Connections<br>Connected<br>CC-Link IE Feld<br>Basic:<br>ON<br>STOP<br>DISCONNECTED<br>ERROR |                  |          |
| system_voltage_fault   | json_boolean | true / false                                                                                                    |                  |          |
| actuator_voltage_fault | json_boolean | true / false                                                                                                    |                  |          |
| internal_module_error  | json_boolean | true / false                                                                                                    |                  |          |
| simulation_active_diag | json_boolean | true / false                                                                                                    |                  |          |
| us_voltage             | json_integer | 032                                                                                                    |                  | in Volts |
| ul_voltage             | json_integer | 032                                                                                                    |                  | in Volts |
| forcemode_enabled      | json_boolean | true / false                                                                                                    |                  |          |

Table 25: Status/gateway

| Process/gateway |                |       |                  |         |
|-----------------|----------------|-------|------------------|---------|
| Кеу             | Data type      | Range | Default<br>value | Remarks |
| Input_data      | json_integer[] |       |                  |         |
| output_data     | json_integer[] |       |                  |         |

Table 26: Process/gateway

| Identity/port/1 8    |              |                                                                                                    |                  |         |
|----------------------|--------------|----------------------------------------------------------------------------------------------------|------------------|---------|
| Кеу                  | Data type    | Range                                                                                                    | Default<br>value | Remarks |
| port                 | json_integer | 18                                                                                                    |                  |         |
| type                 | json_string  | Digital Input<br>DIO<br>Digital Output<br>DIO Pin 4 Only<br>DI Pin 4 Only<br>DO Pin 4 Only<br>Not available<br>Unknown             |                  |         |
| max_output_power_cha | json_string  | 2.0_mA<br>0.5_mA                                                                                                    |                  |         |
| max_output_power_chb | json_string  | 2.0_mA<br>0.5_mA                                                                                                    |                  |         |
| channel_cha          | json_string  | Digital Input<br>Digital Output<br>DIO<br>Digital Input/Output<br>Auxiliary Power<br>Auxiliary with DO<br>Not available<br>Unknown |                  |         |
| channel_chb          | json_string  | Digital Input<br>Digital Output<br>DIO<br>Digital Input/Output<br>Auxiliary Power<br>Auxiliary with DO<br>Not available<br>Unknown |                  |         |

Table 27: Identity/port/1 .. 8

### 11.1 MQTT

| Config/port/1 8          |              |                                                                  |                  |         |
|--------------------------|--------------|------------------------------------------------------------------|------------------|---------|
| Кеу                      | Data type    | Range                                                            | Default<br>value | Remarks |
| port                     | json_integer | 18                                                               |                  |         |
| direction_cha            | json_string  | Output<br>Input<br>Inactive<br>Auxiliary Power<br>DIO<br>Unknown |                  |         |
| direction_chb            | json_string  | Output<br>Input<br>Inactive<br>Auxiliary Power<br>DIO<br>Unknown |                  |         |
| restart_mode_cha         | json_string  | Manual<br>Auto                                                   |                  |         |
| restart_mode_chb         | json_string  | Manual<br>Auto                                                   |                  |         |
| input_polarity_cha       | json_string  | NO<br>NC                                                         |                  |         |
| input_polarity_chb       | json_string  | NO<br>NC                                                         |                  |         |
| input_filter_cha         | json_integer |                                                                  |                  | ms      |
| input_filter_chb         | json_integer |                                                                  |                  | ms      |
| do_auto_restart_cha      | json_boolean | true / false                                                     |                  |         |
| do_auto_restart_chb      | json_boolean | true / false                                                     |                  |         |
| failsafe_cha             | json_string  | set_low<br>set_high<br>hold_last                                 | set_low          |         |
| failsafe_chb             | json_string  | set_low<br>set_high<br>hold_last                                 | set_low          |         |
| surveillance_timeout_cha | json_integer | 0 255                                                            | 80               |         |

| Config/port/1 8          |              |       |                   |            |  |
|--------------------------|--------------|-------|-------------------|------------|--|
| Кеу                      | Data type    | Range | Default<br>value  | Remarks    |  |
| surveillance_timeout_chb | json_integer | 0 255 | 80                |            |  |
| io_mapping_cha           | json_integer | 0 15  | channel<br>number | 16DIO only |  |
| io_mapping_chb           | json_integer | 0 15  | channel<br>number | 16DIO only |  |

Table 28: Config/port/1 .. 8

| Status/port/1 8            |              |              |                  |         |  |
|----------------------------|--------------|--------------|------------------|---------|--|
| Кеу                        | Data type    | Range        | Default<br>value | Remarks |  |
| port                       | json_integer | 18           |                  |         |  |
| physical_state_cha         | json_integer | 01           |                  |         |  |
| physical_state_chb         | json_integer | 01           |                  |         |  |
| actuator_short_circuit_cha | json_boolean | true / false |                  |         |  |
| actuator_short_circuit_chb | json_boolean | true / false |                  |         |  |
| sensor_short_circuit       | json_boolean | true / false |                  |         |  |
| current_cha                | json_integer |              |                  | mA      |  |
| current_chb                | json_integer |              |                  | mA      |  |
| current_pin1               | json_integer |              |                  | mA      |  |

Table 29: Status/port/1 .. 8

## 11.1.2.3 Command topic (MQTT Subscribe)

The main purpose of MQTT is to publish data from the device to a broker. This data can then be received by any subscriber who is interested in this data. But also the other way round is possible. The device can subscribe to a topic on the broker and is then able to receive data. This data can contain configuration or forcing data. This allows the user to fully control a device via MQTT only, without using other ways of communication like Web or REST.

If the configuration allows commands in general, the device subscribes to special Command topics on which it can receive commands from other MQTT clients. The Command topic is based upon the Base topic. It always has the following form:

[base-topic]/command

After the Command topic, there are fixed topics for different writeable objects. The data format of the MQTT payload is always JSON. It is possible to set only a subset of the possible objects and fields.

#### [...]/forcing

Use the Command topic [base-topic]/command/forcing for *Force object* data. The *Force object* can contain any of the following properties:

| Property  | Data type                                              | Example values | Remarks                   |
|-----------|--------------------------------------------------------|----------------|---------------------------|
| forcemode | boolean                                                | true / false   | Forcing Authority: on/off |
| digital   | array (Table 31: Force object:<br>Digital on page 111) |                |                           |

Table 30: Force object properties

For the *Force object* properties digital and iol, there are several value specifications arrayed:

| Property    | Data type | Example values       | Remarks |
|-------------|-----------|----------------------|---------|
| port        | integer   | 1, 2, 5              |         |
| channel     | string    | "a", "b"             |         |
| force_dir   | string    | "out", "in", "clear" |         |
| force_value | integer   | 0, 1                 |         |

Table 31: Force object: Digital

#### [...]/config

Use the Command topic [base-topic]/command/config for *Config object* data. The *Config object* can contain any of the following properties:

| Property    | Data type                                                   | Example values  | Remarks |
|-------------|-------------------------------------------------------------|-----------------|---------|
| portmode    | array (Table 33: Config<br>object: Portmode on<br>page 112) |                 |         |
| ip_address  | string                                                      | "192.168.1.5"   |         |
| subnet_mask | string                                                      | "255.255.255.0" |         |
| gateway     | string                                                      | "192.168.1.100" |         |

Table 32: Config object properties

| For  | the     | Conig    | object | property | portmode, | there | are | several | value |
|------|---------|----------|--------|----------|-----------|-------|-----|---------|-------|
| spec | cificat | ions arr | ayed:  |          |           |       |     |         |       |

| Property     | Data type | Example values                            | Remarks            |
|--------------|-----------|-------------------------------------------|--------------------|
| port         | integer   | 2                                         |                    |
| channelA*    | string    | "dio", "di", "do", "iol",<br>"off"        |                    |
| channelB*    | string    | "dio", "di", "do", "iol",<br>"off", "aux" |                    |
| inlogicA     | string    | "no", "nc"                                |                    |
| inlogicB     | string    | "no", "nc"                                |                    |
| filterA      | integer   | 3                                         | input filter in ms |
| filterB      | integer   | 3                                         | input filter in ms |
| autorestartA | boolean   |                                           |                    |
| autorestartB | boolean   |                                           |                    |

Table 33: Config object: Portmode

\*channelA = Pin 4, channelB = Pin 2

#### [...]/reset

Use the Command topic [base-topic]/command/reset for *Reset object* data about restart and factory reset issues. The *Reset object* can contain any of the following properties:

| Property      | Data type | Example values | Remarks |
|---------------|-----------|----------------|---------|
| factory_reset | boolean   | true / false   |         |
| system_reset  | boolean   | true / false   |         |

Table 34: Reset object properties

#### [...]/publish

Use the Command topic [base-topic]/command/publish for *Publish* object data.

Trigger publish of all topics manually (can be used when auto publish is off or long interval is set).

1

## **11.1.3 MQTT configuration - Quick start guide**

**Attention:** Lumberg Automation<sup>TM</sup> is not responsible for any content of the referenced Web pages and provides no warranty for any functionality of the named third party software.

#### 11.1.3.1 MQTT configuration via JSON

**1.** Depending on your application case, download and install *Insomnia* or a comparable application: https://insomnia.rest/download/

2. Configure MQTT:

**POST:** [IP-address]/w/config/mqtt.json

| 🕙 Insomnia –                       |                                                                                                    |
|------------------------------------|----------------------------------------------------------------------------------------------------|
| Application Edit View Window Tools | Help                                                                                                    |
| Insomnia 🗸 🗸                       | POST • 192.168.1.16/w/config/mqtt.json Send                                                                                                    |
| No Environment  Cookies Filter     | JSON ▼ Digest * Query Header Docs                                                                                                    |
| POST                               | <pre>"broken" "122.168.1.98", "login": "sdain", "password": "private", "port": 1883, "will-enable": true, "will-enable": true, "will-enable": true, "publish-interval": 2000, "publish-interval": 2000, "publish-config": true, "publish-config": true,""publish-config": true, "publish-config": true,""publish-config": true,""publish-config": true</pre> |
|                                    | Beautify JSON 200 OK TIME 63 ms SIZE 13 B Just Now -                                                                                                    |
|                                    | Preview ▼ Header <sup>(4)</sup> Cookie Timeline                                                                                                    |
|                                    | 1° (1 * 15 * 16 * 17 * 16 * 17 * 17 * 17 * 17 * 17                                                                                                    |

#### 3. Read MQTT:

#### **GET:** [IP-address]/r/config/mqtt.json

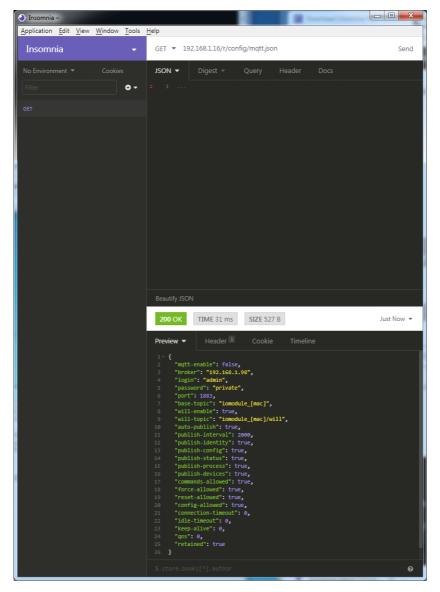

# 11.2 OPC UA

OPC Unified Architecture (OPC UA) is a platform-independent standard with a service-oriented architecture for communication in and with industrial automation systems.

The OPC UA standard is based on the client-server principle and lets machines and devices, regardless of any preferred field bus, communicate horizontally among each other as well as vertically to the ERP system or the cloud. LioN-X provides an OPC UA server on field device level, with which an OPC UA client can connect for information exchange secure in transmission.

## **11.2.1 OPC UA configuration**

In **delivery state**, OPC UA functions are **disabled**. The OPC UA Server can be configured either using the Web interface or directly via a JSON Object sent in an HTTP request.

The configuration URL is:

http://[ip-address]/w/config/opcua.json

The configuration can also read back as a JSON file:

http://[ip-address]/r/config/opcua.json

The configuration is a JSON object. Each JSON member is a configuration element. The object must not contain all elements. Only the provided elements will be changed. All configuration changed applies only after a device restart.

#### Tree overview of OPC UA objects:

 Gateway Identity Name • MAC Ordering Number Production Date Capabilites Firmware Versions Status (r)
 US present
 UL present • US diag US Voltage
 UL Voltage • IME Forcemode Diag Rotary positions • Forcing (r) Forcing active Forcing client OwnForcing flag Config (rw)
 IP Config suppressActuatorDiagWithoutUL
 suppressUSDiag suppressULDiag
 quickConnect Process (r)
 Digital Inputs Digital Outputs
 Producing Data (to PLC) Consuming Data (from PLC)
 Valid masks Commands (w) Restart Factory Reset Forcemode enable Ports • Port n ("X1"-"X8") Identity Identity
 Port Name
 Port Type
 Channel *m* ("Pin 4" / "Pin 2")
 Identity (r)
 Channel Name
 Channel Type
 MaxOutputCurrent
 Ethetic (r) Status (r)
 Actuator Diag Actuator Voltage
 Actuator Current Channel Failsafe flag Config (rw) Surveillance Timeout
 Failsafe Config Channel Direction Channel Current Limit Auto Restart InputFilterTime InputLogic InputLogic
 Process (r)
 Output Bit
 Input Bit
 Consuming Bit Producing Bit Forcing (rw) Force channel on/off Force value on/off Simulate channel
 SImulate value Status (r)
 Pin 1 Short Circuit Dia Pin 1 Voltage
 Pin 1 Current Config (rw)
 Pin 1 Current limit

All configuration elements are optional and do not need a specific order. Not every element is required to be sent. This means that only configuration changes will be taken over. Optional: The configuration parameters of OPC UA can be set directly via the Web interface. It is possible to download the Web interface for sharing with other devices.

#### **Response:**

The resulting response is a JSON object with a status field. Status should be "0" if no error occurred and "-1" if there is an error.

In case of an error, the response contains an error array.

The error array contains an error object for each error occurred. The object consists of a field "Element" which names the config element which caused the error, and a field "Message" for the error message.

Examples:

```
{"status": -1, "error": [{"Element": "upcua-enable", "Message": "Boolean
expected"}]}
{"status": 0}
{"status": -1, "error": [{"Element": "root", "Message": "Not a JSON
object"}]}
```

## 11.2.1.1 Gateway objects

#### Identity

| Name                      | Data type  | Example                             |
|---------------------------|------------|-------------------------------------|
| Device Name               | UA_STRING  |                                     |
| Device ID                 | UA_STRING  |                                     |
| MAC address               | UA_STRING  |                                     |
| Ordering Number           | UA_STRING  |                                     |
| Serial Number             | UA_STRING  |                                     |
| Production Date           | UA_STRING  |                                     |
| Hardware Version          | UA_STRING  |                                     |
| App Firmware Version      | UA_STRING  |                                     |
| Fieldbus Firmware Version | UA_STRING  |                                     |
| IO Firmware Version       | UA_STRING  |                                     |
| Running Fieldbus          | UA_STRING  |                                     |
| Forcemode supported       | UA_BOOLEAN | Forcing supported by module variant |

## Status (read)

| Name                          | Data type  | Unit | Example |
|-------------------------------|------------|------|---------|
| US present                    | UA_BOOLEAN |      |         |
| UL present                    | UA_BOOLEAN |      |         |
| US diagnosis                  | UA_BOOLEAN |      |         |
| UL diagnosis                  | UA_BOOLEAN |      |         |
| Internal Module Error<br>diag | UA_BOOLEAN |      |         |

| Name            | Data type  | Unit | Example |
|-----------------|------------|------|---------|
| Forcemode diag  | UA_BOOLEAN |      |         |
| US voltage      | UA_DOUBLE  | V    | 23.2    |
| UL voltage      | UA_DOUBLE  | V    | 22.9    |
| Rotary position | UA_UINT16  |      | 343     |

## Forcing (read)

| Name             | Data type  | Example                                     |
|------------------|------------|---------------------------------------------|
| Forcing active   | UA_BOOLEAN |                                             |
| Forcing client   | UA_STRING  | if forcemode is not active, string is empty |
| Own Forcing      | UA_BOOLEAN | Indicates if OPC UA is currently forcing    |
| Forcing possible | UA_BOOLEAN | true if forcing by OPC UA is possible       |
| Forcemode lock   | UA_BOOLEAN | Forcing locked by PLC                       |

## Config (read + write)

| Name                          | Data type  | Example |
|-------------------------------|------------|---------|
| IP address                    | UA_STRING  |         |
| Subnet Mask                   | UA_STRING  |         |
| Default Gateway IP            | UA_STRING  |         |
| Suppress US diag              | UA_BOOLEAN |         |
| Suppress UL diag              | UA_BOOLEAN |         |
| Supppres Actuator Diag w/o UL | UA_BOOLEAN |         |
| QuickConnect                  | UA_BOOLEAN |         |

#### Process (read)

| Name           | Data type | Example                         |
|----------------|-----------|---------------------------------|
| Input Data     | UA_UINT16 | ioInput for all channels        |
| Output Data    | UA_UINT16 | ioOutput for all channels       |
| Consuming Data | UA_UINT16 | Data from the PLC to the device |
| Producing Data | UA_UINT16 | Data from the device to the PLC |

#### Commands (write)

| Name              | Arguments | Return   | Example |
|-------------------|-----------|----------|---------|
| Restart           | void      | UA_INT32 |         |
| Factory reset     | void      | UA_INT32 |         |
| Forcemode enable  | void      | UA_INT32 |         |
| Forcemode disable | void      | UA_INT32 |         |

## 11.2.1.2 Ports objects

#### Identity

| Name | Data type | Example |
|------|-----------|---------|
| Name | UA_STRING | "X1"    |
| Туре | UA_STRING | "DIO"   |

#### Channel m ("Pin 4" / "Pin 2")

See details in Channel objects on page 123.

#### Status (read)

| Name          | Data type  | Unit | Example |
|---------------|------------|------|---------|
| Sensor Diag   | UA_BOOLEAN |      |         |
| Pin 1 Voltage | UA_DOUBLE  | V    | 22.5    |
| Pin 1 Current | UA_INT16   | mA   | 1900    |

#### Config (read + write)

| Name                | Data type | Unit | Example |
|---------------------|-----------|------|---------|
| Pin 1 Current Limit | UA_INT16  | mA   | 1000    |

## 11.2.1.3 Channel objects

#### Identity (read)

| Name             | Data type | Unit | Example |
|------------------|-----------|------|---------|
| Name             | UA_STRING |      | "X1A"   |
| Туре             | UA_STRING |      | "DIO"   |
| MaxOutputCurrent | UA_INT16  | mA   | 1300    |

#### Status (read)

| Name             | Data type | Unit | Example |
|------------------|-----------|------|---------|
| Actuator Diag    | UA_BOOL   |      |         |
| Actuator Voltage | UA_DOUBLE | V    | 23.5    |
| Actuator Current | UA_INT16  | mA   | 800     |
| Channel Failsafe | UA_BOOL   |      |         |

## Config (read + write)

| Name                  | Data type      | Unit | Example / Remarks |
|-----------------------|----------------|------|-------------------|
| Surveillance Timeout  | UA_UINT8       | ms   | 80 ms             |
| Failsafe Config       | UA_ENUMERATION |      | Low               |
|                       |                |      | Hi                |
|                       |                |      | Hold Last         |
| Channel Direction     | UA_ENUMERATION |      | DIO               |
|                       |                |      | Input             |
|                       |                |      | Output            |
|                       |                |      | Inactive          |
| Channel Current Limit | UA_UINT16      | mA   | 2000 mA           |
| Auto Restart          | UA_BOOL        |      |                   |

| Name            | Data type      | Unit | Example / Remarks |
|-----------------|----------------|------|-------------------|
| InputFilterTime | UA_UINT8       | ms   | 3ms               |
| InputLogic      | UA_ENUMERATION |      | NO<br>NC          |

#### **Process (read)**

| Name      | Data type  | Example / Remarks          |
|-----------|------------|----------------------------|
| Output    | UA_BOOLEAN | Output type channels only. |
| Input     | UA_BOOLEAN | Input type channels only.  |
| Consuming | UA_BOOLEAN |                            |
| Producing | UA_BOOLEAN |                            |

## Forcing (read + write)

| Name             | Data type  | Example / Remarks                                                                                                    |
|------------------|------------|----------------------------------------------------------------------------------------------------|
| Force channel    | UA_BOOLEAN | Enable forcing with the current<br>force value or disable forcing for<br>this channel.<br>Output type channels only.                   |
| Force value      | UA_BOOLEAN | When changed by the user it will<br>start forcing with the new value if<br>forcing is enabled for opcua.<br>Output type channels only. |
| Simulate channel | UA_BOOLEAN | Enable simulation with the<br>current force value or disable<br>simulation for this channel.<br>Input type channels only.              |

| Name           | Data type  | Example / Remarks                                                                                                    |
|----------------|------------|----------------------------------------------------------------------------------------------------|
| Simulate value | UA_BOOLEAN | When changed by the user it<br>will start simulation with the new<br>value if forcing is enabled for<br>opcua.<br>Input type channels only. |

#### 11.2.2 OPC UA address space

OPC UA provides different services on the LioN-X devices with which a client can navigate through the hierarchy of the address space and read or write variables. In addition, the client can monitor up to 10 attributes from the address space for value changes.

A connection to an OPC UA server is established via the endpoint URL:

opc.tcp://[ip-address]:[port]

Various device data such as MAC address, device settings, diagnostics or status information can be read via *Identity objects*, *Config objects*, *Status objects* and *Process objects*.

*Command objects* can be read and written. This makes it possible, for example, to transfer new network parameters to the device, to use Force Mode or to reset the entire device to its factory settings.

The following figures illustrate the OPC UA address space of the LioN-X devices. The objects and information displayed depend on the device variant used.

## **11.2.3 OPC UA configuration - Quick start guide**

**Attention:** Lumberg Automation<sup>TM</sup> is not responsible for any content of the referenced Web pages and provides no warranty for any functionality of the named third party software.

#### 11.2.3.1 OPC UA configuration via JSON

**1.** Depending on your application case, download and install *Insomnia* or a comparable application: https://insomnia.rest/download/

2. Configure OPC UA:

**POST:** [IP-address]/w/config/opcua.json

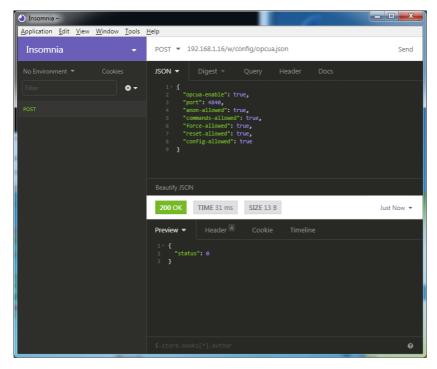

#### 3. Read OPC UA:

#### **GET:** [IP-address]/r/config/opcua.json

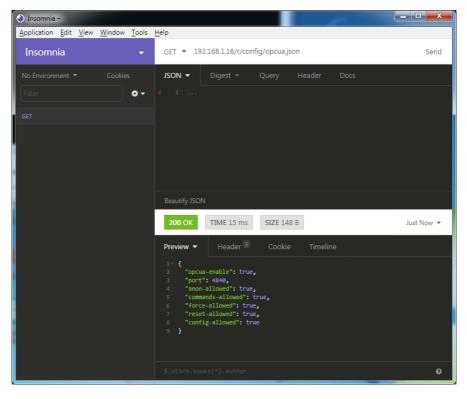

# 11.3 REST API

The Representational State Transfer – Application Programming Interface (REST API) is a programmable interface which uses HTTP requests to GET and POST data. This enables the access to detailed device information.

For all LioN-X variants, the REST API can be used to read the device status. For the LioN-X multiprotocol variants, the REST API can also be used to write configuration and forcing data.

The customized Belden REST API is described in the following chapters.

## **11.3.1 Standard device information**

| Request method: | http GET            |  |
|-----------------|---------------------|--|
| Request URL:    | <ip>/info.json</ip> |  |
| Parameters      | n.a.                |  |
| Response format | JSON                |  |

The goal of the "Standard device information" request is to get a complete snapshot of the current device status. The format is JSON.

# 11.3.2 Structure

| Name         | Data type            | Description                                                                                                    | Example                          |
|--------------|----------------------|----------------------------------------------------------------------------------------------------|----------------------------------|
| name         | string               | Device name                                                                                                    | "0980 XSL 3912-<br>121-007D-00F" |
| order-id     | string               | Ordering number                                                                                                    | "935 700 001"                    |
| fw-version   | string               | Firmware version                                                                                                    | "V.1.1.0.0 -<br>01.01.2021"      |
| hw-version   | string               | Hardware version                                                                                                    | "V.1.00"                         |
| mac          | string               | MAC address of the device                                                                                                    | "3C B9 A6 F3 F6<br>05"           |
| bus          | number               | 0 = No connection<br>1 = Connection with PLC                                                                                                    | 1                                |
| failsafe     | number               | 0 = Normal operation<br>1 = Outputs are in failsafe                                                                                                    | 0                                |
| ip           | string               | IP address of the device                                                                                                    |                                  |
| snMask       | string               | Subnet Mask                                                                                                    |                                  |
| gw           | string               | Default gateway                                                                                                    |                                  |
| rotarys      | array of numbers (3) | Current position of the rotary switches:<br>Array element $0 = x1$<br>Array element $1 = x10$<br>Array element $2 = x100$                                       |                                  |
| ulPresent    | boolean              | True, if there is a UL voltage supply detected within valid range                                                                                               |                                  |
| usVoltage_mv | number               | US voltage supply in mV                                                                                                    |                                  |
| ulVoltage_mv | number               | UL voltage supply in mV (only available for devices with UL supply)                                                                                             |                                  |
| inputs       | array of numbers (2) | Real state of digital inputs.<br>Element 0 = 1 Byte: Port X1<br>Channel A to Port X4 Channel B<br>Element 0 = 1 Byte: Port X5<br>Channel A to Port X8 Channel B | [128,3]                          |
| output       | array of numbers (2) | Real State of digital outputs.<br>Element 0 =1 Byte: Port X1<br>Channel A to port X4 Channel B<br>Element 0 = 1 Byte: Port X5<br>Channel A to port X8 Channel B | [55,8]                           |

| Name               | Data type                | Description                                                                                                  | n                                                                                                    | Example |
|--------------------|--------------------------|----------------------------------------------------------------------------------------------------|----------------------------------------------------------------------------------------------------|---------|
| consuming          | array of numbers (2)     | Cyclic data                                                                                                  | from PLC to device                                                                                                    |         |
| producing          | array of numbers (2)     | Cyclic data                                                                                                  | from device to PLC                                                                                                    |         |
| diag               | array of numbers (4)     | Diagnostic<br>information                                                                                    | Element 0 = 1 Byte:<br>Bit 7: Internal module error<br>(IME)<br>Bit 6: Forcemode active<br>Bit 3: Actuator short<br>Bit 2: Sensor short<br>Bit 1: $U_L$ fault<br>Bit 0: $U_S$ fault<br>Element 1 = 1 Byte:<br>Sensor short circuit ports<br>X1 X8.<br>Element 2 = 1 Byte:<br>Actuator short circuit<br>ports X1 Channel A to X4<br>Channel B<br>Element 3 = 1 Byte:<br>Actuator short circuit<br>ports X5 Channel A to X8<br>Channel B |         |
| fieldbus           | FIELDBUS Object          |                                                                                                    |                                                                                                    |         |
| FIELDBUS<br>Object |                          |                                                                                                    |                                                                                                    |         |
| fieldbus_name      | string                   | Currently us                                                                                                 | sed fieldbus                                                                                                    |         |
| state              | number                   | Fieldbus sta                                                                                                 | ate                                                                                                    |         |
| state_text         | number                   | Textual repr<br>state:<br>0 = Unknow<br>1 = Bus disc<br>2 = Preop<br>3 = Connec<br>4 = Error<br>5 = Stateles | connected                                                                                                    |         |
| forcing            | FORCING Object           | Information<br>the device                                                                                    | about the forcing state of                                                                                                    |         |
| channels           | Array of CHANNEL<br>(16) | Basic inforn<br>channels                                                                                     | nation about all input/output                                                                                                    |         |

| Name              | Data type | Description                                                                                                    | Example |
|-------------------|-----------|----------------------------------------------------------------------------------------------------|---------|
| CHANNEL<br>Object |           |                                                                                                    |         |
| name              | string    | Name of channel                                                                                                    |         |
| type              | number    | Hardware channel type as number:<br>0 = DIO<br>1 = Input<br>2 = Output<br>3 = Input/Output<br>4 = Channel not available<br>5 = Channel not available<br>6 = Channel not available<br>7 = Channel not available<br>8 = Channel not available |         |
| type_text         | string    | Textual representation of the channel type                                                                                                    |         |
| config            | number    | Current configuration of the channel:<br>0 = DIO<br>1 = Input<br>2 = Output<br>3 = Channel not available<br>4 = Deactivated<br>5 = Channel not available                                                                                    |         |
| config_text       | string    | Textual representation of the current config                                                                                                    |         |
| inputState        | boolean   | Input data (producing data) bit to the PLC                                                                                                    |         |
| outputState       | boolean   | Output data bit to the physical output pin                                                                                                    |         |
| forced            | boolean   | True, if the output pin of this channel is forced                                                                                                    |         |
| simulated         | boolean   | True, if the input value to the PLC of this channel is simulated                                                                                                    |         |
| actuatorDiag      | boolean   | True, if the output is in short circuit / overload condition                                                                                                    |         |
| sensorDiag        | boolean   | True, if the sensor supply (Pin 1) is in short circuit / overload condition                                                                                                    |         |

| Name                    | Data type         | Description                                                                                                    | Example                   |
|-------------------------|-------------------|----------------------------------------------------------------------------------------------------|---------------------------|
| maxOutputCurrent<br>_mA | number            | Maximum output current of the output in mA                                                                                                    |                           |
| current_mA              | number            | Measured current of the output in mA (if current measurement is available)                                                                                                   |                           |
| voltage_mV              | number            | Measured voltage of this output in mV (if voltage measurement is available)                                                                                                  |                           |
| PORT Object             |                   |                                                                                                    |                           |
| port_type               | string            | Textual representation of the port type                                                                                                    |                           |
| aux_mode                | number            | Indicates the configured mode for the<br>Pin 2:<br>0 = No AUX<br>1 = AUX output (always on)<br>2 = Digital output (can be controlled by<br>cyclic data)<br>3 = Digital input |                           |
| aux_text                | string            | Textual representation of the current aux mode                                                                                                    | "AUX Output"              |
| ds_fault                | number            | Data storage error number                                                                                                    |                           |
| ds_fault_text           | string            | Textual data storage error.                                                                                                    |                           |
| diag                    | array of DIAG (n) | Array of port related events                                                                                                    |                           |
| DIAG Object             |                   |                                                                                                    |                           |
| error                   | number            | Error code                                                                                                    |                           |
| source                  | string            | Source of the current error.                                                                                                    | "device"<br>"master"      |
| message                 | string            | Error message                                                                                                    | "Supply Voltage<br>fault" |
| FORCING Object          |                   | Forcing information of the device                                                                                                    |                           |
| forcingActive           | boolean           | Force mode is currently active                                                                                                    |                           |
| forcingPossible         | boolean           | True, if forcing is possible and force mode can be activated                                                                                                    |                           |
| AuthPossible            | boolean           | True, if the JSON Interface can obtain forcing autorization                                                                                                    |                           |
| ownForcing              | boolean           | True, if forcing is performed by REST<br>API at the moment                                                                                                    |                           |
| currentClient           | string            | Current forcing client identifier                                                                                                    |                           |

| Name             | Data type            | Description                                         | Example |
|------------------|----------------------|-----------------------------------------------------|---------|
| digitalOutForced | array of numbers (2) | The force values of all 16 digital output channels. |         |
| digitalOutMask   | array of numbers (2) | The forcing mask of all 16 digital output channels. |         |
| digitalInForced  | array of numbers (2) | The force values of all 16 digital input channels.  |         |
| digitalInMask    | array of numbers (2) | The forcing mask of all 16 digital input channels.  |         |

## **11.3.3 Configuration and forcing**

Method:

POST

None

**JSON** Object

<ip>/w/force.json

URL:

**Parameters:** 

Post-Body:

 Property
 Data type
 Example values
 Description

 forcemode
 boolean
 true / false
 Forcing authority on/off

 portmode
 array (Port mode object)

 digital
 array (Digital object)

Table 35: Root object

| Property  | Data type | Example values                | Remarks                    |
|-----------|-----------|-------------------------------|----------------------------|
| port      | integer   | 07                            |                            |
| channel   | integer   | "a","b"                       | optional default is<br>"a" |
| direction | string    | "dio","di","do", "off", "aux" |                            |
| inlogica  | string    | "no","nc"                     |                            |
| inlogicb  | string    | "no","nc"                     |                            |

Table 36: Port mode object

| Property    | Data type | Example values              | Remarks                           |
|-------------|-----------|-----------------------------|-----------------------------------|
| port        | integer   | 07                          |                                   |
| channel     | string    | "a","b"                     |                                   |
| force_dir   | string    | "phys_out","plc_in","clear" | optional default is<br>"phys_out" |
| force_value | integer   | 0,1                         |                                   |

Table 37: Digital object

# **11.4 CoAP** server

The **Co**nstrained **A**pplication **P**rotocol (CoAP) is a specialized Internet application protocol for constrained networks such as lossy or low power networks. CoAP is useful especially in M2M (Machine to Machine) communication and can be used to translate simplified HTTP requests of low speed networks.

CoAP is based on the Server-Client principle and a service layer protocol that lets nodes and machines communicate with each other. The LioN-X multiprotocol variants provide CoAP server functionalities via a REST API interface over UDP.

## **11.4.1 CoAP configuration**

In delivery state, CoAP functions are *disabled*. The CoAP server can be configured either using the Web interface or directly via a JSON object sent in an HTTP request. For more information see chapter CoAP configuration - Quick start guide on page 138.

The configuration URL is:

http://[ip-address]/w/config/coapd.json

The configuration can also read back as a JSON file:

http://[ip-address]/r/config/coapd.json

The configuration is a JSON object. Each JSON member is a configuration element. The object must not contain all elements. Only the provided elements will be changed. The configuration changes apply only after a device restart.

| Element | Data type               | Description                       | Example data |
|---------|-------------------------|-----------------------------------|--------------|
| enable  | boolean                 | Master switch for the CoAP server | true / false |
| port    | integer<br>(0 to 65535) | Port of the CoAP server           | 5683         |

The following configuration elements are available (default values in bold):

Table 38: CoAP configuration

#### CoAP response:

The resulting response is a JSON object with a "status" field. Status should be "0" if no error occurred, and "-1" if there is an error.

In case of an error, the response contains an error array.

The error array contains an error object for each error occurred. The object consists of a field "Element" which names the config element that caused the error, and of a field "Message" for the error message.

#### Examples:

```
{"status": -1, "error": [{"Element": "upcua-enable", "Message": "Boolean
expected"}]}
{"status": 0}
{"status": -1, "error": [{"Element": "root", "Message": "Not a JSON
object"}]}
```

# 11.4.2 REST API access via CoAP

A connection to the CoAP server running on the LioN-X multiprotocol variants can be established via the following URL:

```
coap://[ip-address]:[port]/[api]
```

For LioN-X, the following REST API Requests (JSON format) can be accessed via a CoAP endpoint:

| Туре | API                   | Note |
|------|-----------------------|------|
| GET  | /r/status.lr          |      |
| GET  | /r/system.lr          |      |
| GET  | /info.json"           |      |
| GET  | /r/config/net.json    |      |
| GET  | /r/config/mqtt.json   |      |
| GET  | /r/config/opcua.json  |      |
| GET  | /r/config/coapd.json  |      |
| GET  | /r/config/syslog.json |      |
| GET  | /contact.json         |      |
| GET  | /fwup_status          |      |

Table 39: REST API access via CoAP

## **11.4.3 CoAP configuration - Quick start guide**

**Attention:** Lumberg Automation<sup>TM</sup> is not responsible for any content of the referenced Web pages and provides no warranty for any functionality of the named third party software.

#### 11.4.3.1 CoAP configuration via JSON

**1.** Depending on your application case, download and install *Insomnia* or a comparable application: https://insomnia.rest/download/

#### 2. Configure CoAP:

**POST:** [IP-address]/w/config/coapd.json

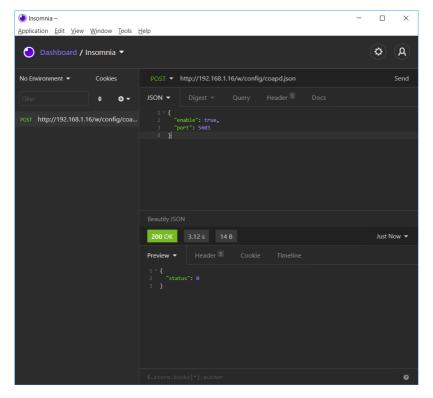

## **3.** Read CoAP configuration:

## **GET:** [IP-address]/r/config/coapd.json

| Insomnia –<br>Application <u>E</u> dit <u>V</u> iew <u>Wi</u> ndow <u>T</u> ools | Help                                          | - |        | ×     |
|----------------------------------------------------------------------------------|-----------------------------------------------|---|--------|-------|
| 🕘 Dashboard / Insomnia 🔻                                                         |                                               |   | Ø      | A     |
| No Environment   Cookies                                                         | GET - http://192.168.1.16/r/config/coapd.json |   |        | Send  |
| Filter 🗢 🗸 🗸                                                                     | JSON ▼ Digest ▼ Query Header 1 Docs           |   |        |       |
| GET http://192.168.1.16/r/config/coap                                            | 1<br>Beautify JSON                            |   |        |       |
|                                                                                  | <b>200 OK</b> 3.12 s 30 B                     |   | Just N | Now 🔻 |
|                                                                                  | Preview  Header Cookie Timeline               |   |        |       |
|                                                                                  | \$.store.books[*].author                      |   |        | Ø     |

# 11.5 Syslog

The LioN-X multiprotocol variants provide a Syslog client which can connect with a configured Syslog server and is able to log messages.

Syslog is a platform-independent standard for logging messages. Each message contains a timestamp as well as information about the severity level and the subsystem. The Syslog protocol RFC5424 is based on the Server-Client principle and lets machines and devices send messages in the network and collect them centrally. (For more details on the used syslog standard, please refer to https://datatracker.ietf.org/doc/html/rfc5424.)

LioN-X supports the storage of 256 messages in a ring buffer which are sent to the configured Syslog server. When the ring is full with 256 messages, the oldest message is always replaced by the newly arriving messages. All messages can be saved on the Syslog server. The Syslog client will not store any message permanently.

# **11.5.1 Syslog configuration**

In **delivery state**, Syslog functions are **disabled**. The Syslog client can be configured either using the Web interface or directly via a JSON object sent in an HTTP request. For more information see chapter Syslog configuration - Quick start guide on page 143.

The configuration URL is:

http://[ip-address]/w/config/syslog.json

The configuration can also read back as a JSON file:

http://[ip-address]/r/config/syslog.json

The configuration is a JSON object. Each JSON member is a configuration element. The object must not contain all elements. Only the provided elements will be changed. The configuration changes apply only after a device restart.

| Element         | Data type               | Description                                                                                                    | Example data                         |
|-----------------|-------------------------|----------------------------------------------------------------------------------------------------|--------------------------------------|
| syslog-enable   | boolean                 | Master switch for the Syslog client                                                                                                    | true / false                         |
| global-severity | integer                 | Severity level of Syslog client<br>0 – Emergency<br>1 – Alert<br>2 – Critical<br><b>3 – Error</b><br>4 – Warning<br>5 – Notice<br>6 – Info<br>7 – Debug<br>The client will log all messages of<br>severity according to the setting,<br>including all below levels. | 0/1/2/ <b>3</b> /4/5/6/7             |
| server-address  | string (IP<br>address)  | IP address of the Syslog server                                                                                                    | 192.168.0.51 (Default: <b>null</b> ) |
| server-port     | integer (0 to<br>65535) | Server port of the Syslog server                                                                                                    | 514                                  |
| server-severity | integer (0 to 7)        | Severity level of Syslog server<br>0 – Emergency<br>1 – Alert<br>2 – Critical<br><b>3 – Error</b><br>4 – Warning<br>5 – Notice<br>6 – Info<br>7 – Debug                                                                                                    | 0/1/2/ <b>3</b> /4/5/6/7             |

Table 40: Syslog configuration

#### Syslog response:

The resulting response is a JSON object with a "status" field. Status should be "0" if no error occurred, and "-1" if there is an error.

In case of an error, the response contains an error array.

The error array contains an error object for each error occurred. The object consists of a field "Element" which names the config element that caused the error, and of a field "Message" for the error message.

**Examples:** 

```
{"status": -1, "error": [{"Element": "upcua-enable", "Message": "Boolean
expected"}]}
{"status": 0}
{"status": -1, "error": [{"Element": "root", "Message": "Not a JSON
object"}]}
```

#### 11.5.2 Syslog configuration - Quick start guide

**1** Attention: Lumberg Automation<sup>TM</sup> is not responsible for any content of the referenced Web pages and provides no warranty for any functionality of the named third party software.

#### 11.5.2.1 Syslog configuration via JSON

**1.** Depending on your application case, download and install *Insomnia* or a comparable application: https://insomnia.rest/download/

2. Configure Syslog:

**POST:** [IP-address]/w/config/syslog.json

| Insomnia –<br>Application Edit View Window Tools | -                                                                                                    | o x        |
|--------------------------------------------------|----------------------------------------------------------------------------------------------------|------------|
| Dashboard / Insomnia                             | zep                                                                                                    | <b>Ø</b>   |
| No Environment ▼ Cookies<br>Filter               | POST - http://192.168.1.16/w/config/syslog.json<br>JSON - Digest - Query Header Docs<br>1- {<br>2 "syslog-enable": true,<br>3 "global-severity": 7,<br>4 "server-address": "192.168.1.51",<br>5 "server-address": "192.168.1.51",<br>6 "server-severity": 7<br>7 } | Send       |
|                                                  |                                                                                                    |            |
|                                                  | 200 OK 901 ms 14 B                                                                                                    | Just Now 🔻 |
|                                                  | Preview ▼ Header <sup>5</sup> Cookie Timeline                                                                                                    |            |
|                                                  |                                                                                                    |            |
|                                                  | \$.store.books[*].author                                                                                                    | 0          |

#### 3. Read Syslog configuration:

#### **GET:** [IP-address]/r/config/syslog.json

| Insomnia – <u>Application Edit View Window Tools 1</u> | Help –                                                                                                    |           | ×     |
|--------------------------------------------------------|----------------------------------------------------------------------------------------------------|-----------|-------|
| 🕑 Dashboard / Insomnia 🔻                               |                                                                                                    | <b>\$</b> | A     |
| No Environment 🔻 Cookies                               | GET - http://192.168.1.16/r/config/syslog.json                                                                                                    |           | Send  |
| Filter 🗢 🗸                                             | JSON ▼ Digest ▼ Query Header 1 Docs                                                                                                    |           |       |
| GET http://192.168.1.16/r/config/sysl                  |                                                                                                    |           |       |
|                                                        | Beautify JSON                                                                                                    |           |       |
|                                                        | 200 OK 64.2 ms 118 B                                                                                                    | Just N    | Now 👻 |
|                                                        | Preview - Header 5 Cookie Timeline                                                                                                    |           |       |
|                                                        | <pre>1 * { 2     "syslog-enable": true, 3     "global-severity": 7, 4     "server-address": "192.168.1.51", 5     "server-port": 514, 6     "server-severity": 7 7  } </pre> |           |       |
|                                                        | <pre>\$.store.books[*].author</pre>                                                                                                    |           | Ø     |

## **11.6 Network Time Protocol (NTP)**

The LioN-X multiprotocol variants provide an NTP client (version 3) which can connect with a configured NTP server and is able to synchronize the network time at a configurable interval.

NTP is a network protocol which uses UDP datagrams to send and receive timestamps in order to synchronize with a local clock. The NTP protocol RFC1305 is based on the Server-Client principle and exclusively supplies the synchronization with Coordinated Universal Time (UTC). (For more details on the used NTP standard, please refer to https://datatracker.ietf.org/doc/html/ rfc1305.)

### **11.6.1 NTP configuration**

In **delivery state**, the NTP client is **disabled**. The NTP client can be configured either using the Web interface or directly via a JSON object sent in an HTTP request. For more information see chapter NTP configuration - Quick start guide on page 147.

The configuration URL is:

http://[ip-address]/w/config/ntpc.json

The configuration can also read back as a JSON file:

http://[ip-address]/r/config/ntpc.json

The configuration is a JSON object. Each JSON member is a configuration element. The object must not contain all elements. Only the provided elements will be changed. The configuration changes apply only after a device restart.

Element Description Example data Data type NTP client state Master switch for the NTP client true / false boolean Server address IP address of the NTP server 192.168.1.50 string Port of the NTP server 123 Server port integer 1/2/10/60 Update interval integer Interval at which the client will connect with the configured NTP server (see table row "Server address"). Note: This value is in seconds.

The following configuration elements are available (default values in bold):

Table 41: NTP configuration

#### NTP response:

The resulting response is a JSON object with a "status" field. Status should be "0" if no error occurred, and "-1" if there is an error.

In case of an error, the response contains an error array.

The error array contains an error object for each error occurred. The object consists of a field "Element" which names the configuration element that caused the error, and of a field "Message" for the error message.

#### **Examples:**

```
{"status": -1, "error": [{"Element": "ntpc-enable", "Message": "Boolean
expected"}]}
{"status": 0}
{"status": -1, "error": [{"Element": "root", "Message": "Not a JSON
object"}]}
```

### 11.6.2 NTP configuration - Quick start guide

**1** Attention: Lumberg Automation<sup>TM</sup> is not responsible for any content of the referenced Web pages and provides no warranty for any functionality of the named third party software.

#### 11.6.2.1 NTP configuration via JSON

**1.** Depending on your application case, download and install *Insomnia* or a comparable application: https://insomnia.rest/download/

2. Configure NTP:

**POST:** [IP-address]/w/config/ntpc.json

| 🖲 Insomnia - Insomnia –                         | - 🗆 X                                                                                                    |
|-------------------------------------------------|----------------------------------------------------------------------------------------------------|
| <u>Application Edit View Window Tools H</u> elp |                                                                                                    |
| 🕑 Dashboard / Insomnia 🔻                        | <b>\$</b> A                                                                                                    |
| No Environment 👻 Cookies                        | POST ▼ http://192.168.1.16/w/config/ntpc.json Send                                                                                                    |
| Filter 🗢 🗸                                      | JSON ▼ Digest ▼ Query Header 1 Docs                                                                                                    |
| POST http://192.168.1.16/w/config/ntpc.json     | <pre>1 - { 2         "enable": false, 3         "server-address": "192.168.1.8", 4         "server-port": 123, 5         "update-interval": 5 6     } </pre> |
|                                                 | Beautify JSON                                                                                                    |
|                                                 | 200 OK 75.4 ms 14 B 8 Minutes Ago 🕶                                                                                                    |
|                                                 | Preview ▼ Header <sup>5</sup> Cookie Timeline                                                                                                    |
|                                                 | 1 ~ {<br>2                                                                                                    |
|                                                 | \$.store.books[*].author                                                                                                    |

Manual PROFINET Version 1.1 07/2023

#### 3. Read NTP configuration:

#### **GET:** [IP-address]/r/config/ntpc.json

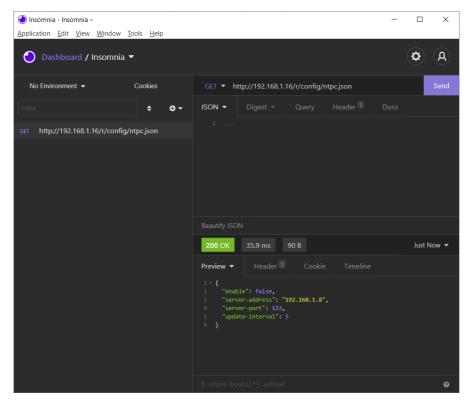

# **12 The integrated Web server**

All device variants are equipped with an integrated Web server which makes functions for the device configuration and the display of status and diagnostic information available via a Web interface.

The Web interface provides an overview of the configuration and status of the device. It is also possible to use the Web interface to trigger a reboot, reset to the factory defaults, or perform a firmware update.

Enter "http://" followed by the IP address, such as "http://192.168.1.5", in your Web browser's address bar. If the status page of the device is not displayed, check your browser and firewall settings.

## 12.1 LioN-X 0980 XSL... variants

### 12.1.1 The Status page

| Status Ports                            | System Us           | 18f  | Contact                     |              |     |         |
|-----------------------------------------|---------------------|------|-----------------------------|--------------|-----|---------|
| 15                                      |                     |      |                             |              |     |         |
| ice Overview                            | Device Informat     | tion |                             |              |     |         |
|                                         | Name                |      | LioN-X 16DIO Digital with M | ultiprotocol |     |         |
|                                         | Application Version | on   | 99.9.99.32227               |              |     |         |
|                                         | Fieldbus Version    |      | 1.0.0.0                     |              |     |         |
| X1                                      | IO Version          |      | 0.9.1.0                     |              |     |         |
| * 🚱 🛔 🗍 🖓 🖓 👘                           | Bus                 |      | OPERATE                     |              |     |         |
|                                         | Device Diagnosis    |      |                             |              |     |         |
|                                         | US Voltage          |      | 23.4V                       |              |     |         |
| °@ • • • 0                              | UL Voltage          |      | 23.5V                       |              |     |         |
|                                         | Forcemode           |      | Forcing is locked. Locke    | อ            |     |         |
|                                         | Forcemode           |      | Forcing is locked.          | 2            |     |         |
| No. o Lo o X                            |                     |      |                             |              |     |         |
| °0 • 0                                  | Port Information    | _    |                             |              |     |         |
| <b>v</b> • • • <b>v</b>                 |                     |      |                             |              |     |         |
|                                         | Channel             | Type | Configuration               | State        | Dia | Details |
| March and M                             | X1 A                | DIO  | DIO                         | 0.           |     | O D     |
| 8                                       | X1 B<br>X2 A        | DIO  | DIO                         | Of Of        |     |         |
| LANAS DA BE FM U. U.                    | X2 A<br>X2 B        | DIO  | DIO                         |              |     | O       |
|                                         | X3 A                | DIO  | DIO                         | or           |     |         |
| X01 X02 RUNERR                          | X3 8                | DIO  | DIO                         | Of           |     | Ð       |
|                                         | X4A                 | DIO  | DIO                         | 01           |     | -       |
|                                         | X4 B                | DIO  | DIO                         | Of           |     | Ø       |
|                                         | X5 A                | DIO  | DIO                         | 04           |     | -       |
| H ( ) ( ) ( ) ( ) ( ) ( ) ( ) ( ) ( ) ( | X5 B                | DIO  | DIO                         | CH .         |     | Œ       |
|                                         | X6 A                | DIO  | DIO                         | 01           |     | -       |
|                                         | X6 B                | DIO  | DIO                         | Of I         |     | O       |
|                                         | X7 A                | DIO  | DIO                         | CH .         |     | Ø       |
|                                         | X7 8                | DIO  | DIO                         | OF           |     | U U     |
|                                         | XEA                 | DIO  | DIO                         | 04           |     |         |

The status page provides a quick overview of the current state of the device.

The left side shows a graphical representation of the module with all its LEDs and the positions of the rotary encoding switches.

The right side shows the "Device Information" table with some basic data for the module; for example, the variant, the cyclic communication status and a diagnostic indicator. The indicator shows whether diagnostics for the module exist.

The "Port Information" table shows the configuration and state of the I/O ports.

### 12.1.2 The Ports page

| 🔁 lumbe                          | rgautom          | ation       |             |         |     |             |
|----------------------------------|------------------|-------------|-------------|---------|-----|-------------|
| unibe                            | igautoin         | auvii       |             |         |     |             |
| ABELDEN                          | BRAND            |             |             |         |     |             |
|                                  |                  |             |             |         |     |             |
| LioN-X Web Inte                  | erface           |             |             |         |     |             |
| Olahus Da                        | da Duata         |             | lear        | Contact |     |             |
| Status Po                        | rts <u>Syste</u> | <u>su</u> 7 | Jser        | Contact |     |             |
| Port Details                     |                  |             |             |         |     |             |
| Show details for port            |                  |             |             |         |     |             |
|                                  |                  |             |             |         |     |             |
| ●X1 ○X2                          | ○X3              | ○X4         | ○ <b>X5</b> | ○X6     | OX7 | ⊙ <b>X8</b> |
|                                  |                  |             |             |         |     |             |
| Port Information                 |                  |             |             |         |     |             |
| Forcemode                        | Forcemode off    |             |             |         |     |             |
| Port                             | X1               |             |             |         |     |             |
| Dia                              |                  |             |             |         |     |             |
| Pin 1 Current Limit              | Off              |             |             |         |     |             |
| Pin 1 Current                    | 6mA              |             |             |         |     |             |
| Port Diagnosis                   |                  |             |             |         |     |             |
| -                                |                  |             |             |         |     |             |
| <ul> <li>No diagnosis</li> </ul> |                  |             |             |         |     |             |
| Pin 4 / Channel A                |                  |             |             |         |     |             |
| Туре                             | DIO              |             |             |         |     |             |
| Function                         | DIO              |             |             |         |     |             |
| State                            | On               |             |             |         |     |             |
| Output Restart                   | On               |             |             |         |     |             |
| Input Logic                      | Normally Open    |             |             |         |     |             |
| Input Filter                     | 3.0ms            |             |             |         |     |             |
| Current Limit                    | Off              |             |             |         |     |             |
| Current                          | 0mA              |             |             |         |     |             |
| Pin 2 / Channel B                |                  |             |             |         |     |             |
| Туре                             | DIO              |             |             |         |     |             |
| Function                         | DIO              |             |             |         |     |             |
| State                            | Off              |             |             |         |     |             |
| Output Restart                   | On               |             |             |         |     |             |
| Input Logic                      | Normally Open    |             |             |         |     |             |
| Input Filter                     | 3.0ms            |             |             |         |     |             |
|                                  |                  |             |             |         |     |             |
| Current Limit                    | Off              |             |             |         |     |             |

The page shows detailed port information. In the field **Port Diagnosis**, incoming and outgoing diagnostics are displayed as clear text. **Pin 2** and **Pin 4** contain information about the configuration and state of the port.

### 12.1.3 The System page

#### **D** lumbergautomation

| AB                                 | ELDEN BRAND                                                                                              |                                     |               |                      |          |
|------------------------------------|----------------------------------------------------------------------------------------------------|-------------------------------------|---------------|----------------------|----------|
| LioN-X We                          | b Interface                                                                                              |                                     |               |                      |          |
| Status                             | Ports System                                                                                             | User Contact                        |               |                      |          |
| ystem                              |                                                                                                    |                                     |               |                      |          |
| General Inform                     | ation                                                                                                    | IP Settings                         |               |                      |          |
| Firmware                           |                                                                                                    | Parameter Set                       | tings         |                      |          |
| Application Version                |                                                                                                    | IP-Address 0                        | . e . e       | . e                  |          |
|                                    |                                                                                                    |                                     |               |                      |          |
| IO Version                         | 0.9.1.0                                                                                                  | Subnet Mask 0                       |               | . 0                  |          |
| Device                             |                                                                                                    | Gateway 0                           | . 0 . 0       | . 0                  |          |
| Name                               | LioN-X 16DIO Digital with Multiprotocol                                                                  | Startup configuration               | Statio O DHCP |                      |          |
| Product ID                         | 0980 XSL 3900-121-007D-01F                                                                               |                                     |               |                      |          |
| Ordering Number                    | 935700001                                                                                                | Submit                              |               |                      |          |
| Hardware                           | 1.0                                                                                                    |                                     |               |                      |          |
| Serial Number<br>Production Date   | 123456<br>2020-12-24T12:00:00Z                                                                           | MQTT Config                         | 1             | OPC UA Server Config | 1        |
| Ethernet                           | 2020-12-24112-00:002                                                                                     | Mott state                          | Disabled      | Opcua state          | -        |
| MAC Address                        | 3C 89 A5 20 05 30                                                                                        | Broker                              | 192.168.1.1   | Port                 |          |
| Network                            | 55.04 A3.20.00.30                                                                                        | Port                                | 1883          | Anonymous login      |          |
| IP-Address                         | 0.0.0                                                                                                    | Base Topic                          | lienx         | Listen for Commands  |          |
| Subnetmask                         | 0.0.0.0                                                                                                  | Auto Publish                        | Yes           | Process Forcing      |          |
| Gateway                            | 0000                                                                                                    | Publish Interval (ms)               | 2000          | Change config        |          |
| Source                             | DCP                                                                                                    | Publish Identity                    | Ves           | Device Reset         |          |
| Fieldbus                           |                                                                                                    | Publish Config                      | Yes           |                      |          |
| Name                               | PROFINET                                                                                                 | Publish Status                      | Yes           | Syslog               | 1        |
| State                              | OPERATE                                                                                                  | Publish Process                     | Yes           | Syslog state         | Disabled |
|                                    |                                                                                                    | Publish Devices                     | No            | Global severity      | 3        |
|                                    |                                                                                                    | Will State                          | Disabled      | Server address       |          |
|                                    |                                                                                                    | Will Topic                          |               | Server port          | 514      |
|                                    |                                                                                                    | Listen for Commands                 | No            | Server severity      | 3        |
|                                    |                                                                                                    | Process Forcing                     | No            |                      |          |
|                                    |                                                                                                    | Change Config                       | No            | CoAP                 | 1        |
|                                    |                                                                                                    | Device Reset                        | No            | CoAP state           | Disabled |
|                                    |                                                                                                    | QOS                                 | At most once  | Port                 | 5683     |
|                                    |                                                                                                    |                                     |               |                      |          |
|                                    |                                                                                                    |                                     |               | NTP                  | 1        |
|                                    |                                                                                                    |                                     |               | NTP client state     | Disabled |
|                                    |                                                                                                    |                                     |               | Server address       | 0.0.0.0  |
|                                    |                                                                                                    |                                     |               | Server port          | 123      |
|                                    |                                                                                                    |                                     |               | Update interval      | 60       |
|                                    |                                                                                                    |                                     |               |                      |          |
| Restart device<br>Confirm to resta | art the device. All connections will be closed.                                                          |                                     |               |                      |          |
| Restart                            |                                                                                                    |                                     |               |                      |          |
| Restoring factory s                | ation to factory defaults<br>settings affects all network parameters, includi-<br>ctions will be closed. | ng fieldbus specific settings.      |               |                      |          |
|                                    | e has rotary switches, the new IP address is er                                                          | quivalent to the rotary switch posi | tion.         |                      |          |
| Confirm to reset                   | t the device. All configuration data will be over                                                        | written by default values!          |               |                      |          |
| Factory Reset                      |                                                                                                    |                                     |               |                      |          |
| Firmware upda                      | ite                                                                                                    |                                     |               |                      |          |
| FW-Update                          |                                                                                                    |                                     |               |                      |          |

The System page shows the basic information for the module like Firmware version, Device information, Ethernet, Network and Fieldbus information.

#### **Restart Device**

The module initializes a software reset.

#### **Reset to Factory Settings**

The module restores to the default factory settings.

#### **IP Settings**

Use this parameter to change the current IP address of the module.

For PROFINET, this is only useful during commissioning. Normally, the PLC sets the IP address at start-up by detecting the PROFINET module via its device name.

#### Firmware Update

The module initializes a Firmware update.

For a firmware update choose the \*.*ZIP* container available on our website or ask our support team. Afterwards follow the instructions shown on your screen.

| 🙋 Upload Config - Google Chrome                    | - | × |
|----------------------------------------------------|---|---|
| A Not secure   192.168.0.3/fwup.htm                |   |   |
| Firmware Update                                    |   |   |
| Choose file to load:<br>Choose File No file chosen |   |   |
| Install Reset                                      |   |   |
| Ready                                              |   |   |
|                                                    |   |   |
|                                                    |   |   |

### 12.1.4 The User page

| a lı         | umbergau                                                | tomat  | ion      |         |         |
|--------------|---------------------------------------------------------|--------|----------|---------|---------|
|              | BELDEN BRAND                                            |        |          |         |         |
| LioN-X V     | eb Interface                                            |        |          |         |         |
| 2004         | Para                                                    | Sates  |          | User    | Contact |
| Users        |                                                         |        |          |         |         |
|              |                                                         |        |          |         |         |
| Username     | Groups                                                  | Edit   | Del      |         |         |
| admin        | Admin, REST,<br>WEB, OPC-UA,<br>FWupdate,<br>IIOTeenfig |        |          |         |         |
| Add new user | 1                                                       |        |          |         |         |
|              |                                                         | Please | -hanne a | dmin pa | brooks  |

The User page provides the user management of the Web interface. New users with access rights "Admin" or "Write" can be added here. For security reasons please change the default admin password immediately after configuring the device.

#### Default user login data:

- User: admin
- Password: private

# **13 Technical data**

The following sections give an overview of the most important functional data needed to operate the device. For further information and detailed technical data, see the respective **Data Sheet** of your required product in the product specific download area on catalog.belden.com.

## **13.1 General**

| Protection class<br>(Only applies if the connectors<br>are screwed together or if<br>protective caps are used.) <sup>3</sup> | IP65<br>IP67<br>IP69K                                                                                                    |                                   |  |  |
|----------------------------------------------------------------------------------------------------|----------------------------------------------------------------------------------------------------|-----------------------------------|--|--|
| Ambient temperature (during operation and storage)                                                                           | 0980 XSL 3x00-121<br>0980 XSL 3x01-121<br>0980 XSL 3x03-121                                                                          | -40 °C +70 °C<br>(-40 °F +158 °F) |  |  |
| Weight                                                                                                    | LioN-X 60 mm                                                                                                    | approx. 500 gr. (17.6 oz)         |  |  |
| Ambient moisture                                                                                                    | Max. 98% RH<br>(For UL applications: Max. 80% RH)                                                                                    |                                   |  |  |
| Housing material                                                                                                    | Die-cast zinc                                                                                                    |                                   |  |  |
| Surface finish                                                                                                    | Frosted nickel                                                                                                    |                                   |  |  |
| Flammability class                                                                                                    | UL 94 (IEC 61010)                                                                                                    |                                   |  |  |
| Vibration resistance (oscillation)<br>DIN EN 60068-2-6 (2008-11)                                                             | 15 g/5–500 Hz                                                                                                    |                                   |  |  |
| Shock resistance<br>DIN EN 60068-2-27 (2010-02)                                                                              | 50 g/11 ms<br>+/- X, Y, Z                                                                                                    |                                   |  |  |
| Fastening torques                                                                                                    | M4 fixing screws                                                                                                    | 1 Nm                              |  |  |
|                                                                                                    | M4 ground connection 1 Nm                                                                                                    |                                   |  |  |
|                                                                                                    | M12 connector                                                                                                    | 0.5 Nm                            |  |  |
| Permitted cables                                                                                                    | Ethernet cables according to IEEE 802.3, min. CAT 5 (shielded)<br>Max. length of 100 m, not routed out of facility (= local network) |                                   |  |  |

Table 42: General information

<sup>&</sup>lt;sup>3</sup> Not under UL investigation.

## **13.2 PROFINET** protocol

| Protocol                                          | PROFINET IO device V2.41                                                                                                    |
|---------------------------------------------------|----------------------------------------------------------------------------------------------------|
| Conformance Class                                 | C (CC-C)                                                                                                    |
| Netload Class                                     | III                                                                                                    |
| Update cycle                                      | 1 ms                                                                                                    |
| GSDML file                                        | GSDML-V2.41-LumbergAutomation-LioN-Xyyyymmdd.xml                                                                                                 |
| Transmission rate                                 | 100 Mbit/s, full duplex                                                                                                    |
| Transmission procedure<br>Autonegotiation         | 100BASE-TX<br>is supported                                                                                                    |
| Vendor ID                                         | 16A <sub>H</sub>                                                                                                    |
| Device ID                                         | 0x0400 (same for all LioN-X variants)                                                                                                    |
| Supported Ethernet protocols                      | Ping<br>ARP<br>LLDP<br>SNMPv1 (network diagnostics)<br>Read Community: public<br>Write Community: private<br>DCP<br>HTTP<br>TCP/IP<br>MRP Client |
| PROFINET feature                                  | Fast Start UP (Prioritized startup)<br>Shared Device                                                                                             |
| Switch functionality                              | Integrated<br>IRT is supported                                                                                                    |
| PROFINET interface<br>Connections<br>Autocrossing | 2 M12 sockets, 4-pin, D-coded (see pin assignments)<br>2 M12 Hybrid male/female, 8-pin<br>is supported                                           |
| Electrically isolated Ethernet<br>ports -> FE     | 2000 V DC                                                                                                    |

Table 43: PROFINET protocol

## **13.3 Power supply of the module electronics/** sensors

| Port X03, X04                                            | M12-L-coded Power, connector/socket, 5-pole<br>Pin 1 / Pin 3 |                                |                                                        |  |  |
|----------------------------------------------------------|--------------------------------------------------------------|--------------------------------|--------------------------------------------------------|--|--|
| Nominal voltage U <sub>S</sub>                           | 24 V DC (SELV/PELV)                                          |                                |                                                        |  |  |
| Current U <sub>S</sub>                                   | Max. 16 A                                                    |                                |                                                        |  |  |
| Voltage range                                            | 21 30 V DC                                                   |                                |                                                        |  |  |
| Power consumption of module electronics                  | Typically 160 mA (+/-20                                      | % at U <sub>S</sub> nominal vo | ltage)                                                 |  |  |
| Power supply interruption                                | Max. 10 ms                                                   |                                |                                                        |  |  |
| Voltage ripple U <sub>S</sub>                            | Max. 5 %                                                     |                                |                                                        |  |  |
| Current consumption<br>sensor system<br>(Pin 1)          | 0980 XSL 3x00-121<br>0980 XSL 3x01-121                       | Port X1 X8<br>(Pin 1)          | max. 4 A per port<br>(at T <sub>ambient</sub> = 30° C) |  |  |
| (PIII I)                                                 | 0980 XSL 3x03-121                                            | Port X1 X4<br>(Pin 1)          | max. 4 A per port<br>(at T <sub>ambient</sub> = 30° C) |  |  |
| Voltage level of the<br>sensor power supply              | Min. (U <sub>S</sub> – 1.5 V)                                |                                | -                                                      |  |  |
| Short circuit/overload<br>protection of sensor<br>supply | Yes, per port                                                |                                |                                                        |  |  |
| Reverse polarity protection                              | Yes                                                          |                                |                                                        |  |  |
| Operational indicator<br>(U <sub>S</sub> )               | LED green:                                                   | 18 V (+/- 1 V) < U             | ls                                                     |  |  |
| (08)                                                     | LED red:                                                     | U <sub>S</sub> < 18 V (+/- 1 \ | /)                                                     |  |  |

Table 44: Information on the power supply of the module electronics/ sensors

i

**Attention:** Do not exceed the following maximum currents for the sensor supply:

Max. 4.0 A per port

- Max. 5.0 A for each port pair X1/X2, X3/X4, X5/X6, X7/X8
- Max. 9.0 A in total for the whole port group X1 .. X8

Pay attention to the derating!

### **13.4 Power supply of the actuators**

| Port X03, X04                           | M12_L-coded Power, connector/socket, 5-pole<br>Pin 2 / Pin 4                                                                                                    |
|-----------------------------------------|----------------------------------------------------------------------------------------------------|
| Nominal voltage U <sub>L</sub>          | 24 V DC (SELV/PELV)                                                                                                    |
| Voltage range                           | 18 30 V DC                                                                                                    |
| Current U <sub>L</sub>                  | Max. 16 A                                                                                                    |
| Voltage ripple U <sub>L</sub>           | Max. 5 %                                                                                                    |
| Reverse polarity protection             | Yes                                                                                                    |
| Operational indicator (U <sub>L</sub> ) | LED green: 18 V (+/- 1 V) < U <sub>L</sub><br>LED red: U <sub>L</sub> < 18 V (+/- 1 V) or U <sub>L</sub> > 30 V (+/- 1 V)<br>* if "Report U <sub>L</sub> supply voltage fault" is enabled. |

Table 45: Information on the power supply of the actuators

## 13.5 I/O ports

| 0980 XSL 3900-121 | Ports X1 X8 | DI, DO | M12 socket, 5-pin |
|-------------------|-------------|--------|-------------------|
| 0980 XSL 3901-121 | Ports X1 X8 | DI     |                   |
| 0980 XSL 39x3-121 | Ports X1 X4 | DI     |                   |
|                   | Ports X5 X8 | DO     |                   |

### **13.5.1 Digital inputs**

| Input connection         | 0980 XSL 3900-121                                                   | Type 3 as per IEC<br>61131-2 |    |
|--------------------------|---------------------------------------------------------------------|------------------------------|----|
|                          | 0980 XSL 3901-121<br>0980 XSL 39x3-121                              |                              |    |
|                          |                                                                     |                              |    |
| Nominal input<br>voltage | 24 V DC                                                             |                              |    |
| Input current            | Typically 3 mA                                                      |                              |    |
| Channel type             | Normally open, p-switching                                          |                              |    |
| Number of digital        | 0980 XSL 3900-121                                                   | X1 X8                        | 16 |
| inputs                   | 0980 XSL 3901-121                                                   |                              |    |
|                          | 0980 XSL 39x3-121                                                   | X1 X4                        | 8  |
| Status indicator         | yellow LED for Channel A (Pin 4)<br>white LED for Channel B (Pin 2) |                              |    |
| Diagnostic<br>indicator  | red LED per port                                                    |                              |    |

Table 47: I/O ports configured as digital input

### **13.5.2 Digital outputs**

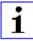

**Attention:** Do not exceed the following maximum currents for the sensor supply:

- Max. 2.0 A per port
- Max. 5.0 A for each port pair X1/X2, X3/X4, X5/X6, X7/X8
- Max. 9.0 A in total for the whole port group X1 .. X8 (X5 .. X8 at 8DI8DO devices)

Pay attention to the derating!

| Output type                                      | normally open, p-switching                                                        |     |  |
|--------------------------------------------------|-----------------------------------------------------------------------------------|-----|--|
| Nominal output voltage per<br>channel            |                                                                                   |     |  |
| Signal status "1"<br>Signal status "0"           | min. (U <sub>L</sub> -1 V)<br>max. 2 V                                            |     |  |
| Max. output current per device                   | 0980 XSL 3900-121                                                                 | 9 A |  |
| device                                           | 0980 XSL 39x3-121                                                                 | 9 A |  |
| Max. output current per channel                  | 0980 XSL 3900-121 (X1 X8)                                                         | 2 A |  |
| Channel                                          | 0980 XSL 39x3-121 (X5 X8)                                                         | 2 A |  |
| Short-circuit/overload<br>protected              | yes/yes                                                                           |     |  |
| Behavior in case of short<br>circuit or overload | deactivation with automatic power-on (parameterized)                              |     |  |
| Number of digital outputs                        | 0980 XSL 3900-121 (X1 X8)                                                         | 16  |  |
|                                                  | 0980 XSL 39x3-121 (X5 X8)                                                         | 8   |  |
| Status indicator                                 | yellow LED per output Channel A (Pin 4)<br>white LED per output Channel B (Pin 2) |     |  |
| Diagnostic indicator                             | red LED per channel                                                               |     |  |

Table 48: I/O ports configured as digital output

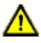

**Warning:** If devices with electric isolation and devices without electric isolation are used within the same system, the electric isolation of all connected devices is annulled.

## 13.6 LEDs

| LED        | Color            | Description                                                                        |
|------------|------------------|------------------------------------------------------------------------------------|
| UL         | Green            | Auxiliary sensor/actuator voltage OK                                               |
|            |                  | 18 V (+/- 1 V) < U <sub>L</sub> < 30 V (+/- 1 V)                                   |
|            | Red <sup>*</sup> | Auxiliary sensor/actuator voltage LOW                                              |
|            |                  | $U_L < 18 V (+/-1 V) \text{ or } U_L > 30 V (+/-1 V)$                              |
|            |                  | $^{\star}$ if "Report U <sub>L</sub> supply voltage fault" is enabled.             |
|            | OFF              | None of the above conditions.                                                      |
| Us         | Green            | System/sensor voltage OK                                                           |
|            |                  | $18 \text{ V} (+/-1 \text{ V}) \le U_{\text{S}} \le 30 \text{ V} (+/-1 \text{ V})$ |
|            | Red              | System/sensor voltage LOW                                                          |
|            |                  | $U_{\rm S}$ < 18 V (+/- 1 V) or $U_{\rm S}$ > 30 V (+/- 1 V)                       |
|            | Red flashing     | Device performs a factory reset (position of rotary encoding switches: 9-7-9)      |
|            | OFF              | None of the above conditions.                                                      |
| X1 X8 A    | Yellow           | Status of digital input or digital output on pin 4 line "on".                      |
|            | Red              | Short circuit on pin 4 line.                                                       |
|            |                  | / Overload or short circuit on L+ (pin 1) line<br>/ communication error            |
|            | OFF              | None of the above conditions.                                                      |
| X1X8 B     | White            | Status of digital input or digital output on pin 2 line "on".                      |
| AT AO D    |                  |                                                                                    |
|            | Red              | Short circuit on pin 2 line.<br>/ Overload or short circuit on L+ (pin 1) line     |
|            |                  | / communication error                                                              |
|            | OFF              | None of the above conditions.                                                      |
| P1 Lnk/Act | Green            | Ethernet connection to another subscriber exists. Link detected.                   |
| P2 Lnk/Act | Yellow flashing  | Data exchange with another subscriber.                                             |
|            | OFF              | No connection to another subscriber. No link, no data exchange.                    |

| LED                                                 | Color                          | Description                                                             |
|-----------------------------------------------------|--------------------------------|-------------------------------------------------------------------------|
| BF                                                  | Red                            | Bus fault. No configuration, no or slow physical connection.            |
|                                                     | Red flashing at<br>2 Hz        | Link exists but no communication link to the PROFINET controller.       |
| OFF PROFINET controller has established the device. |                                | PROFINET controller has established an active connection to the device. |
| DIA Red                                             |                                | PROFINET module diagnostic alarm active.                                |
|                                                     | Red flashing at<br>1 Hz        | Watchdog time-out; fail safe mode is active.                            |
|                                                     | Red flashing at<br>2 Hz, 3 sec | DCP signal service is initiated via the bus.                            |
| Red double flash                                    |                                | Firmware update                                                         |
|                                                     | OFF                            | None of the above conditions.                                           |

Table 49: Information on the LED colors

## **13.7 Data transfer times**

The following tables give an overview of the internal data transfer times of LioN-X.

There are three measured data direction values for each use case:

- PLC to DO: Transfer of a changed PLC output data to the digital output channel.
- ▶ **DI to PLC:** Transfer of a changed digital input signal on digital input channel to PLC.
- Round-trip time (RTT): Transfer of a changed PLC output data to digital output. The digital output is connected to a digital input. Transfer of the changed digital input signal on the channel to PLC. RTT = [PLC to DO] + [DI to PLC].

The measured values are taken from the ethernet data transmission line. The values are therefore without PLC processing times and PLC cycle time.

For calculation of user specific data transfer and round-trip times of possible input filters, PLC processing and cycles times must be taken into calculation.

#### Use case 1:

LioN-X Digital-I/O configuration with enabled Web interface and *disabled* IIoT protocols

16DIO variant (0980 XSL 3900-121-007D-01F):

| Data direction | Data transfer time in ms |         |         |
|----------------|--------------------------|---------|---------|
|                | Minimum                  | Average | Maximum |
| PLC to DO      | 2.2                      | 3.6     | 5.0     |
| DI to PLC      | 3.1                      | 3.0     | 4.7     |
| RTT            | 6.0                      | 7.6     | 9.0     |

8DI/8DO variant without galvanic isolation (0980 XSL 3913-121-007D-01F):

| Data direction | Data transfer time in ms |         |         |
|----------------|--------------------------|---------|---------|
|                | Minimum                  | Average | Maximum |
| PLC to DO      | 1.9                      | 3.2     | 4.7     |
| DI to PLC      | 2.1                      | 2.6     | 3.1     |
| RTT            | 4.0                      | 5.8     | 7.0     |

#### 8DI/8DO variant with galvanic isolation (0980 XSL 3903-121-007D-01F):

| Data direction | Data transfer time in ms |         |         |
|----------------|--------------------------|---------|---------|
|                | Minimum                  | Average | Maximum |
| PLC to DO      | 2.2                      | 3.6     | 5.3     |
| DI to PLC      | 3.3                      | 4.0     | 4.6     |
| RTT            | 6.0                      | 7.6     | 9.0     |

#### Use case 2:

LioN-X Digital-I/O configuration with enabled Web interface and *enabled* IIoT protocols

16DIO variant (0980 XSL 3900-121-007D-01F):

| Data direction | Data transfer time in ms |         |         |
|----------------|--------------------------|---------|---------|
|                | Minimum                  | Average | Maximum |
| PLC to DO      | 3.4                      | 5.1     | 7.6     |
| DI to PLC      | 5.8                      | 6.4     | 7.6     |
| RTT            | 10.0                     | 11.5    | 14.0    |

8DI/8DO variant without galvanic isolation (0980 XSL 3913-121-007D-01F):

| Data direction | Data transfer time in ms |     |      |  |
|----------------|--------------------------|-----|------|--|
|                | Minimum Average Maximum  |     |      |  |
| PLC to DO      | 3.2                      | 4.8 | 7.1  |  |
| DI to PLC      | 3.3                      | 3.8 | 4.3  |  |
| RTT            | 7.0                      | 8.6 | 11.0 |  |

#### 8DI/8DO variant with galvanic isolation (0980 XSL 3903-121-007D-01F):

| Data direction | Data transfer time in ms |      |      |  |
|----------------|--------------------------|------|------|--|
|                | Minimum Average Maximum  |      |      |  |
| PLC to DO      | 3.5                      | 5.2  | 7.6  |  |
| DI to PLC      | 5.7                      | 6.4  | 7.1  |  |
| RTT            | 10.0                     | 11.6 | 14.0 |  |

# **14 Accessories**

In order to get access to various types of accessories, please visit our Web page:

http://www.beldensolutions.com